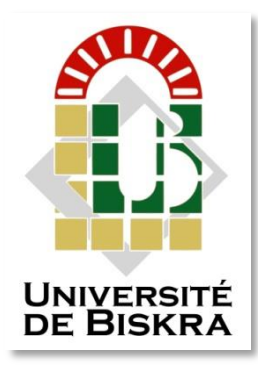

Université Mohamed Khider de Biskra Faculté des Sciences et de la Technologie Département de génie électrique

### **MÉMOIRE DE MASTER**

Sciences et Technologies Automatique Automatique et informatique industriels

Réf. : Mémoire de l'obtention du diplôme master

#### Présenté et soutenu par : **Djani abd el djouwad**

Le : jeudi 26 avril 2018

### **Etude de régulation et Supervision D'un FOUR H301 à l'UTGA par logiciel Totally Integrated Automation Portail**

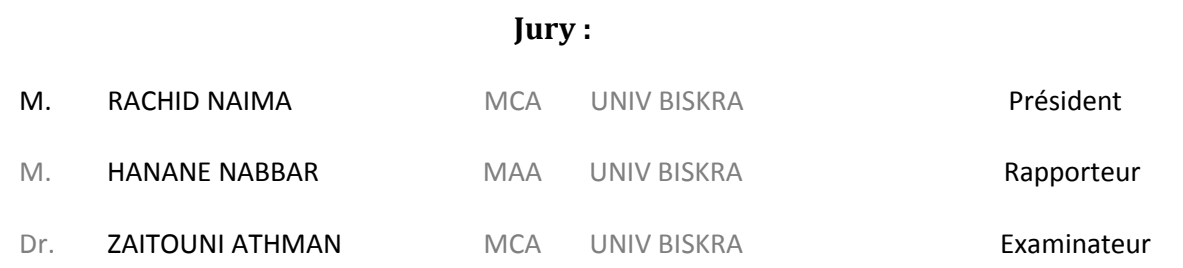

Année universitaire : 2017/2018

**الجمهورية الجزائرية الديمقراطية الشعبية République Algérienne Démocratique et Populaire وزارة التعليم العالي و البحث العلمي**

**Ministère de l'enseignement Supérieur et de la recherche scientifique**

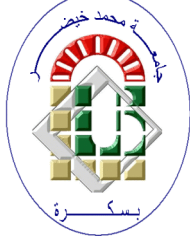

**Université Mohamed Khider Biskra Faculté des Sciences et de la Technologie Département de Génie Electrique Filière : Automatique**

**Option : automatique et informatique industriels**

**Mémoire de Fin d'Etudes En vue de l'obtention du diplôme:**

### **MASTER**

**Etude de régulation et Supervision D'un FOUR H301 à l'UTGA par logiciel Totally Integrated Automation Portal Présenté par : Avis favorable de l'encadreur : DJANI ABD ELDJOUWAD M.HANANE NABBAR**

 **Signature**

#### **Avis favorable du Président du Jury**

**Mr. RACHID NAIMA** Signature

**Cachet et signature**

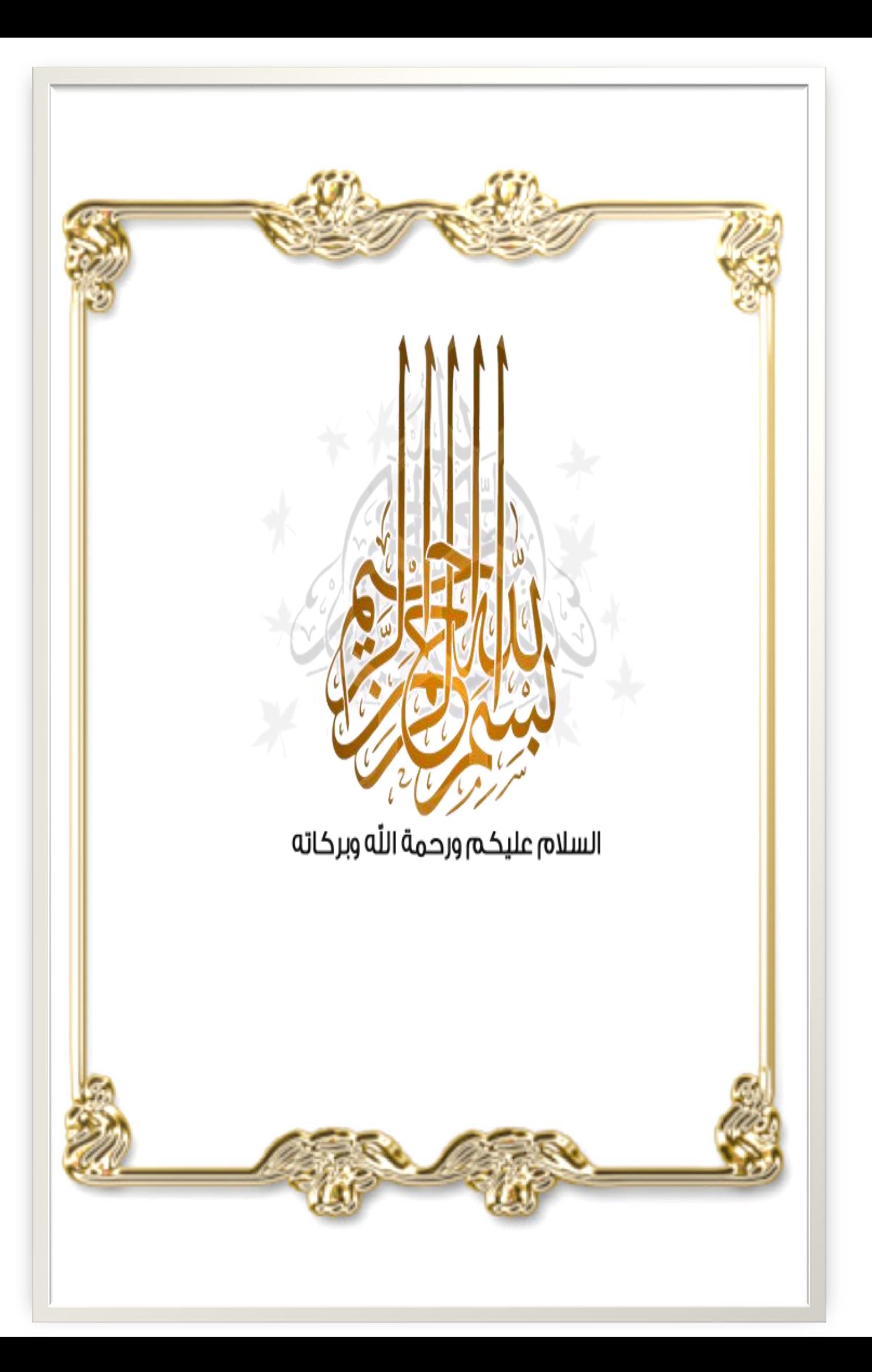

### *DEDICACES*

 *C'est avec une grande émotion, Je dédie ce modeste travail de fin d'étude Aux êtres les plus chères : A ma chère mère Pour son soutien inconditionnel Ses sacrifices, sa tendresse Et son amour infini A mon cher père Qui a fait de moi ce qui je suis aujourd'hui A mes chers frères : Soliman Abd elkadousse A mes sœurs : Rihanna, Aya et Basmala A toute ma famille Aux habitants de mon village M'RARA A mes chers amis Ainsi qu'à tous les camarades de ma section et tous mes professeurs*

#### *REMERCIEMENTS*

 *Après le louange à ALLAH le tout puissant, pour la croyance et la patience, pour la santé et la volonté qu'il m'a données durant toutes ces longues années.*

 *Je tiens à exprimer mes chaleureux remerciements à « M.Hanan NBAR » pour avoir avant tout accepté d'etre mon guide et encadreur en me proposant ce theme et m'assuré un suivi continuel sans relache Durant la realisation de ce médiocre mémoire.*

 *Je remercie chaleureusement les membres du jury Mr.RACHID NAIMA et MR. DR. ZITOUNI OTHMAN pour leur honneur d'avoir approuvé l'évaluation de mon projet.*

 *Et sincères remerciements au promoteur dans ma compagnie Sonatrach à Tin Fouyé Tabankort zone (TFT) M.BERTIMA NACER, qui a ouvert la porte et m'a donné l'occasion de réaliser ce projet dans cette entreprise. Je remercie également les membres du M. BAAMARA AHMED DJABIR équipes « entretien et l'exploitation » M. MESSOUDI OMAR pour l'effort qu'ils ont donné à une ligne directrice pour tous les employés et l'entreprise, en particulier pour eux, ceux qui ont accepté la réponse au questionnaire, car ils contribuent au développement et à la complicité de ce travail.*

 *Je remercie également les responsables des équipes "Maintenance et Exploitation" de M.BELGASEM pour leur confiance dans l' enterprise.*

 *Je tiens à remercier également et vivement toute personne qui m'a aidé à élaborer et à réaliser cet effort, ainsi à tous ceux qui m'ont aidé de prés ou de loin à l'achever convenablement.* 

*Pour leur soutien moral et matériel, mes collègues et amis méritent eux aussi un remerciement particulier et une reconnaissance considerable.*

*Djani abd eldjouwad*

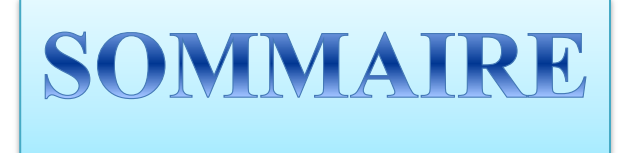

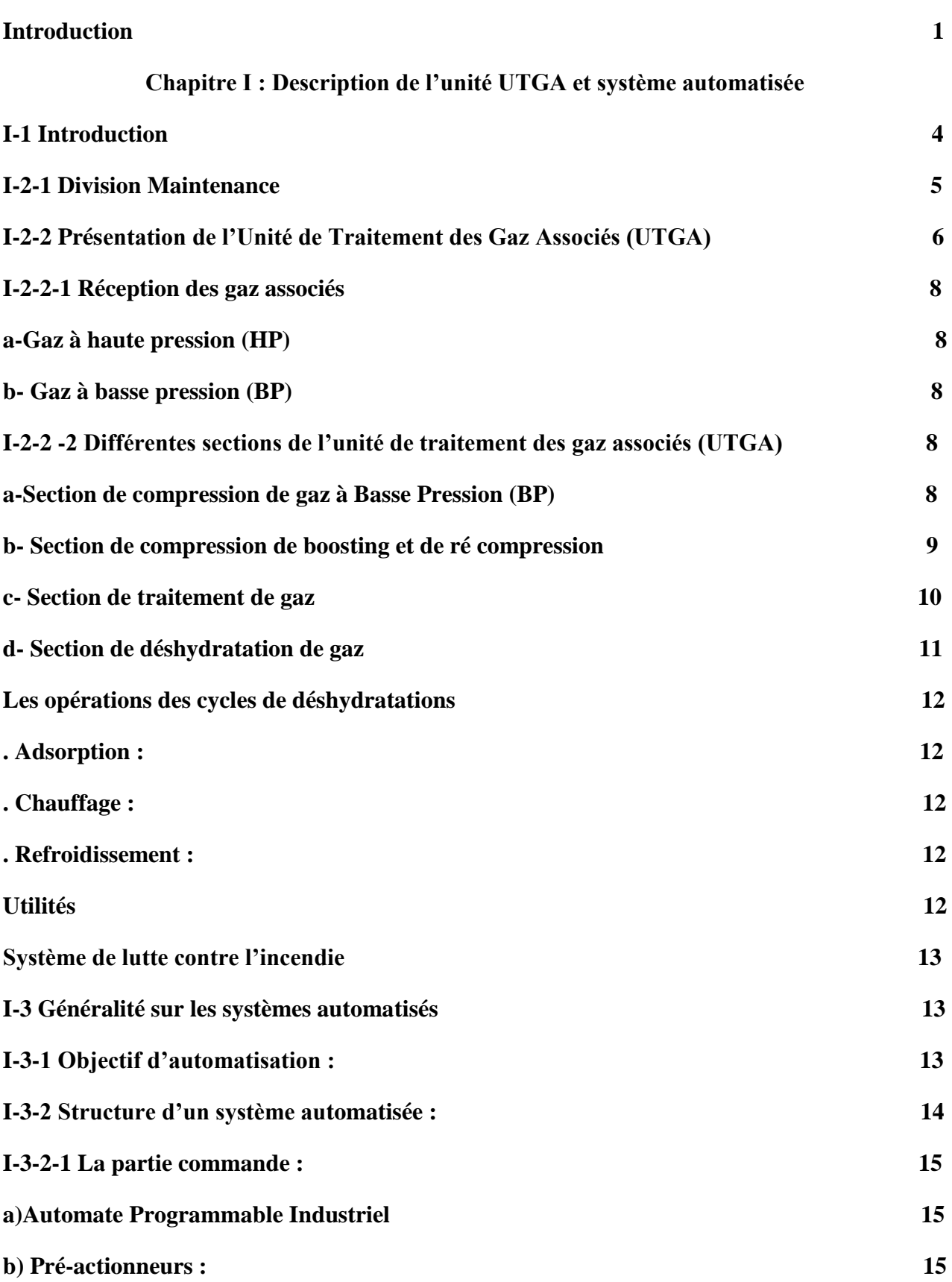

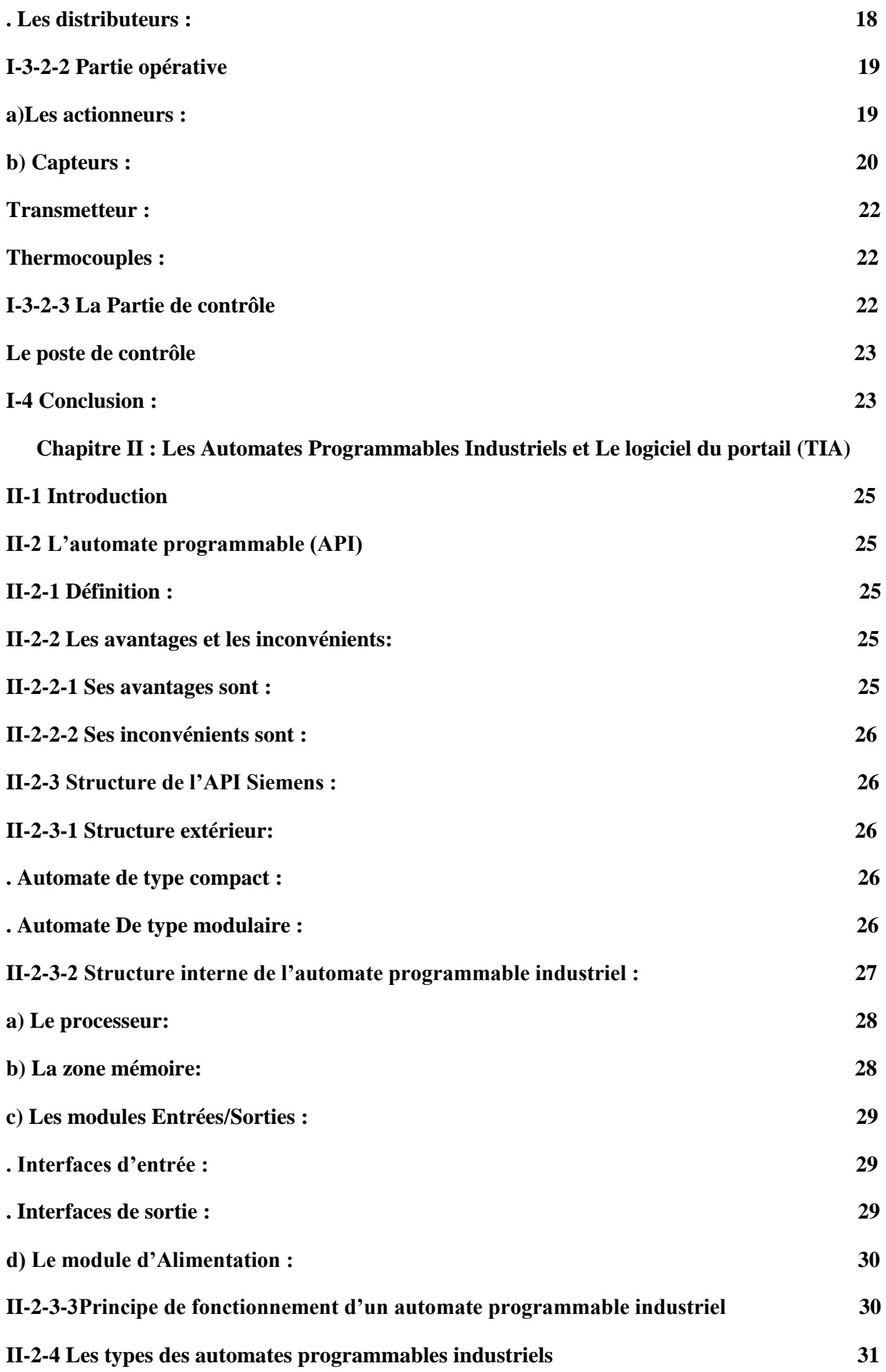

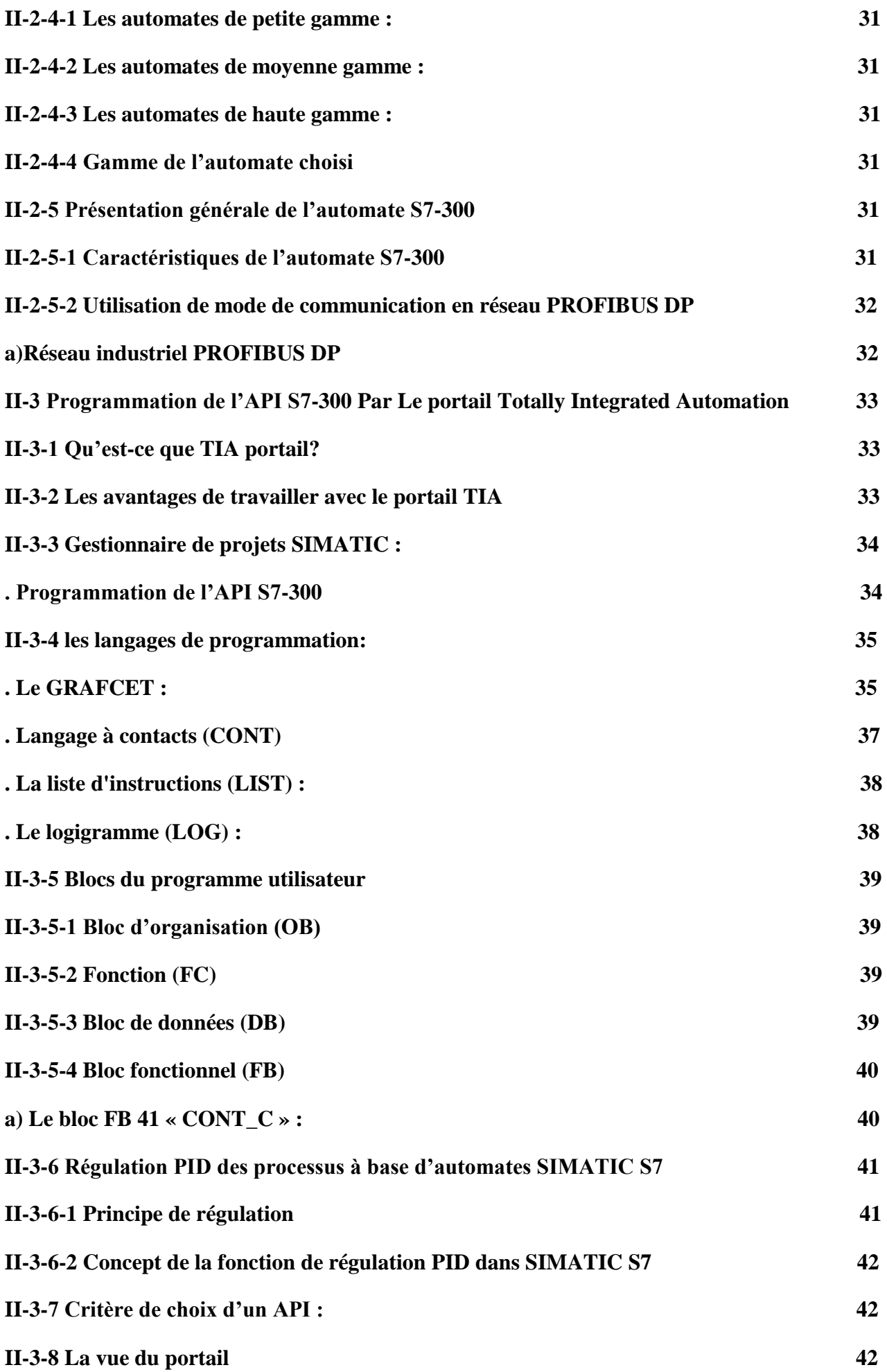

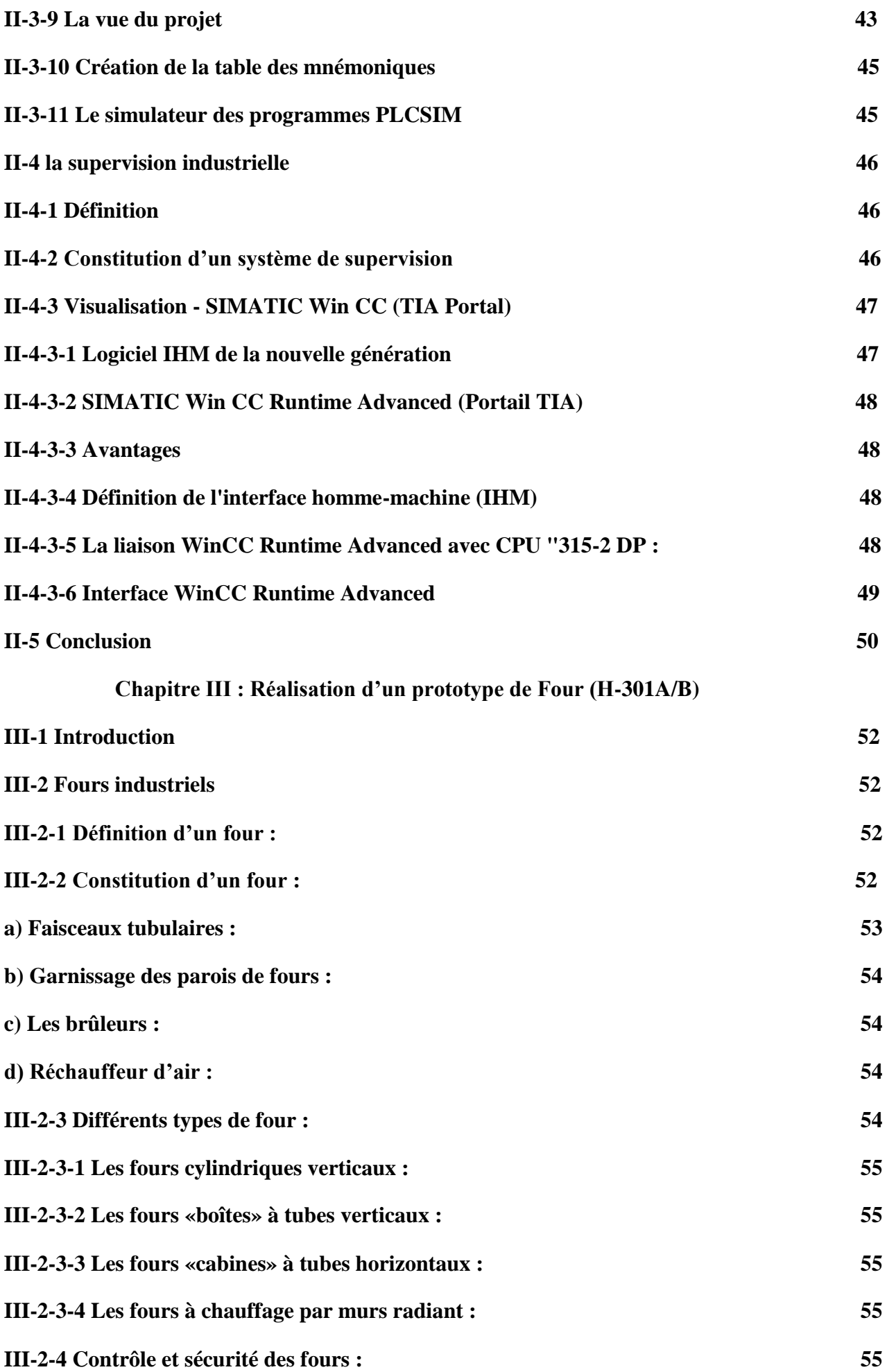

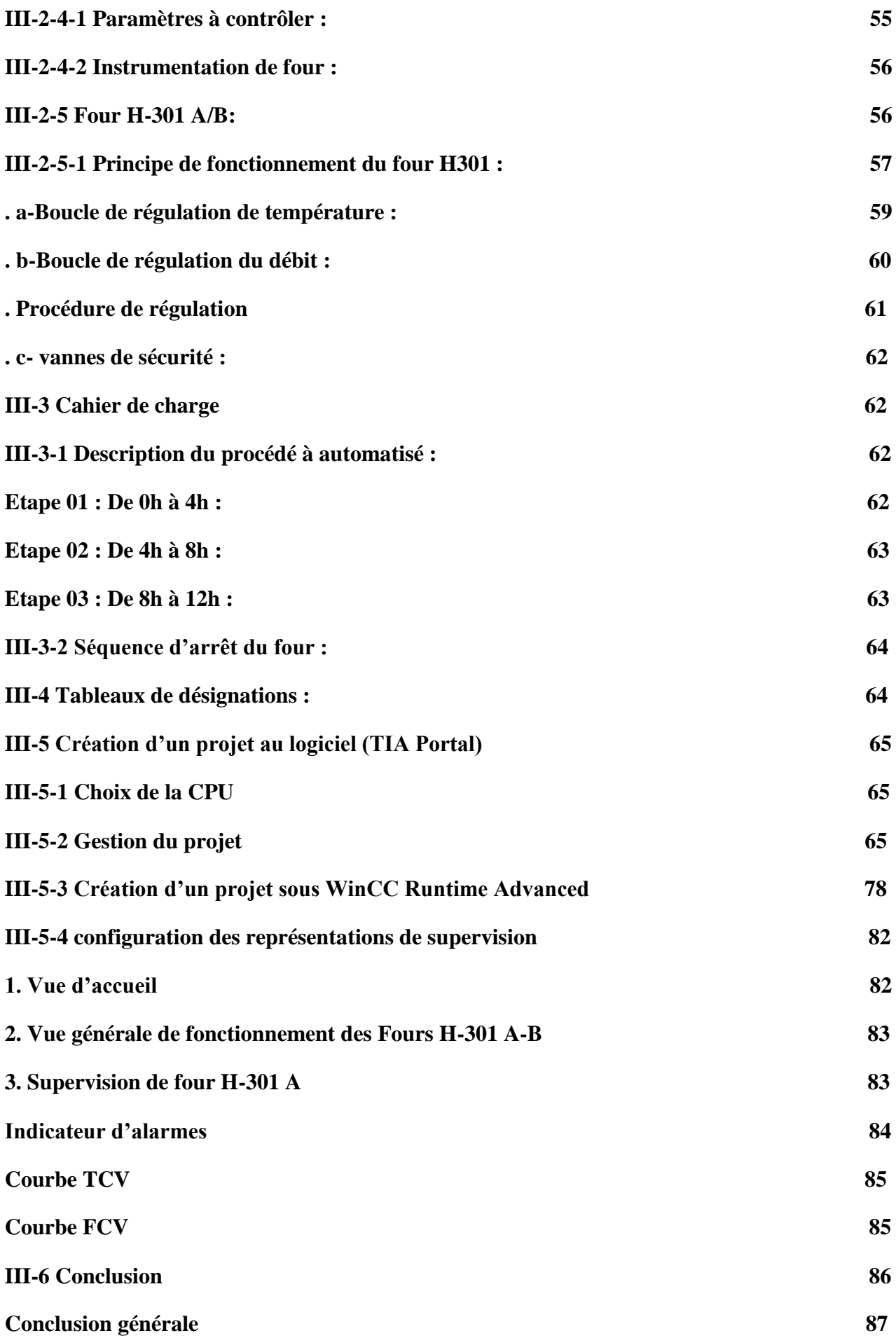

## LISTE DES FIGURES

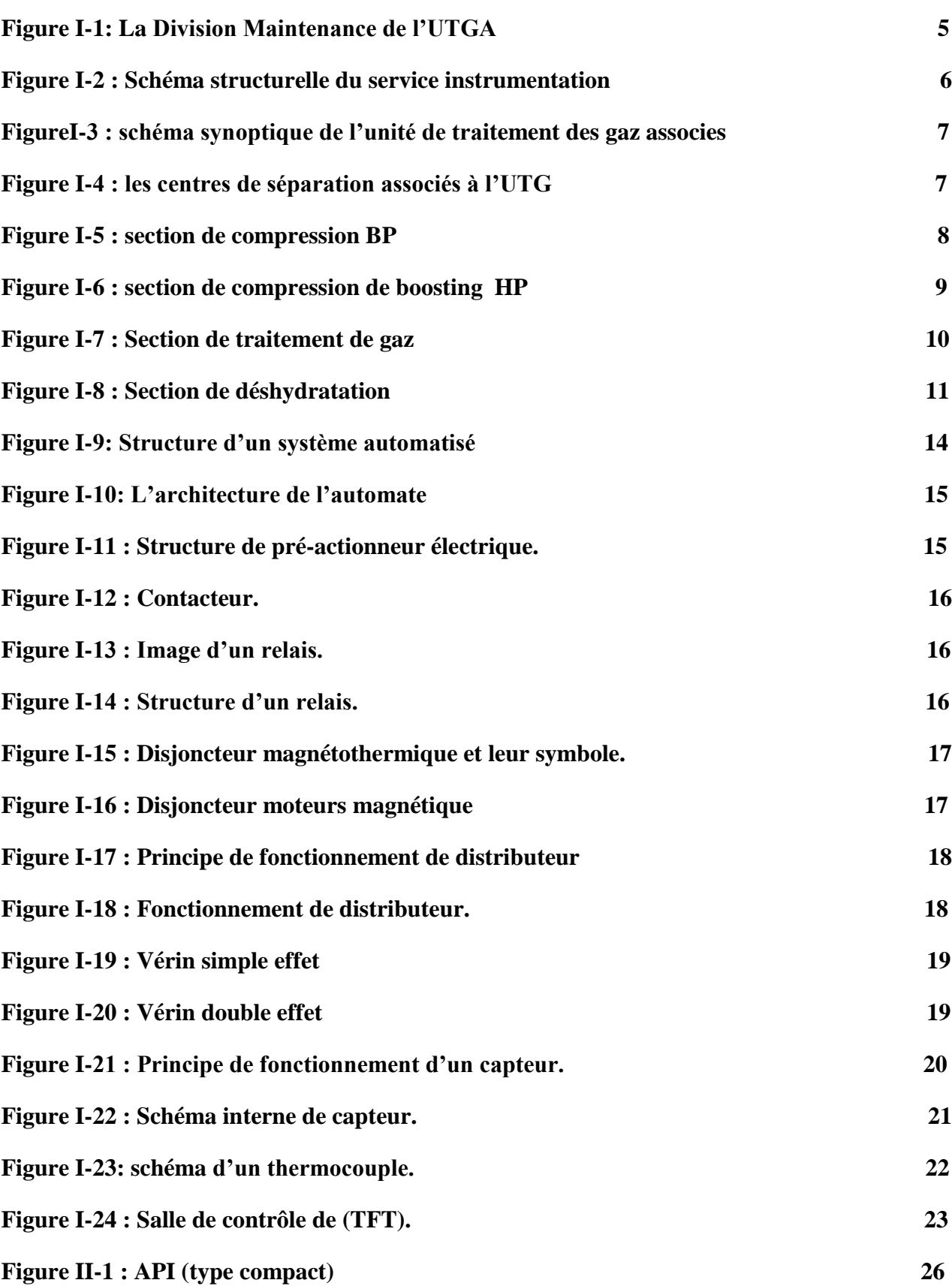

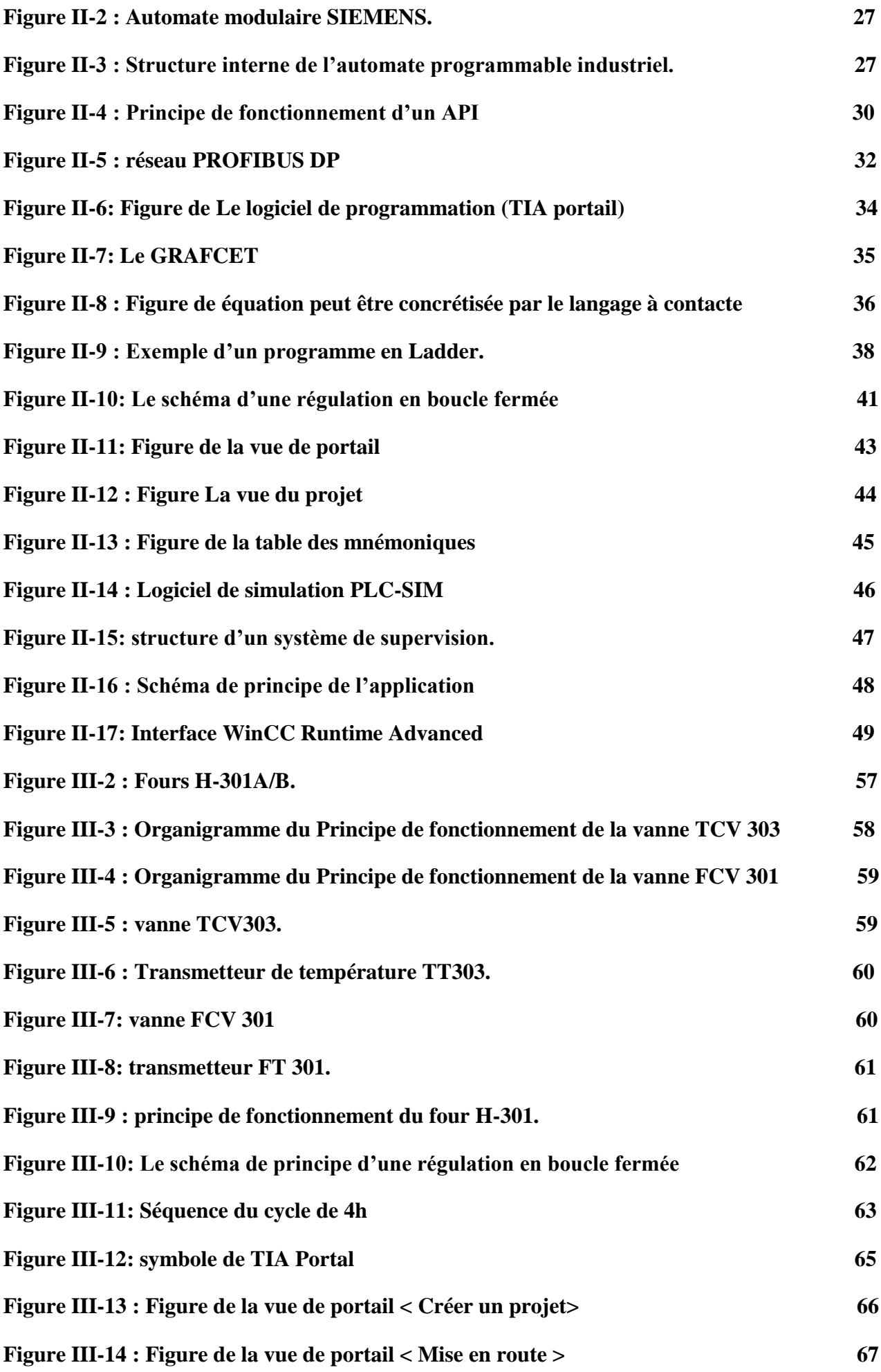

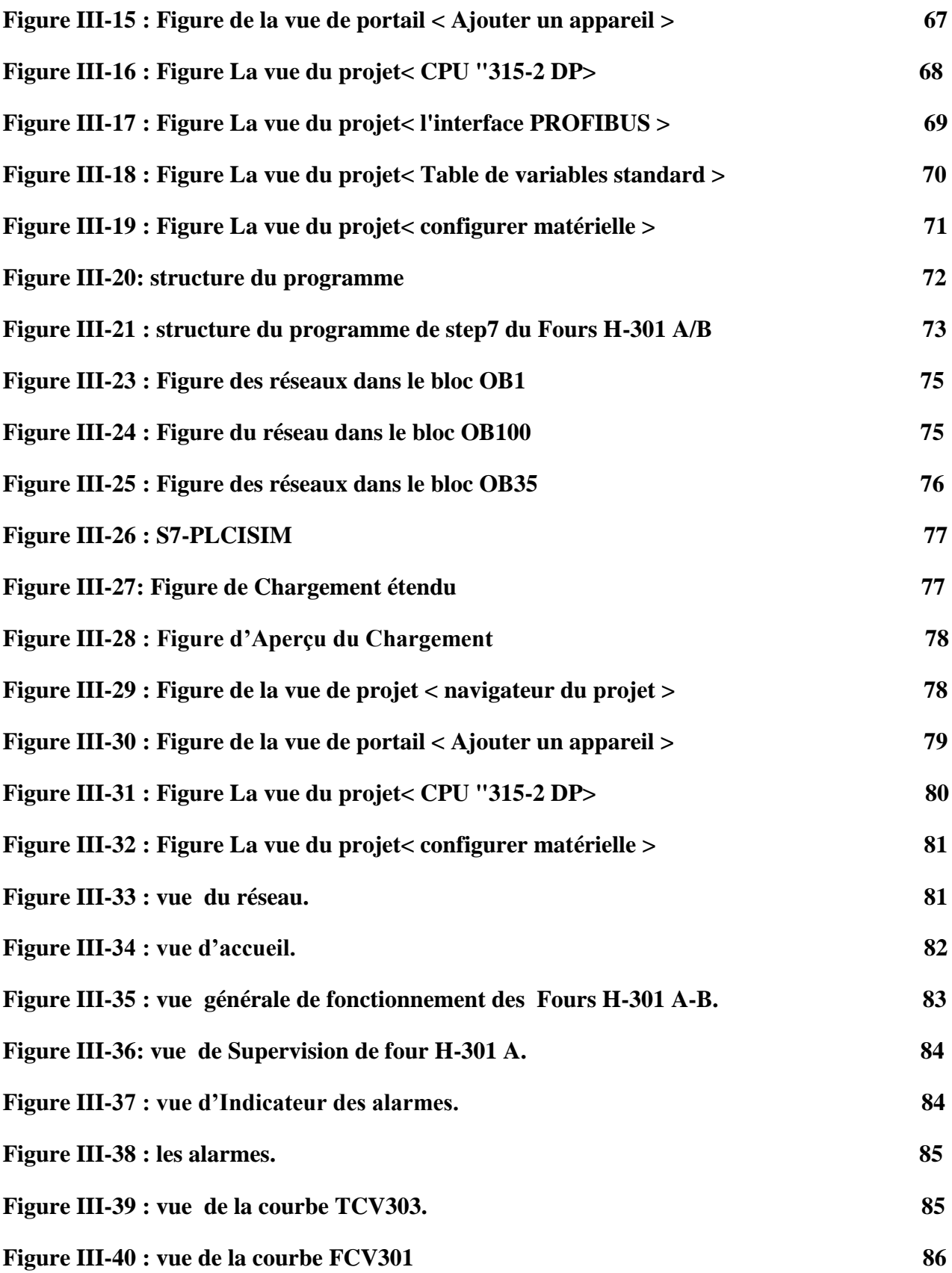

## LISTE DES TABLEAUX

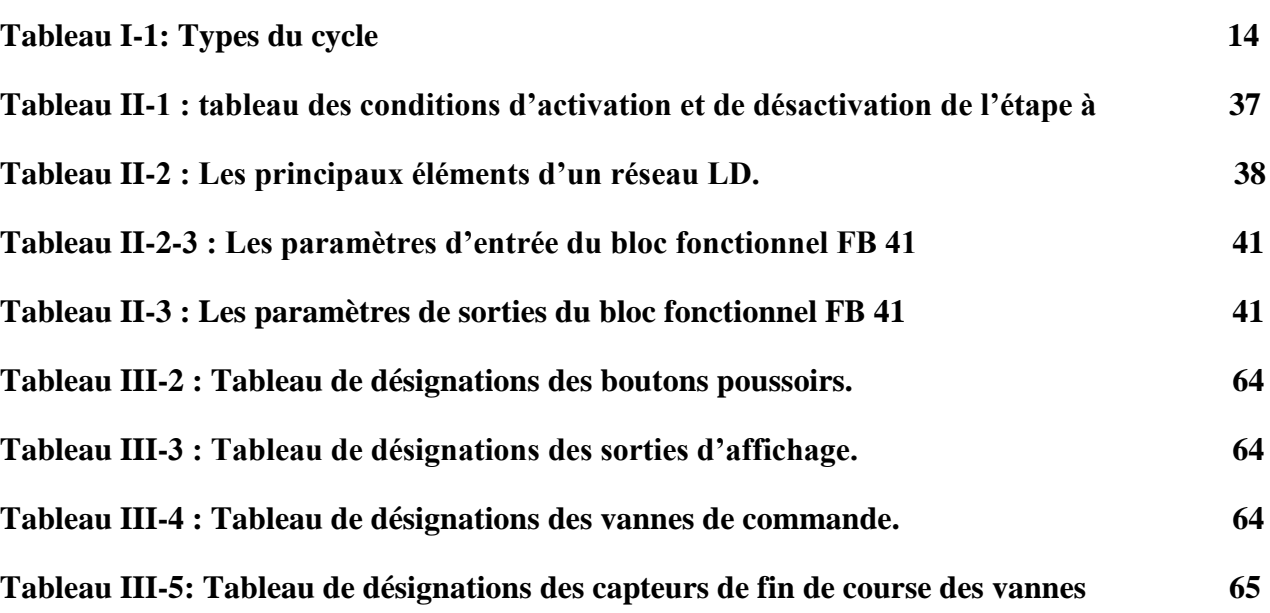

## **DLES ET ABRE**

**AP :** Automate Programmable **A.P.I :** Automate Programmable industriel **BP :** Basse pression **C :** Un stripper **CII :** Compagnie Internationale pour l'Informatique **CONT :** Le langage à base de schémas de contacts **CP :** Processeurs de communication **CPU :** Central Processing Unit **CS :** Centre de Séparation **D :** Un ballon ou **E :** refroidisseur **ECV**: Expansion Control Valve **EEPROM :** Electric al Ecrasable Programmable Read Onlay Memory **EPROM :** Ecrasable Programmable Read Onlay Memory **FB :** Bloc de fonction **FC :** Fonction **FCV :** flow Control Valve **FL:** flow Low **FLL:** flow Low Low **FT :** flow transmetteur **G :** pompes **H :** réchauffeurs **HP :** haute pression **IHM :** Interface Homme/Machine **K :** compresseurs **LIST :** Le langage de liste d'instructions **LOG :** Le langage a base de logigramme **MPI:** Multi Point Interface **MV:** Manupilated Value **OB:** Bloc d'organisation **PC :** partie commande

**PCV :** pressure Control Valve **PID :** Proportionnel-intégral-dérivée **PLC : Programmable Logic Controller PO** : partie opérative **PROM** : Ecrasable Programmable Read Onlay Memory **PV**: Proces Valiew **RAM: Random Access Memory ROM: Read Only Memory S7:** Step7 **SA :** Système d'Automatisé **SIMATIC:** Siemens Automatic **SF :** modules fonctionnels **SM :** Gamme des modules E/S des automates de Siemens **SP :** Sept Point **TCV :** temperature Control Valve **TFT :** Tin Fouyé Tabankort **TH :** temperature High **THH :** temperature High High **TIA Portaille : TOR :** Tout ou Rien **TT :** temperature transmetteur **UTGA :** l'unité de traitement des gaz associés **V :** filtres **XV :** XV Valve

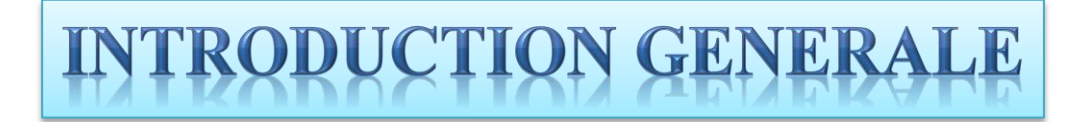

 L'industrie du gaz naturel a connu une croissance rapide en Algérie au cours des dernières décennies, la société algérienne Sonatrach, dirigée dans le stockage, la production et la séparation de l'huile et de traitement du gaz naturel, et est l'une des entreprises mondiales en plein développement et spécialisée dans la recherche, l'exploitation, la transformation, le transport et la commercialisation des hydrocarbures et leurs dérivés. Au cours des dernières années, SONATRACH a réalisé des progrès significatifs dans l'installation de nouveaux systèmes de commande et de contrôle numériques hautes performances. Afin d'améliorer la fiabilité, augmenter la productivité et assurer la sécurité tout en réduisant la pollution, ce qui a un impact positif sur l'économie et l'environnement du pays .Pour concurrencer les entreprises internationales dans la production nécessite l'utilisation fréquente et intensive de techniques de production avancées. L'approvisionnement en gaz naturel des consommateurs nécessite une infrastructure de production complète.

 Le système qui aide et répond à toutes ces demandes est le système d'automatisation et l'API du contrôleur logique industriel programmable aujourd'hui est le composant le plus largement utilisé de l'automatisation. Ils existent pratiquement dans tous les secteurs de l'industrie car ils répondent au besoin d'adaptation et de flexibilité pour un grand nombre d'opérations.

 Siemens propose des Automates Programmables industriels adaptés à un large éventail de besoins d'automatisation. La gamme de contrôleurs SIMATIC comprend des contrôleurs basiques, avancés et distribués, ainsi que des programmes offrant de grandes possibilités d'extension et d'intégration des fonctions. Le portail Totally Integrated Automation (TIA Portal) permet des solutions d'automatisation optimales pour chaque application.

 La zone de Tin Fouyé Tabankort (TFT), où l'unité de traitement du gaz associée de la SONATRACH (UTGA) recherche cette solution dans ses stations.

 Dans ce travail nous nous intéresserons à l'étude du fonctionnement d'un élément très important dans la phase de chauffage de la section de déshydratation de l'unité de traitement Gaz associé UTGA, qui est le FOUR H301A/ B où nous vous proposons d'installer un écran de simulation et de supervision, contrôlé par API Siemens S7-300.

1

La thèse est organisée comme suit:

- Le premier chapitre couvrira la zone Tin Fouyé Tabankort (TFT) où est située l'unité de traitement de gaz associée (UTGA) et décrira le Système d'Automatisation
- Le deuxième chapitre sera consacré à la présentation Les Automates Programmables Industriels (API) et Le logiciel du portail Totally Integrated Automation
- Le Troisième Chapitre 3 a description des spécifications du FOUR H-301 A/B et fournir un principe de fonctionnement avec Cahier de charge et la présentation du plan directeur pour la supervision et les étapes pour développer notre système est réalisé par le programme TIA Portal, qui intègre le programme Step7 programmation avec la mise en œuvre du régulateur PID et programme du la simulation PLScim Avec le développement du programme de supervision dans le cadre du programme SIMATIC WinCC Runtime Advanced (Portail TIA).

## **CHAPITER I**

# **Description de Régions du TFT et du Système Automatisé**

#### **I-1- Introduction**

 Dans ce premier chapitre nous allons faire un aperçu général sur la région de Tin Fouyé Tabankort (TFT) où se situe l'unité de traitement des gaz associés (UTGA) et nous allons expliquer le rôle et le fonctionnement général de chaque section de cette dernière. Parmi les différentes sections de cette unité, nous intéresser à la section de déshydratation qui sera contrôlée et gérée par un Système Automatique Par conséquent dans ce chapitre, nous effectuons une étude descriptive du Système d'Automatisé(SA).

#### **I-2 Présentation de la direction régionale de TFT**

 La direction régionale de Tin Fouyé Tabankort (TFT), fait partie de la division production de l'entreprise SONATRACH. Elle est chargée de la production du pétrole du champ de TFT et de la gestion de toutes les divisions qui lui sont rattachées [1].

La direction régionale de TFT est constituée de :

#### **a- Trois (03) divisions techniques :**

- $\triangleright$  Division Engineering/ production.
- $\triangleright$  Division exploitation.
- $\triangleright$  Division maintenance.

#### **b-Trois (03) divisions techniques de soutien :**

- > Division réalisation.
- Division approvisionnement et transport.
- > Division sécurité.

#### **c- Trois (03) divisions de soutien :**

- $\triangleright$  Division finance
- $\triangleright$  Division intendance
- $\triangleright$  Division personnel.

#### **I-2-1 Division Maintenance**

 Cette division gère toute la maintenance des équipements industriels tels que les turbines, les pompes et les compresseurs, les moteurs thermiques, les moteurs électriques, et tout ce qui Concerne l'instrumentation [1].

La Division Maintenance est composée de cinq services comme l'illustre la FigureI,1.

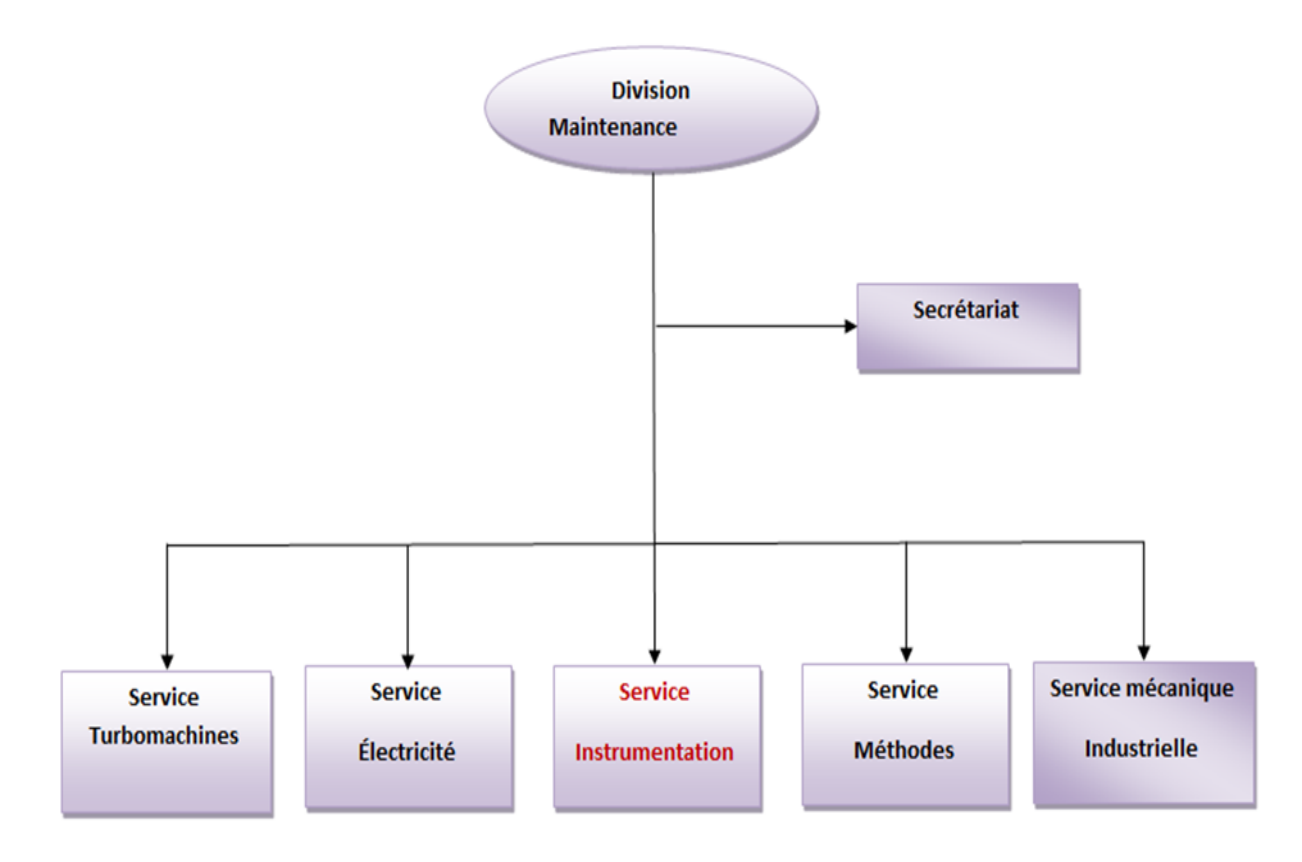

**Figure I-1**: La Division Maintenance de l'UTGA [1]

#### **I-2-1-1 Service instrumentation**

 Ce service est chargé de la maintenance des instruments pneumatiques et électroniques, ainsi que les équipements de régulation tels que, les régulateurs, les vannes, les transmetteurs, les capteurs etc.

Les principales opérations de ce service sont

- Nettoyage, vérification et contrôle des instruments de régulation (pneumatique et électronique).
- Contrôle des points de consigne.
- Vérification de la pression d'air instrument à l'entrée de chaque dispositif.
- Etalonnage des instruments [1].
- Vérification de l'état de toutes les alimentations du système.
- Contrôle et vérification des systèmes anti-incendie.
- Intervention en cas de pannes.

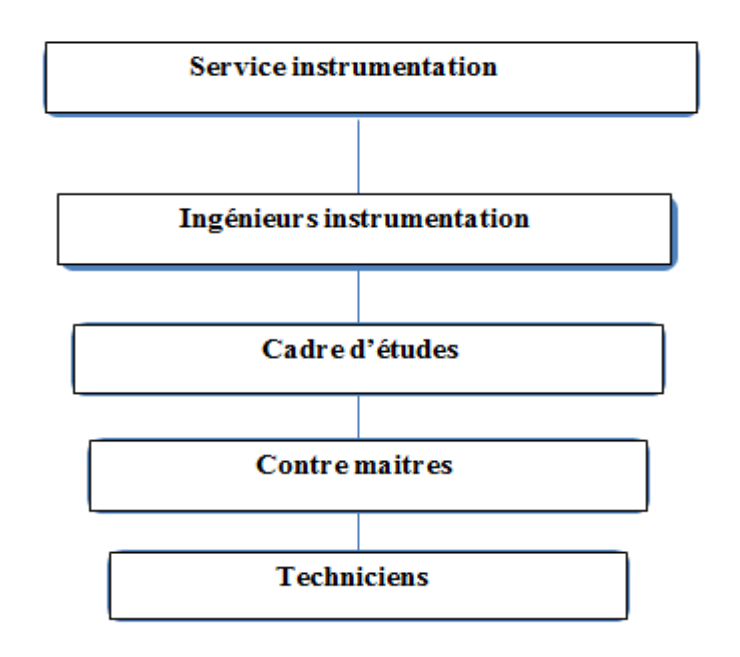

**Figure I-2** : Schéma structurelle du service instrumentation<sup>[1]</sup>

#### **I-2-2 Présentation de l'Unité de Traitement des Gaz Associés (UTGA)**

L'unité de traitement des gaz associés a été conçue pour la récupération des gaz initialement torchés au niveau des centres de séparation CS1,2,3,4,5 et du centre de séparation Amassak, les traiter par le processus de déshydratation et séparation des condensats. Une grande partie du gaz déshydraté est utilisée comme gaz lift, alors que le reste est envoyé pour la commercialisation par pipeline, vers Hassi-R'mel. Quant aux condensats (gazoline) ils seront injectés dans l'huile pour être traité dans d'autres centres spécialisés dans le raffinage, L'unité de traitement des gaz associés représenté dans la figure suivant [1].

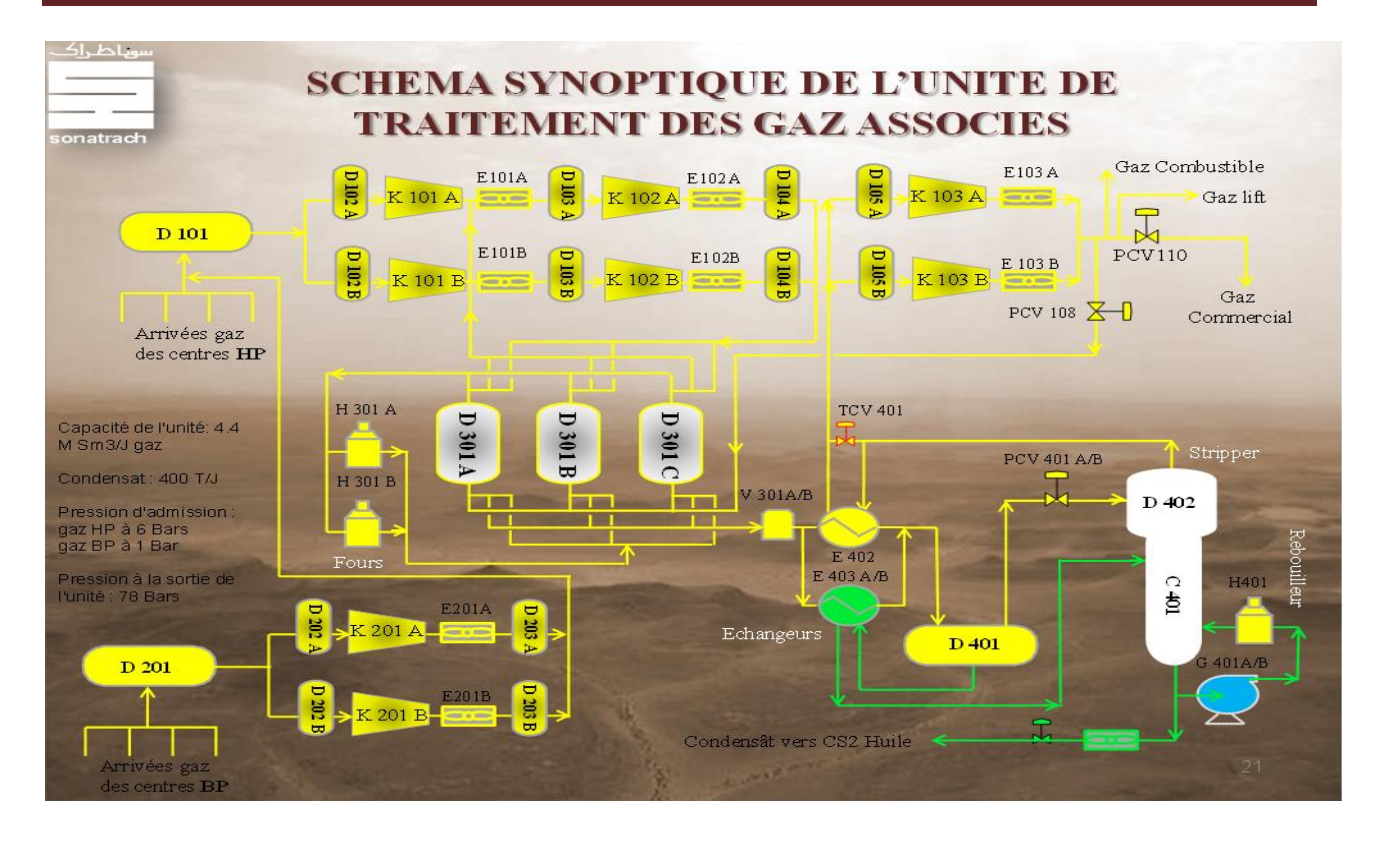

**FigureI-3** : schéma synoptique de l'unité de traitement des gaz associés [1].

 L'unité de traitement des gaz associés (UTGA) regroupe la production Haute Pression (HP) et Basse Pression (BP) des centres de séparation CS1,2,3,4,5 et le centre d'Amassak, dans un réseau de collecte , dont les pressions d'arrivées sont de 6 bars pour la production haute pression, et 0.8 bar pour la production basse pression comme il est indiqué dans la Figure

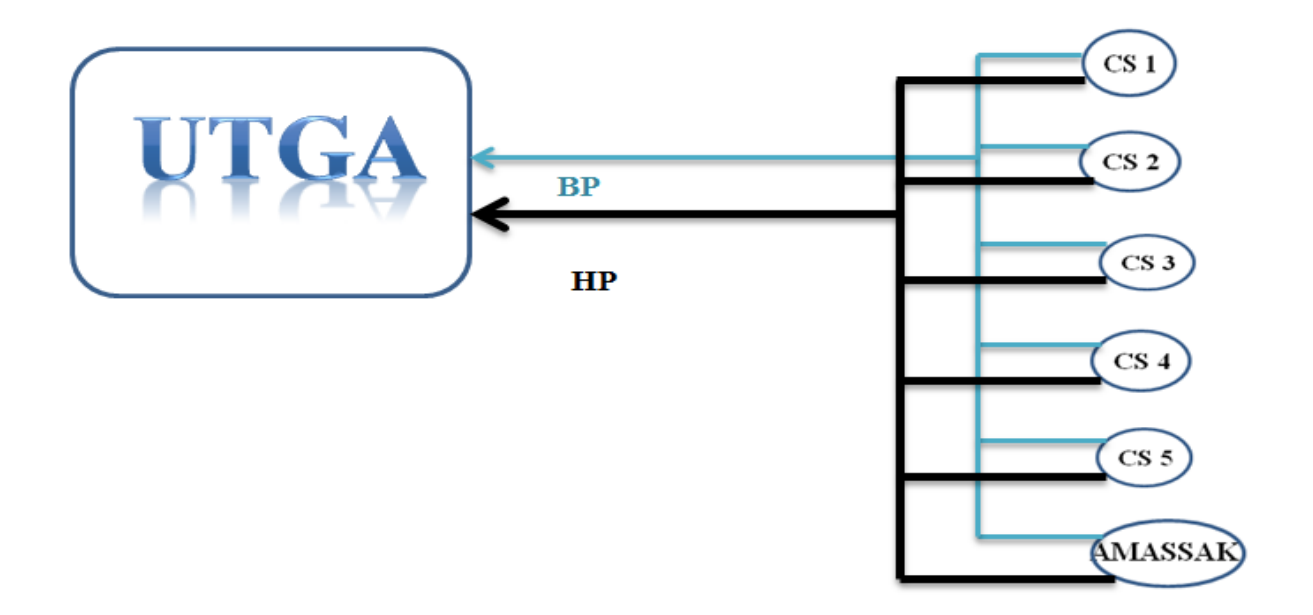

**Figure I-4** : les centres de séparation associés à l'UTG [1]

#### **I-2-2-1 Réception des gaz associés :**

Les gaz associés envoyés à la station sont réceptionné par :

#### **a-Gaz à haute pression (HP) :**

 Les gaz à haute pression associés des centres de séparation CS1, 2, 3, 4,5 sont réunis dans un collecteur d'entrée haute pression de la station par un réseau de collecte HP. Ces gaz collectés sont acheminés au séparateur d'entrée HP se situant dans la section de compression et boosting (D-101) pour la séparation des condensats [1].

#### **b- Gaz à basse pression (BP) :**

 Les gaz à basse pression associés des centres de séparation CS1, 2, 3, 4,5 sont réunis dans un collecteur d'entrée BP de la station par un réseau de collecte. Ces gaz collectés sont acheminés vers le séparateur d'entrée BP se situant dans la section de compression de gaz basse pression (D-201) pour une première séparation des condensats pour éviter que des liquides n'entrent dans le compresseur.

#### **I-2-2 -2 Différentes sections de l'unité de traitement des gaz associés (UTGA)**

 Cette unité se compose de quatre principales sections. Chaque section effectue une tache Complémentaire à la section suivante. Les différentes sections constituant l'unité sont les suivantes :

#### **a-Section de compression de gaz à Basse Pression (BP) :**

 Le gaz associé à basse pression réceptionné des différents centres de séparation est envoyé à La section de compression BP représenté dans la Figure I-1-5 :

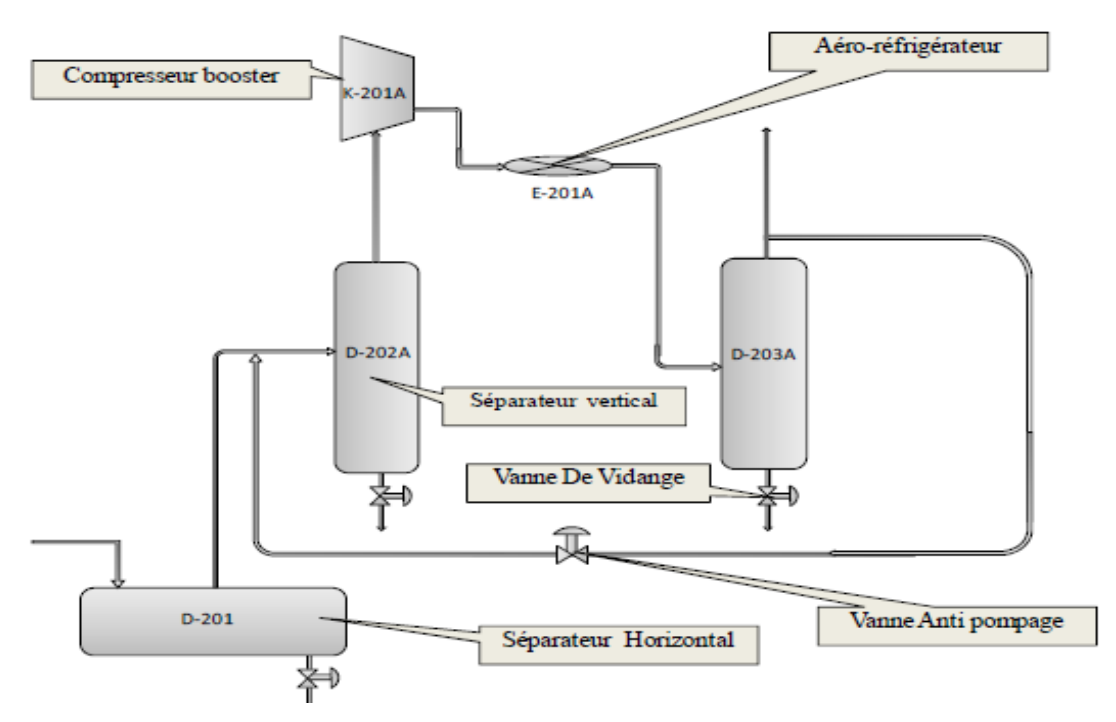

**Figure I-5 :** section de compression BP

#### **CHAPITER I Description de Régions du TFT et du Système Automatisé**

Dans le schéma donné figure I-5, la section de compression est constituée de :

un compresseur de gaz B.P (K-201A) entraîné par un moteur électrique avec ses

Installations auxiliaires.

- un refroidisseur (E-201A).
- deux séparateurs verticaux (D-202A et D-203A).
- un séparateur horizontal (D-201).

#### **b- Section de compression de boosting et de ré compression**

Le gaz associé à haute pression réceptionné du séparateur d'entrée gaz HP (D-101) est envoyé à la section de compression, comme présenté en Figure I-6 :

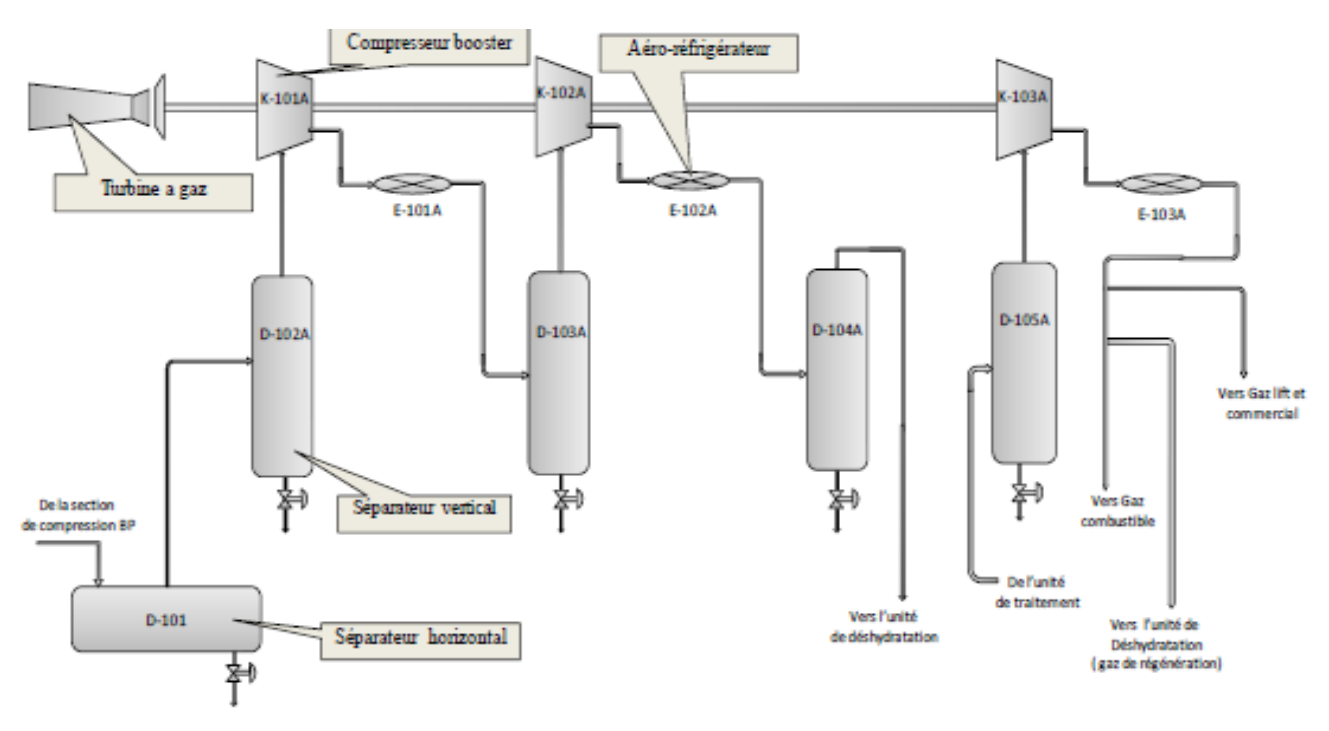

**Figure I-6** : section de compression de boosting HP

Cette section est constituée de deux unités de compression où chaque unité se compose de :

- Trois compresseurs (deux pour le boosting (K-101A et K-102A), un pour la recomparaissions (K-303A) qui sont entraînés par une turbine à gaz et ses installations auxiliaires.
- Un ballon horizontal (D-101).
- 4ballons verticaux (D-102A, D-103A, D-104et D-105A).
- Trois refroidisseurs  $(E-101A, E-102A$  et  $E-103A$   $[1]$ .

Chaque train de compression comprime 50% de la quantité nominale de production du gaz de La station.

#### **c- Section de traitement de gaz :**

 Cette section a pour fonction d'assurer le traitement et la purification du gaz séché en le Débarrassant de ses condensats [1].

L'unité de traitement est constituée de :

- Deux séparateurs (D-401 et D-402)
- Un échangeur gaz /gaz (E-402) et deux échangeur gaz/liquide(E-403 A/B)
- $\bullet$  Un stripper (C-401)
- Un rebouilleur de stripper (H-401)
- Deux pompes de rebouilleur (G-401A/B)
- Installations d'évacuation des condensats avec un refroidisseur.

La figure I-1-7 est le schéma représentatif de cette section :

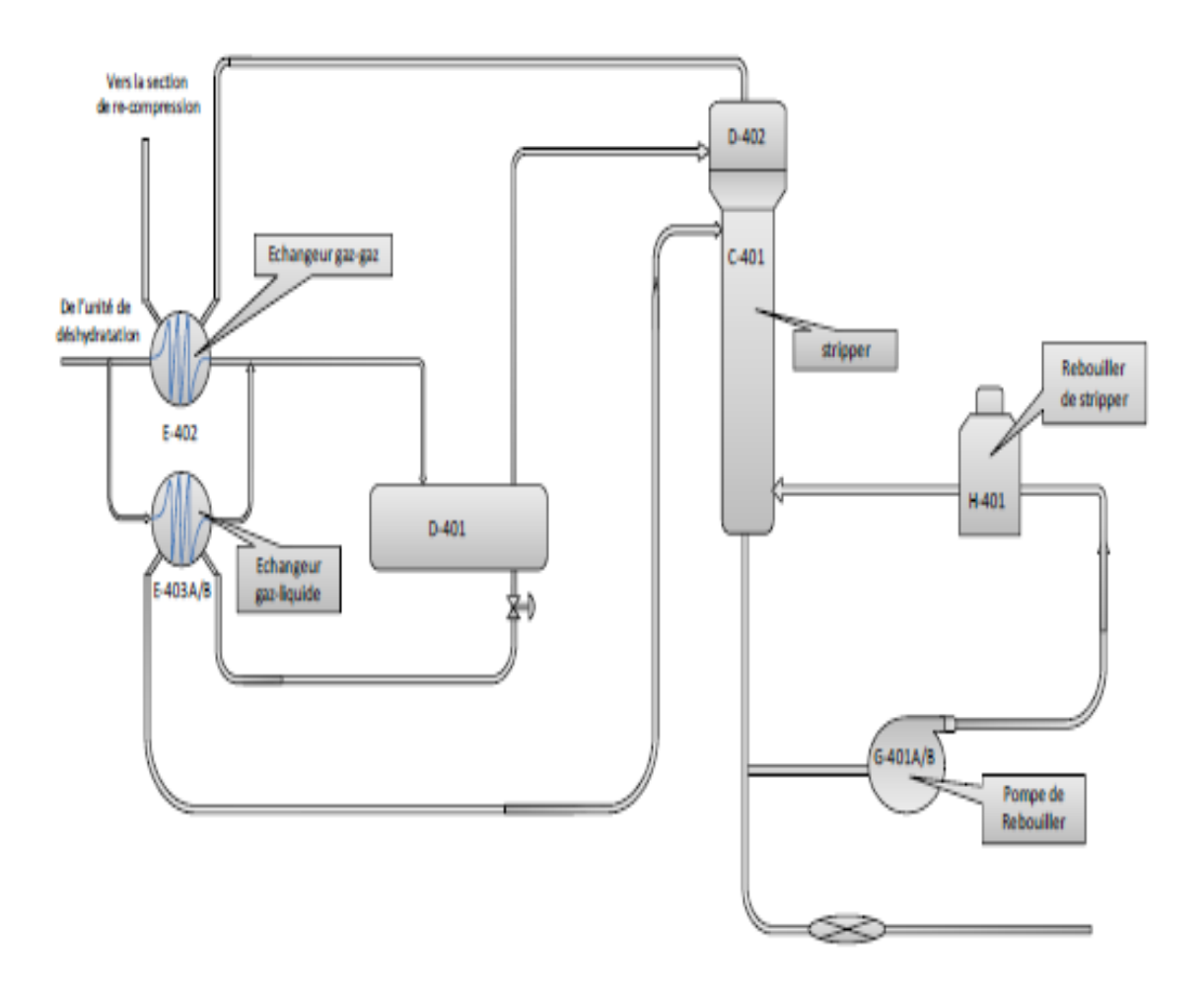

**Figure I-7 :** Section de traitement [1]

#### **d- Section de déshydratation de gaz :**

 C'est la section qui sera gérée par l'automate auquel nous allons proposer une solution Programmable, cette section a pour fonction de réduire la teneur en eau du gaz. Elle est constituée de Trois sécheurs à tamis moléculaire (D-301A/B/C) et deux réchauffeurs à gaz de régénération (H-301A/B) et deux filtres (V-301 A/ B).

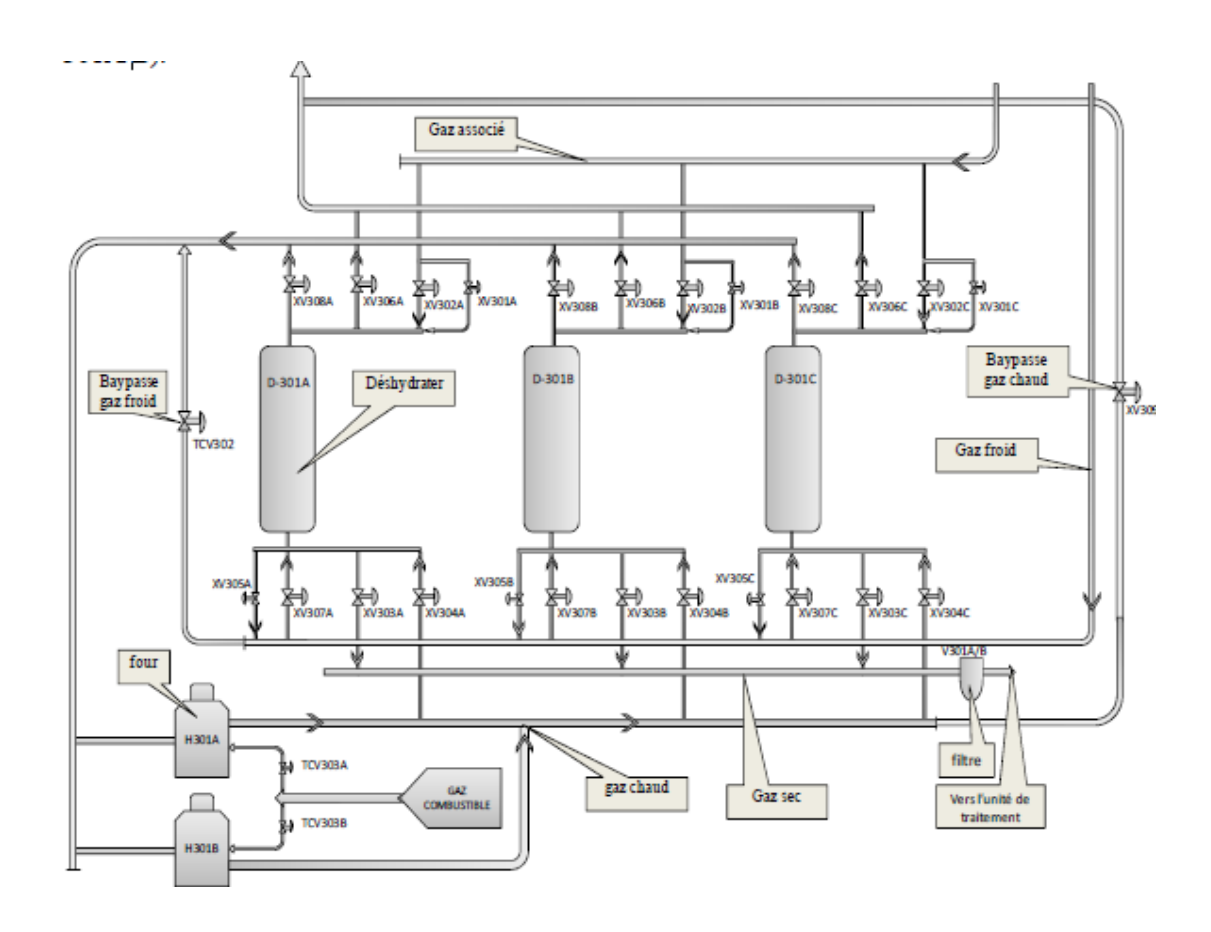

**Figure I-8 :** Section de déshydratation [1]

Chaque réchauffeur a une capacité suffisante pour pouvoir régénérer la tour en état de Saturation. Les trois déshydratants sont installés en parallèle de manière à ce que l'un soit en Adsorption, l'autre en refroidissement et le dernier en régénération. Le gaz de refroidissement émane de la sortie du refroidisseur complémentaire du Compresseur (E-103A/B). Son rôle est de faire baisser progressivement la température des Déshydratants après avoir été chauffé à une température dépassant les 300 °C. Après usage, ce gaz est chauffé au moyen de deux réchauffeurs de façon à ce qu'il puisse être réutilisé pour la Régénération des tamis moléculaires, en les débarrassant de leur humidité, puis il est acheminé vers la sortie des compresseurs (K-101A/B) pour y être recyclé.

#### **Les opérations des cycles de déshydratations :**

#### **Adsorption :**

C'est une opération qui dure 4 heures, elle est réalisée à haute pression 80.6 kg /cm2. Le gaz provenant de la compression 2éme étage (K102A/B) est dirigé par l'intermédiaire des vannes d'adsorption sur le sécheur en question (ex : XV302/303 A. Sécheur D-301A). Une fois le gaz débarrassé de son eau, il est envoyé vers la section traitement en passant par les filtres V-301A/B.

**Chauffage :**

Le gaz sortant des fours H-301A/B à une température de 290°C passe dans la tour en chauffage pendant 3 heures et 45 minutes, puis il est réinjecté au refoulement des compresseurs K101A/B en amont des aéroréfrigérants E101A/B.

#### **Refroidissement :**

Elle se déroule en 3 heures et 45 minutes, le gaz utilisé provient du gaz traité où il est détendu à une pression de 32 kg/cm2, par la vanne automatique PCV108. Un piquage de gaz est réalisé en amont de l'aéroréfrigérant E-103A/B et en aval de la PCV108 pour maintenir la température du fluide de refroidissement à 50°C grâce à la TCV112. Une fois que le gaz a servi au refroidissement du tamis moléculaire en question, il est dirigé vers les fours H301A/B pour les besoins de la régénération [1].

- **Utilités :**
- **Energie électrique :** la station comporte les installations de la réception d'électricité de **60 KV** à partir du réseau extérieur et une sous-station pour la distribution. La station contient également une génératrice de secours à moteur diesel, en cas de coupure du réseau extérieur, ce groupe électrogène alimente automatiquement les installations nécessaires pour continuer la production du gaz-lift, dans ce cas les installations de compression du gaz **BP** et une unité de compression du gaz **HP** sont arrêtés [1].
- **Air instrument et air service :** la station comporte un système de production et de distribution de l'air comprimé pour assurer l'alimentation en air instrument et air service, ce système est constitué de deux compresseurs d'air ( K-551 A/B) entrainés par moteur électrique et un réservoir d'air instrument ( D-551) ainsi qu'un sécheur d'air ( V-551) du type auto-régénération, l'un des compresseurs est toujours en marche tandis que l'autre servant de réserve [1].

#### **Système de lutte contre l'incendie :**

Ce système est composé des équipements suivants :

- **Réseau d'eau incendie :** l'eau à utiliser pour la lutte contre l'incendie est fournie à partir des installations existantes, ce réseau se compose des installations énumérées ci-dessous :
- Un réservoir (T-801) à eau incendie d'une capacité de 1 500 m<sup>3</sup>.
- Une pompe jockey (G-802) pour maintenir la pression constante du réseau.
- Deux pompes à eau incendient dont l'une (G-801A) entrainée par moteur électrique et l'autre (G-801B) par moteur diesel.
- Poteaux d'incendie et armoire à tuyaux d'incendie.
- **Système d'extinction automatique par**  $CO_2$ **: le système d'extinction automatique par**  $CO_2$ est installé dans les locaux suivants :
- Salle de contrôle.
- Sous-station électrique.
- Compartiment de la turbine à gaz.

En cas de feu, ce système peut être déclenché automatiquement, ou manuellement par action sur bouton-poussoir [1].

- **Système de pulvérisation d'eau des compresseurs à gaz :** ce système est installé dans les endroits suivant :
- Compresseurs gaz BP (K-201A /B).
- $1<sup>er</sup> compresseurs boosts (K-101A/B).$
- $2^{\text{eme}}$  compresseurs boosters (K-102A/ B).
- $-3^{\text{ème}}$  compresseurs (K-103A/B).

Ce système sera déclenché manuellement en cas d'incendie de ses équipements.

#### **I-3 Généralité sur les systèmes automatisés**

#### **I-3-1 Objectif d'automatisation :**

 Les objectifs poursuivis par l'automatisation peuvent être assez variés. On peut citer Quelques-uns : la recherche de coûts plus bas par réduction des frais de main-d'œuvre et D'économie de matière et d'énergie, la suppression des travaux dangereux ou pénibles, L'amélioration des conditions de travail et la réalisation des opérations impossibles à contrôler Manuellement. La compétitivité d'un produit final peut être définie comme sa capacité à être [5] Bien vendu. La

compétitivité résulte essentiellement des résultats obtenus sur les facteurs Suivants : **coût, qualité, innovation, disponibilité**.

#### **I-3-2 Structure d'un système automatisée :**

Un système est dit automatisé lorsque le processus qui permet de passer d'une situation initial à la situation finale, se fait sans intervention humaine et que ce comportement est répétitif. Un système automatisé réalise un certain nombre d'actions appelées «tâches».

 Un système automatisé accomplit une suite d'opérations, appelée «cycle», depuis état Initial jusqu'à un état final. Deux types de cycle [5]:

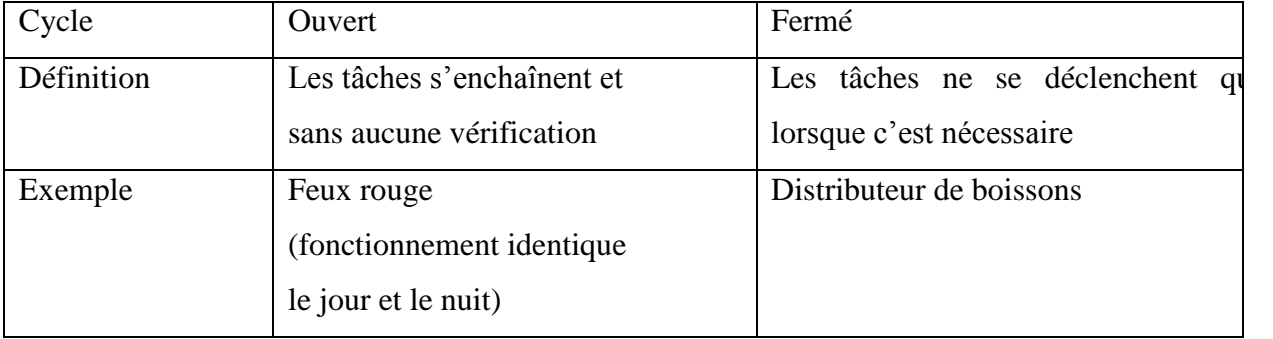

#### **Tableau I-1:** Types du cycle

 Tout système automatisé peut se décomposer selon la figure ci-dessous en trois parties poste de contrôle, partie de commande et partie opérative

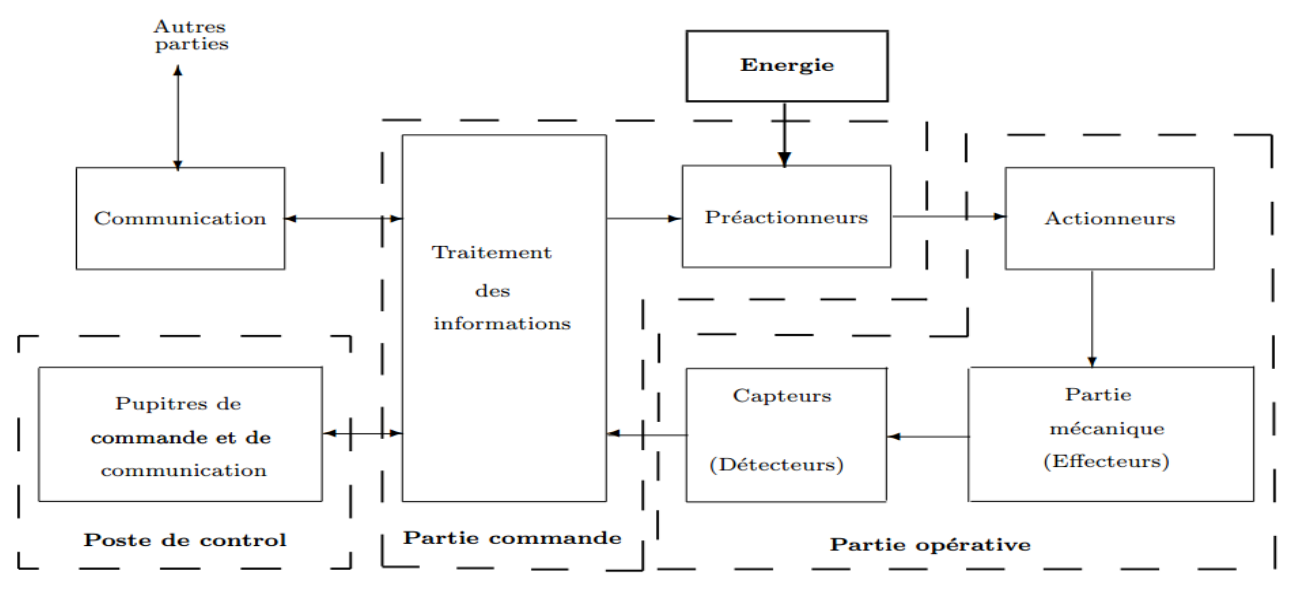

**Figure I-9:** Structure d'un système automatisé [5]

#### **I-3-2-1 La partie commande :**

 La partie de commande a pour tâche de donner les ordres de fonctionnement à la partie opérative. Ils assurent le transfert d'énergie entre la source de puissance et les actionneurs.

#### **a)Automate Programmable Industriel**

 L'Automate Programmable Industriel est un appareil électronique programmable, adapté à l'environnement industriel, qui réalise des fonctions d'automatisme pour assurer la Commande de pré-actionneurs et d'actionneurs à partir d'informations logiques, analogiques Ou numériques [5].

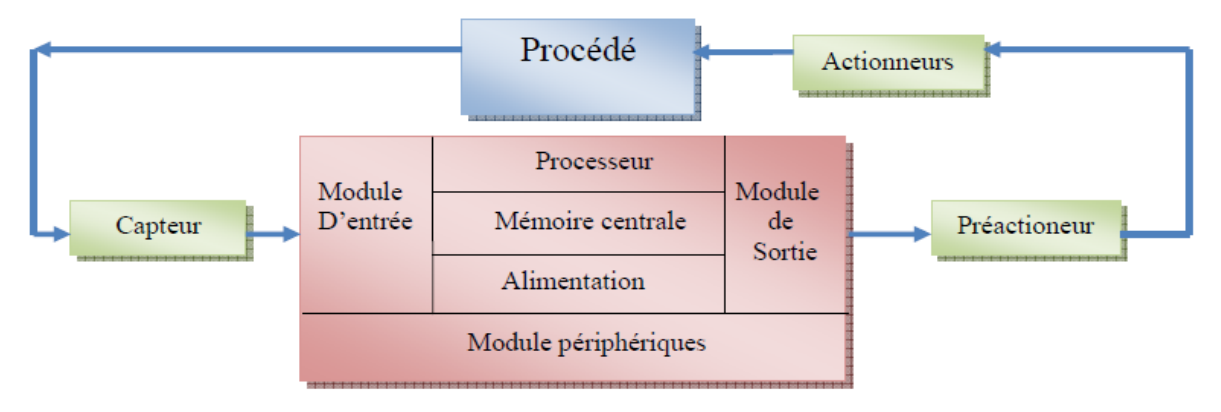

 **Figure I-10:** L'architecture de l'automate

#### **b) Pré-actionneurs :**

Le pré actionneurs peut être de type électrique ou pneumatique :

#### **Pré-actionneurs électriques :**

 Les pré-actionneurs électriques sont des contacteurs qui permettent le passage ou L'interruption de l'énergie électrique (voir figure 1.3).Ils sont appelés pré-actionneurs car ils se trouvent avant les actionneurs. Ces derniers peuvent être commandés à distance au moyen de contacts actionnés manuellement (bouton poussoir) ou automatiquement (asservi à une grandeur physique : pression, température, vitesse, etc.).

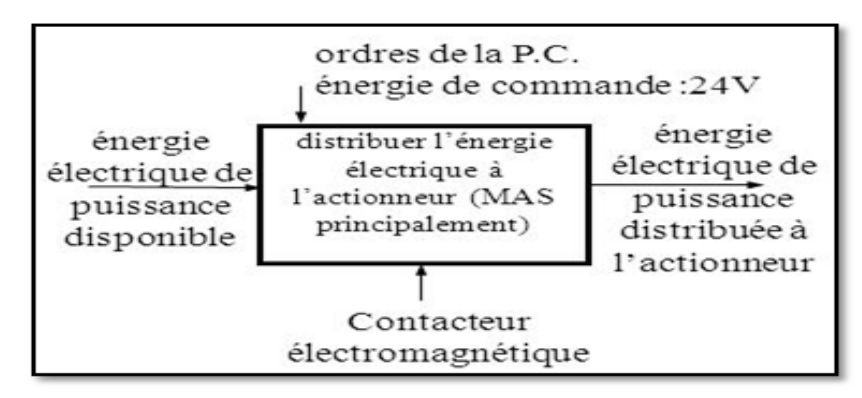

 **Figure I-11 :** Structure de pré-actionneur électrique.

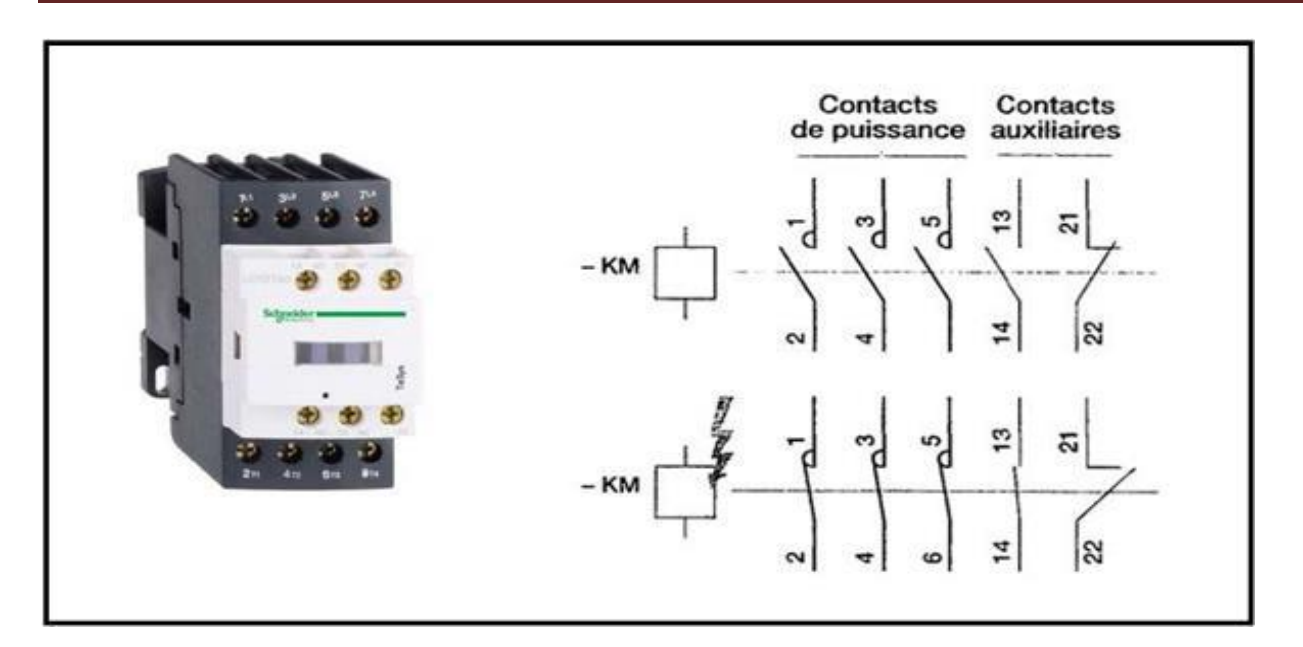

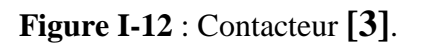

Nous venons de dire précédemment que le contacteur était un appareil possédant un Pouvoir de coupure.

**Relais :**

Comme son nom l'indique, il sert en tout premier lieu à « relayer », c'est-à-dire à faire Une transition entre un courant faible et un courant fort. Mais il sert également à commander Plusieurs organes simultanément grâce à ses multiples contacts synchronisés. Il permet Également la transition entre deux sources différentes en isolant ces dernières. Il autorise des Temporisations, des verrouillages, des impulsions … Bref, les fonctions d'un relais sont aussi Nombreuses que différentes **[3]**.

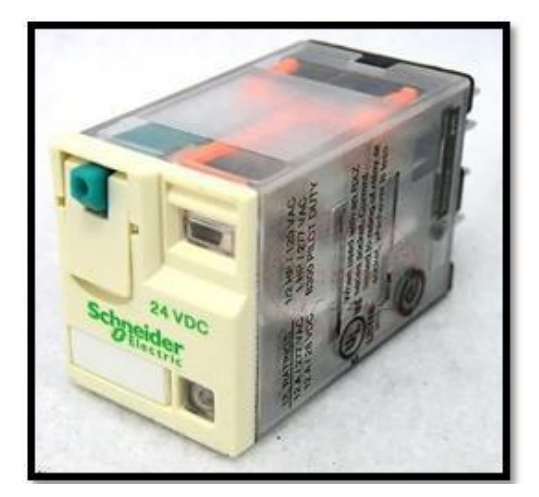

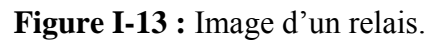

**Différentes type de relais :**

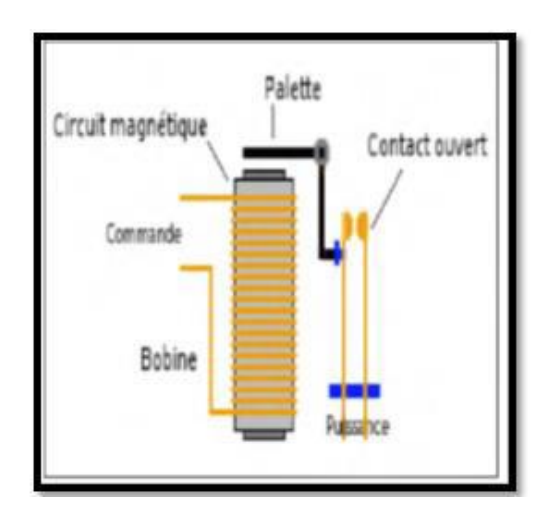

**Figure I-13 :** Image d'un relais. **Figure I-14** : Structure d'un relais [3].

#### **-Relais monostable**

C'est le plus courant des relais, lorsque sa bobine est sous tension, l'armature mobile Actionne les contacts qui changent d'état. Lorsque le courant cesse, l'armature revient à la Position initiale ainsi que les contacts.

#### **-Relais bistable**

Ce relais comporte généralement deux bobines montées en opposition. La mise sous Tension d'une bobine déplace l'armature mobile et ses contacts qui restent en position par un Système magnétique ou mécanique quand la bobine n'est plus alimentée. Pour changer la Position il faut alimenter brièvement l'autre bobine.

#### **Protection :**

 **-Disjoncteur magnétothermique:** destiné pour la protection contre les surcharges électriques et les courts circuits.

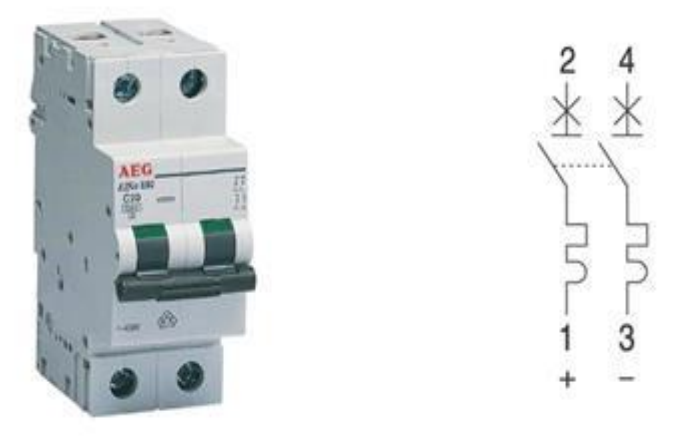

**Figure I-15 :** Disjoncteur magnétothermique et leur symbole **[3]**. **-Disjoncteurs moteurs magnétiques :** pour la protection contre les courts circuits

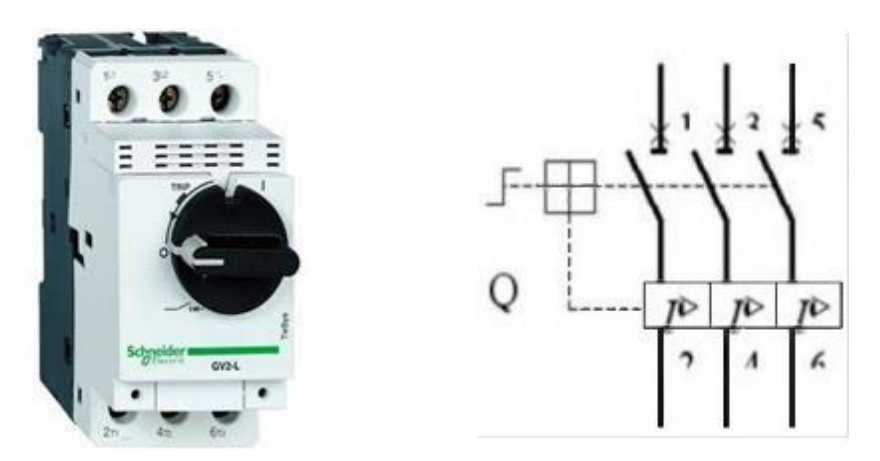

**Figure I-16 :** Disjoncteur moteurs magnétique **[3]**.

**Pré-actionneurs pneumatiques:**

#### **Les distributeurs :**

 Ce sont des constitués chargés de distribuer l'énergie pneumatique vers les actionneurs Pneumatique sur ordre constituant de commande. Ces ordres supportés par un signal Électrique en très base [6].

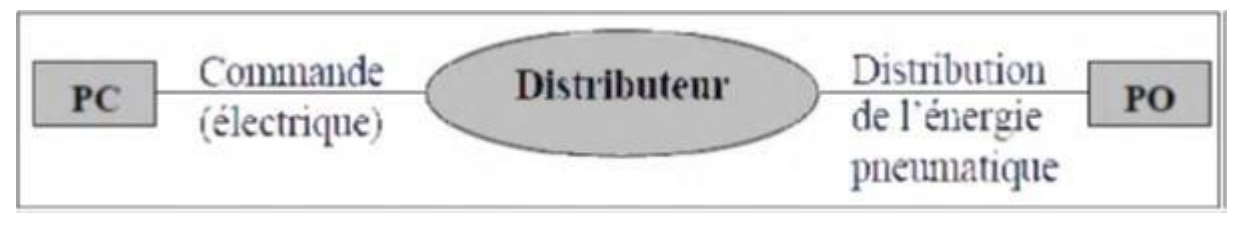

**Figure I-17** : Principe de fonctionnement de distributeur **[3]**

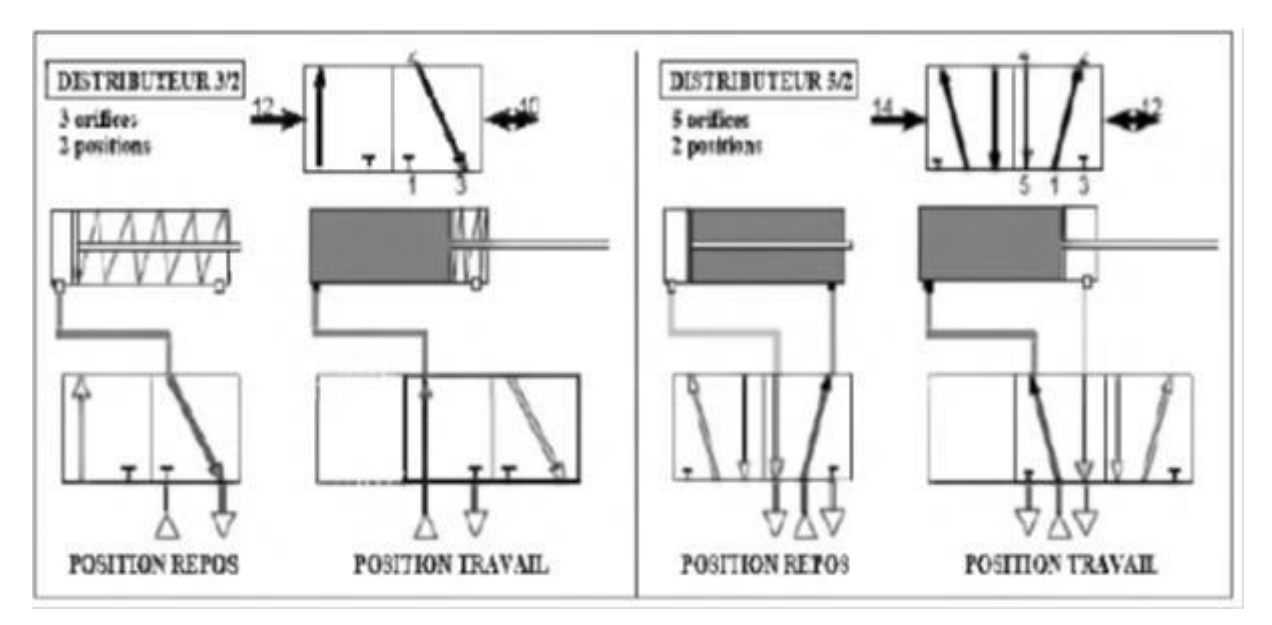

**Figure I-18 :** Fonctionnement de distributeur **[3]**.

#### **Caractéristique de choix des distributeurs :**

Par les nombre des orifices 2, 3,4 ou 5,

Par les nombre de distribution ou position : 2 ou 3,

Par le type de commande de pilotage assurant le changement de position :

Simple pilotage avec rappel de ressort.

Ou double pilotage.

Par la technologie de pilotage [6].

#### **I-3-2-2 Partie opérative :**

La partie opérative est l'ensemble des moyens techniques qui effectuent directement le Processus de transformation de la matière d'ouvre à partir des ordres fournis par la partie Commande et l'opérateur. Les informations circulent d'une partie à l'autre par l'intermédiaire D'interfaces. Elle regroupe l'ensemble des opérateurs techniques qui assurent la production Des effets utiles lesquels le système automatisé a été conçu. On retrouve dans la partie Opérative les actionneurs et les capteurs et les Effecteurs [5].

#### **a)Les actionneurs :**

Les actionneurs sont des éléments de la partie opérative qui reçoivent de l'énergie (Électrique ou pneumatique) pour la transformer en énergie utilisable (mécanique) par le Système. Ils exécutent les ordres reçus en agissent sur le système ou son environnement. Ces Actionneurs s'appartiennent à trois technologies : électrique, pneumatique et hydraulique.

- **Les actionneurs électromécaniques:** Les actionneurs électromécaniques sont principalement les moteurs .les moteurs électrique sont des appareils qui transforment l'énergie électrique en énergie mécanique ou vice versa. Leur fonctionnement repose sur trois principes généraux **[3].**
- l'électromagnétisme. Parmi les exemples la conversation de l'énergie électromécanique : Energie mécanique de rotation : moteur rotatif.
- Energie mécanique de translation : moteurs linéaires
- Energie thermique : résistance de chauffage
	- **Actionneurs pneumatiques :** Les actionneurs pneumatiques les plus répandus sont les vérins pneumatiques linéaires. Ils Transforment l'énergie pneumatique (pression, débit) en énergie mécanique (effort, vitesse) [6].

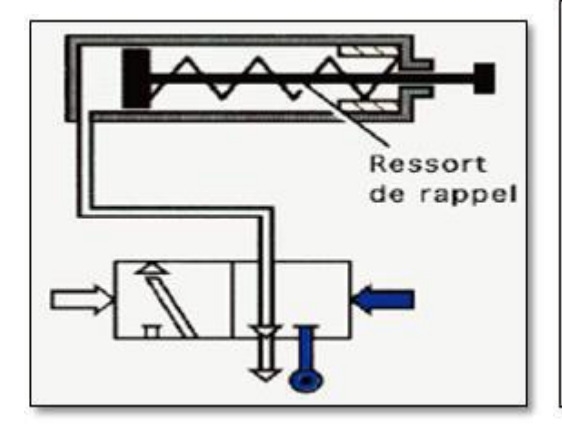

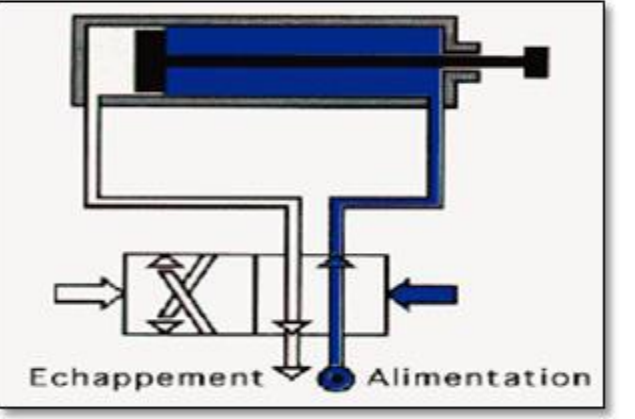

 **Figure I-19 :** Vérin simple effet **Figure I-20 :** Vérin double effet
**Les actionneurs hydrauliques :** Dans un circuit, l'actionneur hydraulique constitue l'outil indispensable pour convertir l'énergie hydraulique en énergie mécanique grâce à un fluide sous pression Cette conversion se fait : • par des mouvements rotatifs (**moteurs**), par des mouvements de translation linéaire (**vérins à simple ou à double effet**) [6].

## **b) Capteurs :**

## **Définition :**

Un capteur est un dispositif transformant l'état d'une grandeur physique

Observée en une grandeur utilisable [7] :

**Chaîne de mesure :** Suite d'éléments allant du capteur au traitement de l'information

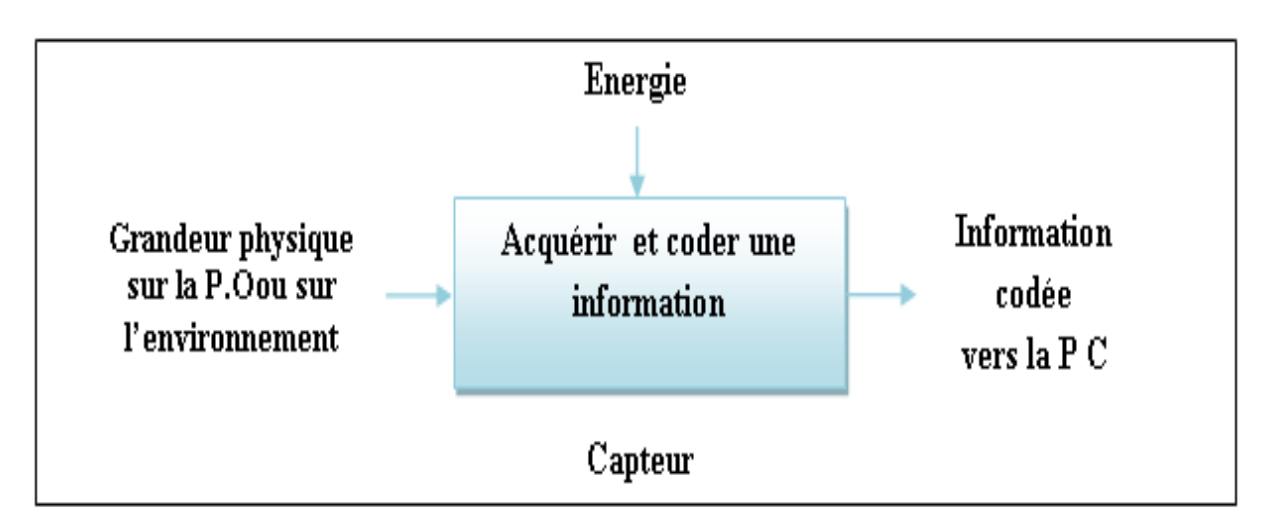

 **Figure I-21 :** Principe de fonctionnement d'un capteur [7].

## **Structure et fonction principale d'un capteur :**

De façon simple, un capteur peut être défini comme un transducteur convertissant une grandeur physique en un signal électrique. Cette transformation peut être directe dans quelques cas simples (exemple : thermocouple). Mais en réalité, la technologie des capteurs fait souvent appel à plusieurs conversions de phénomène physique avant d'arriver au signal de sortie.

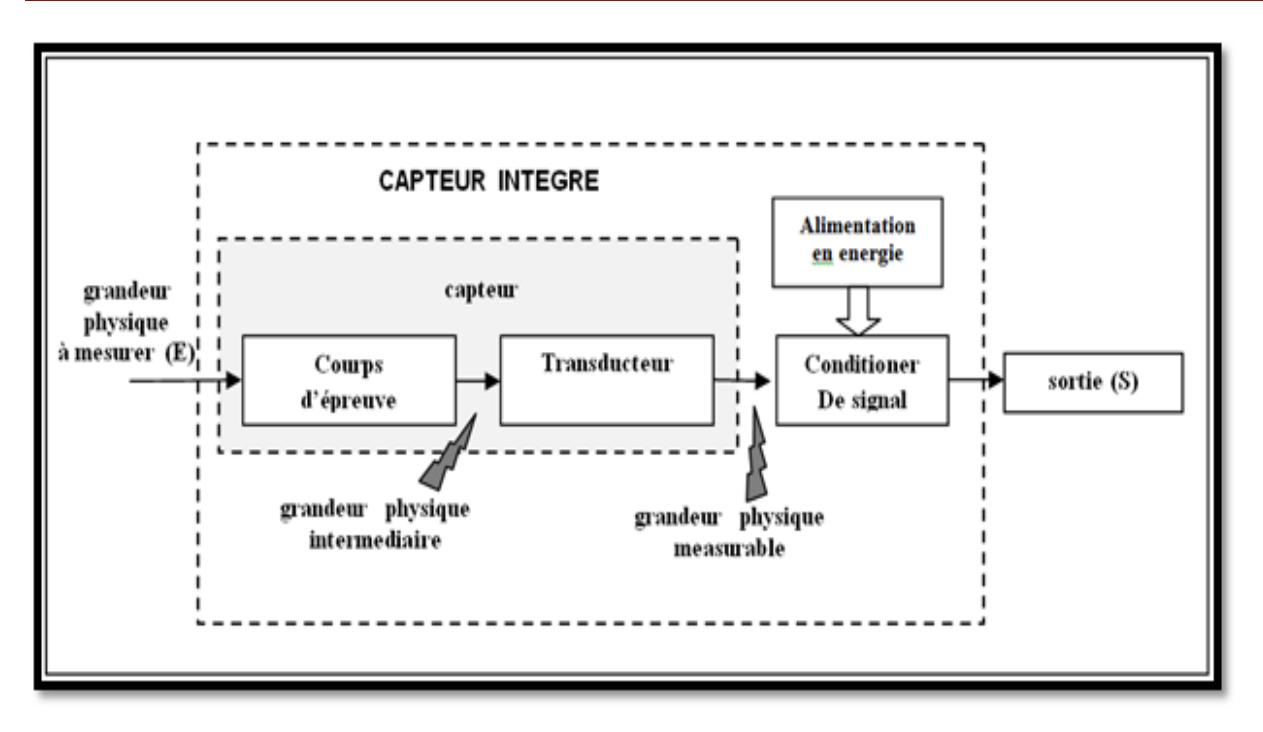

**Figure I-22 :** Schéma interne de capteur [7].

## **Classification des capteurs :**

 Les capteurs fonctionnent selon deux principes de base suivant l'origine du signal Électrique de sortie. On distingue :

**Les capteurs actifs :** fonctionnement en générateur

Dans les capteurs actifs, une partie de l'énergie physique prélevée sur le point mesuré est Transformée directement en une énergie électrique qui constitue le signal de sortie. Ce signal est un courant, une tension ou une quantité d'électricité. Les signaux de sortie Délivrés par les capteurs actifs sont de très faible puissance, ils doivent être amplifiés pour

Pouvoir ensuite être transmis à distance [7].

Exemple : Thermocouple, Capteur piézoélectrique,

**Les capteurs passifs :** fonctionnant en modulateur,

 Pour les capteurs passifs, c'est l'impédance du capteur qui est sensible aux variations de la Mesure. Ces variations d'impédance ne sont mesurables que par l'intermédiaire d'un circuit Électronique de pré conditionnement. Les capteurs passifs doivent être alimentés par une source d'énergie électrique extérieure

Exemple : Potentiomètre, Jauges extension métriques, ... [7]

## **-Type de capture :**

On peut effectuer une première classification des capteurs par la nature des signaux Transmis :

- **Capteur logique**
- **Capteur analogique**
- **Capteur numérique** 
	- **Transmetteur :** Elément qui transmet un signal. Il peut être un assemble d'éléments (capteur+ amplificateur). Et C'est des appareils de mesures sur site munis d'un microcontrôleur et utilisant les communications numériques pour la transmission des informations [7].

## **Thermocouples :**

Un thermocouple est un circuit électrique fermé, constitué par deux métaux différents A et B, dont les jonctions sont soumises à un gradient de température. La conversion d'énergie thermique crée un déplacement d'électrons et génère une force électromotrice (f.é.m.) de Seebeck, qui dépend de la nature des deux métaux et de la différence des températures au niveau des jonctions, la figure illustre ce principe[7].

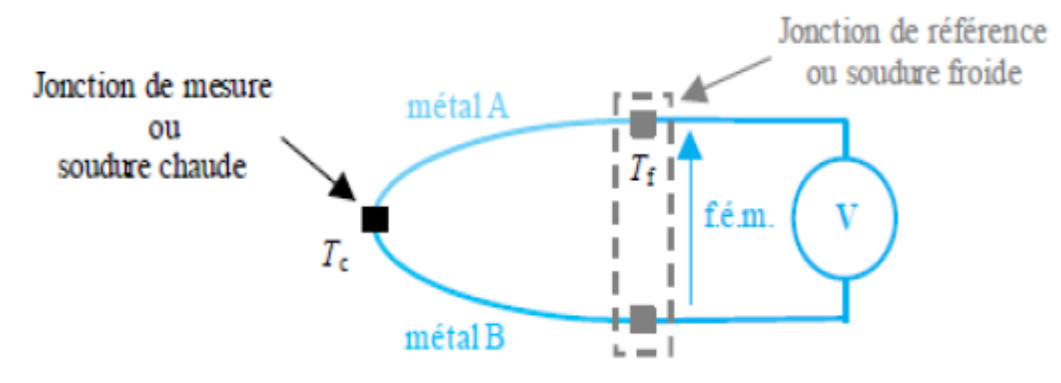

**Figure I-23:** schema d'un thermocouple.

## **I-3-2-3 La Partie de contrôle :**

 Composé des pupitres de commande et de signalisation, il permet à l'opérateur de commander le système (marche, arête, départ cycle . . .)

 Il permet également de visualiser les différents états du système `à l'aide de voyants, de terminal de dialogue ou d'Interface Homme-Machine (IHM).

#### **a)Le poste de contrôle :**

Le poste de contrôle est composé des pupitres de commande et de signalisation. Il permet À l'opérateur de commander le système (marche, arrêt, départ cycle ...).Il permet également de visualiser les différents états du système à l'aide de voyants, de terminal de dialogue ou D'interface homme machine (IHM) de type écran, clavier ou imprimante [2].

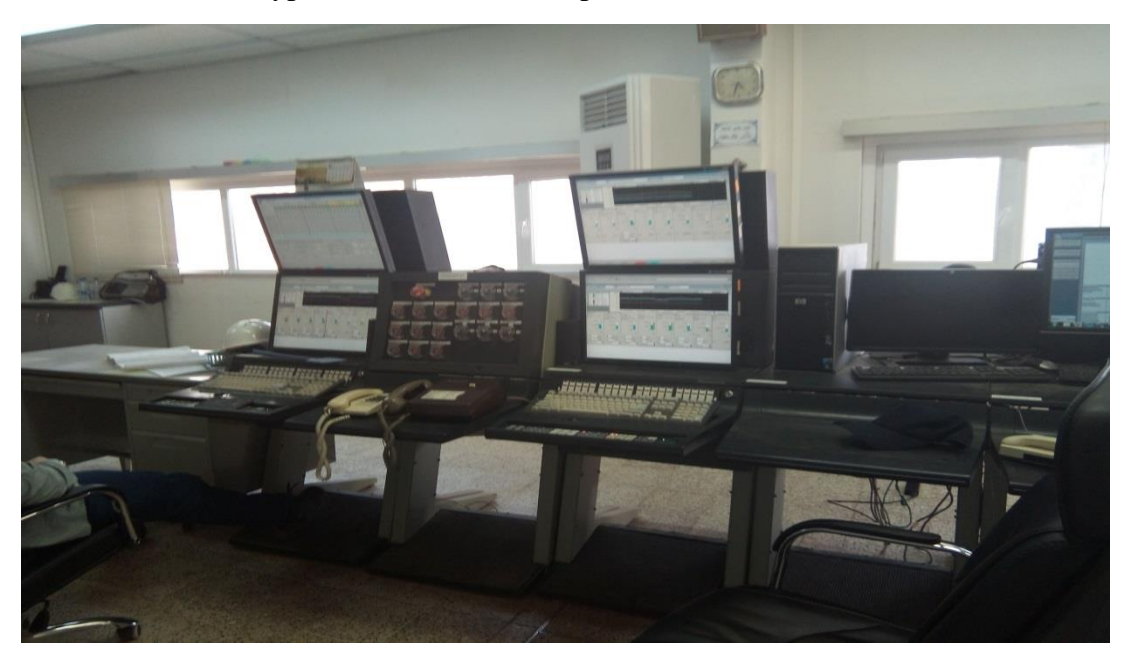

**Figure I-24** : Salle de contrôle de (TFT).

## **I-4 Conclusion :**

 Nous avons dans ce chapitre évoque la description de la région de (TFT) et de différents sections de (l'UTGA), Surtout Section de déshydratation de gaz. Nous avons aussi évoqué les parties qui constitues un système automatisée et Nous avons présente les différents parties d'un système automatisé et donne une aperçu général sur ces parties opératives et commandes et contrôles.

## **CHAPITER II**

**Les Automates Programmables Industriels et Le logiciel du portail Totally Integrated Automation**

## **II-1 Introduction**

 Siemens offre le bon Automates Programmables Industriels pour un large éventail d'exigences d'automatisation. La gamme de contrôleurs SIMATIC comprend des contrôleurs de base, avancés, distribués et logiciels qui offrent une évolutivité et une intégration impressionnantes de leurs fonctions. L'ingénierie du portail Totally Integrated Automation (TIA Portal) permet de trouver des solutions d'automatisation optimales pour chaque application.

 Dans ce chapitre nous fournirons une brève description et une étude théorique (API). Nous gérerons automatiquement le programme de (TIA Portal), en décrivant les différentes étapes de ce programme et comment réaliser la régulation PID

## **II-2 L'automate programmable (API)**

## **II-2-1 Définition :**

 API (Automate Programmable Industriel) ou en anglais PLC (Programmable Logique Controller) c'est un appareil électronique (matériel, logiciel, processus, un ensemble des machines ou un équipement industriel) destiné à la commande de processus industriels par un traitement séquentiel (Il contrôle les actionneurs grâce à un programme informatique qui traite les données d'entrée recueillies par des capteurs). Qui comporte une mémoire programmable par un utilisateur automaticien (et non informaticien) à l'aide d'un langage adapté (Le langage List, Le langage Ladder…etc.) pour le stockage interne des instructions donnée pour satisfaire une objectif donnée. Automate permet de contrôler, coordonner et d'agir sur l'actionneur comme par exemple un robot, un bras manipulateur alors en peut dire API utilisé pour [5] automatiser des processus. L'API est structurée autour d'une unité de calcul (processeur), de cartes d'entrées-sorties, de bus de communication et de modules d'interface et de commande.

## **II-2-2 Les avantages et les inconvénients:**

## **II-2-2-1 Ses avantages sont :**

- Améliorer les conditions de travail en éliminant les travaux répétitifs.
- Améliorer la productivité en augmentant la production.
- Améliorant la qualité des produits ou en réduisant les coûts de production.
- Automates programmables sont programmés facilement et ont un langage de programmation facile à comprendre (logique programmé) alors la Modification du programme facile par rapport à la logique câblée.
- Simplification du câblage [5].
- Puissance et rapidité.
- Facilité de maintenance (l'API par lui-même est relativement fiable et peut aider l'homme dans sa recherche de défauts).
- Augmenter la sécurité.
- Possibilités de communication avec l'extérieur (ordinateur, autre API)
- énorme possibilité d'exploitation.
- plus économique

## **II-2-2-2 Ses inconvénients sont :**

- Plantage.
- Il y a trop de travail requis dans les fils de connexion.
- Besoin de formation

## **II-2-3 Structure de l'API Siemens :**

## **II-2-3-1 Structure extérieur:**

Les automates peuvent être de type **compact** ou **modulaire.**

## **Automate de type compact :**

Il intègre le processeur, l'alimentation, les entrées et les sorties. Selon les modèles et les fabricants, il pourra réaliser certaines fonctions supplémentaires (comptage rapide, E/S analogiques ...) et recevoir des extensions en nombre limité. Ces automates, de fonctionnement simple, sont généralement destinés à la commande de petits automatismes (micro automate) [4].

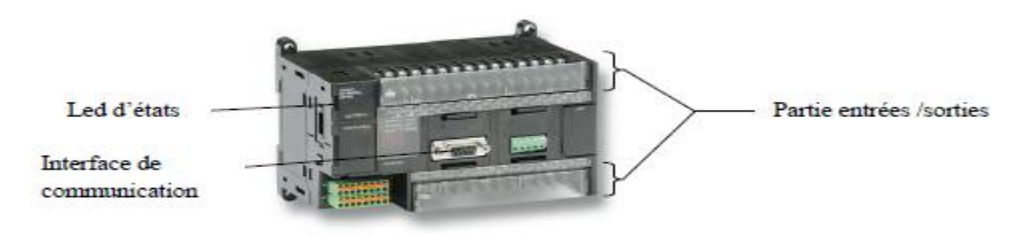

**Figure II-1** : API (type compact)

## **Automate De type modulaire :**

Le processeur, l'alimentation et les interfaces d'entrées / sorties résident dans des unités séparées (modules) et sont fixées sur un ou plusieurs racks contenant le "fond de panier" (bus plus connecteurs). Ces automates sont intégrés dans les automatismes complexes où de [4] puissance capacité de traitement et flexibilité sont nécessaires.

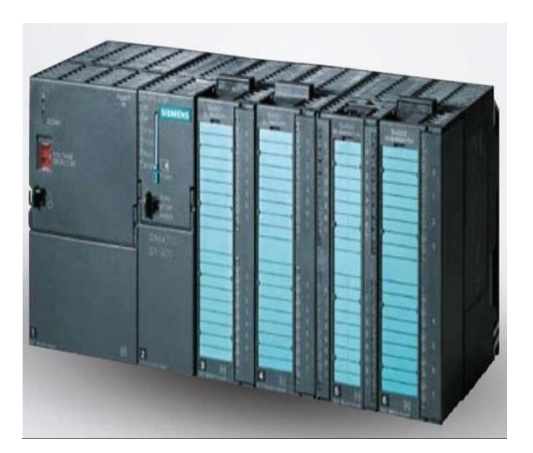

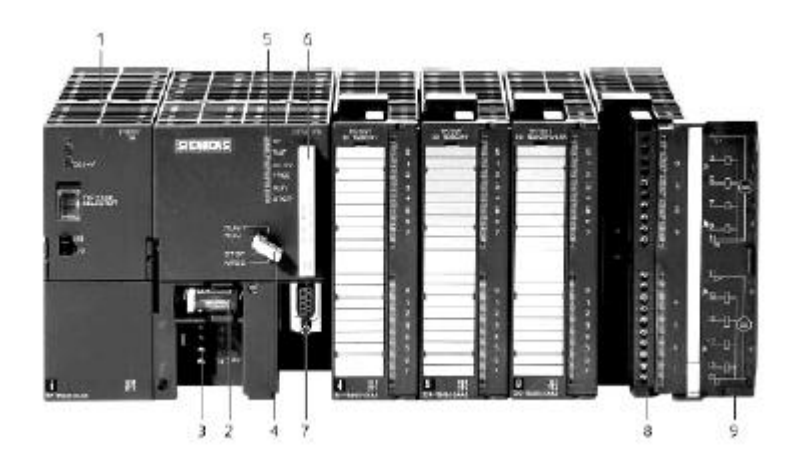

**Figure II-2** : Automate modulaire SIEMENS.

- 1- Module d'alimentation 6 -Carte mémoire
- 
- 3 -Connexion au 24V cc 8 -Connecteur frontal
- 4 -Commutateur de mode (à clé) 9 -Volet en face avant
- 5 -LED de signalisation d'état et de défauts
- 
- 2 -Pile de sauvegarde 7- Interface multipoint (MPI)
	-
	-

## **II-2-3-2 Structure interne de l'automate programmable industriel :**

La figure ci-dessous montre la structure interne d'un API :

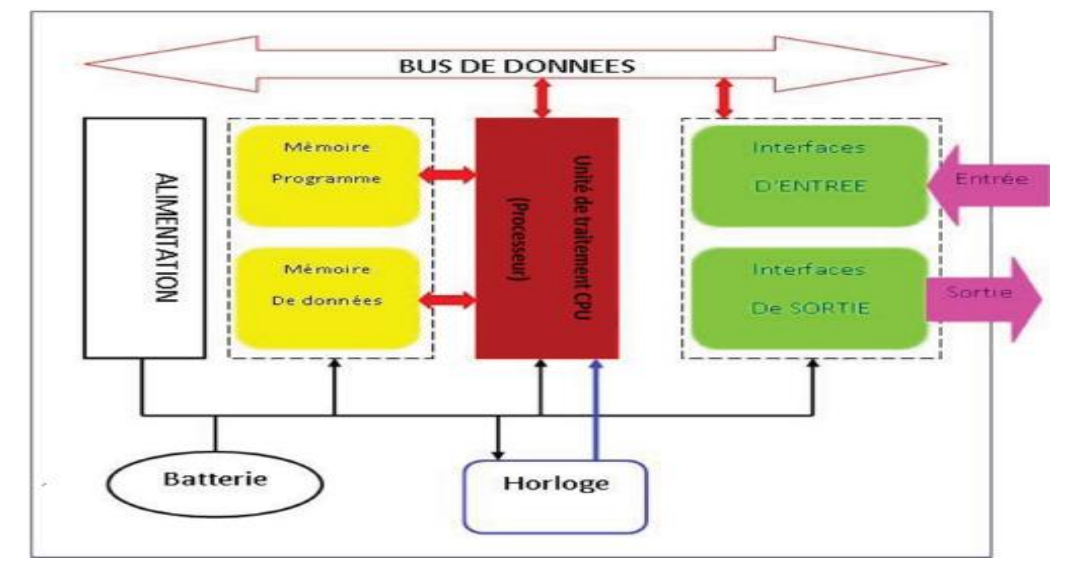

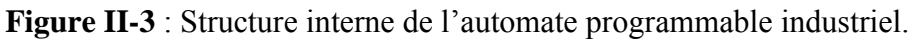

L'automate programmable reçoit des informations et les envoie via une d'entrées et de sorties (logiques, numériques ou analogiques) et est ensuite commandé par la CPU (unité de calcule ou processeur en anglais Central Procession Unit) en fonction du programme stocké dans sa mémoire.

Un API se compose donc de trois grandes parties :

- Le processeur.
- La zone mémoire.
- Le module Entrée/Sortie.

## **a) Le processeur:**

Le processeur est connecté aux autres éléments (mémoire et interface E/S) par des liaisons parallèles appelées ' BUS ' qui véhiculent les informations sous forme binaire. Le processeur est un microcontrôleur alimenté en 5 volts. Le processeur gère l'ensemble des échanges informationnels en assurant :

- L'exécution des instructions (toutes les fonctions logiques ET, OU, les fonctions de temporisation, de comptage, de calcul...) à partir d'un programme contenu dans sa mémoire.
- La lecture des informations d'entrée.
- La commande ou l'écriture des sorties [4].

## **b) La zone mémoire:**

La mémoire de l'API est l'élément fonctionnel qui peut recevoir, conserver et restituer des informations. Les mémoires utilisées dans un API peuvent être des types suivants :

- R.A.M. (Radom Access Memory) : mémoire à accès aléatoire. Cette mémoire doit être alimentée électriquement pour pouvoir conserver les informations. On l'appelle également la mémoire vive. Avant son exécution, le programme est transféré dans cette mémoire qui permet d'atteindre des vitesses en lecture et écriture très rapides.
- R.O.M. (Read Onlay Memory) : mémoire à lecture uniquement. Appelée également mémoire morte, elle permet de stocker des informations indéfiniment sans aucune alimentation électrique.
- P.R.O.M. (Programmable Read Onlay Memory) : mémoire de type ROM mais Programmable. C'est une ROM que l'on peut programmer une seule fois.
- E.P.R.O.M. (Ecrasable Programmable Read Onlay Memory) : mémoire de type PROM que l'on peut effacer par exposition du circuit aux rayons ultra -violets.
- E.E.P.R.O.M. (Electric al Ecrasable Programmable Read Onlay Memory) : Mémoire de type PROM que l'on peut effacer électriquement en écrivant à nouveau sur le contenu de la mémoire. Ce type de mémoire par sa simplicité de mise en œuvre tend à remplacer de plus en plus la mémoire EPROM [4].

L'espace mémoire peut être divisé en deux parties :

- **La mémoire Programme** qui permet le stockage des instructions à exécuter par l'API Et cette mémoire est de type RAM contient les instructions à exécuter par le processeur afin de déterminer les ordres à envoyer aux pré-actionneurs reliés à l'interface de sortie en fonction des informations recueillies par les capteurs reliés à l'interface d'entrée.
- **La mémoire de données** qui permet le stockage de :
	- $\triangleright$  L'état forcés ou non des E/S.
	- Des variables internes utilisées par le programme (résultats de calculs, états intermédiaires,…).
	- L'état des sorties élaborées par le processeur.
	- l'image des entrées reliées à l'interface d'entrée [4].

Cette de mémoire est type ROM, PROM, EPROM, EEPROM.

## **c) Les modules Entrées/Sorties :**

- **Interfaces d'entrée :** Ce sont des circuits spécialisés capables de recevoir en toute sécurité pour l'automate les signaux issus des capteurs ou de l'opérateur. Elle peut être :
	- **Logiques ou Tout Ou Rien :** l'information ne peut prendre que deux états (vrai/faux, 0 ou 1 …).C'est le type d'information délivrée par un détecteur, un bouton poussoir …
	- **Numériques :** l'information est contenue dans des mots codés sous forme binaire ou bien hexadécimale. C'est le type d'information délivrée par un ordinateur ou un module intelligent.
	- **Analogiques :** l'information est continue et peut prendre une valeur comprise dans une plage bien déterminée. C'est le type d'information délivrée par un capteur (pression, température …).

Ces différentes entrées sont mises en forme par l'interface d'entrée avant d'être stockées dans la mémoire de données.

- **Interfaces de sortie** : Ce sont des circuits spécialisés capables de commander en toute sécurité pour l'automate les circuits extérieurs. Elles peuvent être :
	- **logiques ou Tout Ou Rien :** l'information ne peut prendre que deux états (vrai/faux, 0 ou 1 …).C'est le type d'information délivrée par un détecteur, un bouton poussoir … [4]
- **Numériques :** l'information est contenue dans des mots codés sous forme binaire ou bien hexadécimale. C'est le type d'information délivrée par un ordinateur ou un module intelligent.
- **Analogiques :** l'information est continue et peut prendre une valeur comprise dans une plage bien déterminée. C'est le type d'information délivrée par un capteur (pression, température …).

#### **d) Le module d'Alimentation :**

 Le module d'alimentation transforme l'énergie externe provenant du réseau en la mettant en forme, afin de la fournir aux différents modules de l'**API**, les niveaux de tension nécessaires à leur bon fonctionnement. Plusieurs niveaux de tension peuvent être utilisés par les circuits internes (3v, 5v, 12v, 24v…). Il sera dimensionné en fonction des consommations des différentes parties.

#### **Il y a d'autre module comme :**

 Des modules de communication sur différents réseaux pour dialoguer avec d'autre automate, des systèmes de supervisions ou autres interfaces homme - machine (**IHM**) en anglais Humann Machine Interface (**HMI**).

## **II-2-3-3Principe de fonctionnement d'un automate programmable industriel**

 L'automate programmable fonctionne par déroulement cyclique du programme. Le cycle comporte quatre opérations successives qui se répètent normalement comme suit :

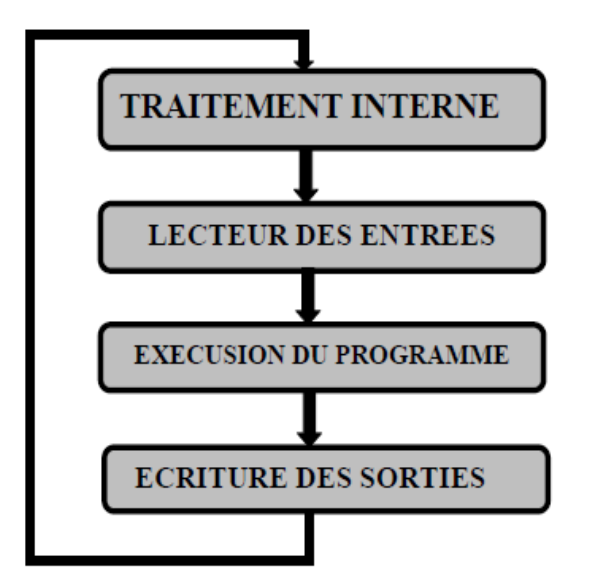

**Figure II-4** : Principe de fonctionnement d'un API [4]

## **II-2-4 Les types des automates programmables industriels**

#### **II-2-4-1 Les automates de petite gamme :**

 Ces automates sont destinées pour de petite application. Le nombre d'entrées sorties ne dépasse pas 48. Ils se présentent dans les boitiers compacts ou tous les modules (CPU, Alimentation, Module d'E/S, interface de communication) sont intégrés dans une mémoire boitier. Il ne dispose d'aucune possibilité d'extension.

#### **II-2-4-2 Les automates de moyenne gamme :**

 Dans cette gamme le nombre d'E/S peut atteindre 400, cet automate sont une structure Modulaire extensible.

#### **II-2-4-3 Les automates de haute gamme :**

 Ce sont des automates super puissants dont les performances permettant de gérer jusqu'à 2024 E/S et plus. Il dispose d'une structure modulaire.

**II-2-4-4 Gamme de l'automate choisi** Après la détermination des différentes entrées, sorties ainsi que la définition des conditions requises pour l'automatisation, notre choix c'est porté sur l'automate de la gamme S7-300

#### **II-2-5 Présentation générale de l'automate S7-300**

 L'automate S7-300 est un mini automate modulaire pour des applications d'entrées et de milieu de gamme fabriqué par la firme SIEMENS, on peut le composer en fonction de nos besoins à partir d'un vaste éventail de modules [4].

SIMATIC S7 désigne un produit de la société SIEMENS sont des appareils fabriqués en série, conçus indépendamment d'une tache précise. Tous les éléments logiques, fonctions de mémoire, temporisations, compteurs…etc., nécessaires à l'automatisation sont prévus par le fabricant et sont intégrés à l'automate. Ils se distinguent principalement par le nombre des :

- Entrées et sorties.
- Compteurs.
- Temporisation.
- Mémentos.
- La vitesse de travail.

## **II-2-5-1 Caractéristiques de l'automate S7-300**

L'automate S7-300 est spécifié par les caractéristiques suivantes :

- Gamme diversifiée de la **CPU**.
- Gamme complète du module [4].
- Possibilité d'exécution jusqu'à 32 modules.
- Bus de fond de panier intégré en module.
- Possibilité de mise en réseaux avec MPI, **PROFIBUS** ou INDUSTRIAL ETHERNET.
- Liberté de montage au différent emplacement.
- Configuration et paramétrage à l'aide de l'outil configuration matériel.

Plusieurs automates programmables S7-300 peuvent communiquer entre eux aux moyens d'un **câble-bus PROFIBUS** pour une configuration décentralisée.

## **II-2-5-2 Utilisation de mode de communication en réseau PROFIBUS DP**

## **a) Réseau industriel PROFIBUS DP**

 Le PROFIBUS (Procès, Field Bus) est le nom d'un type de bus de terrain inventé par Siemens et devenu peu à peu une norme de communication dans le monde de l'industrie.

 Le PROFIBUS est un réseau qui permet la communication de périphéries décentralisées, appareils de contrôle, et de nombreux autres appareils de terrain avec les systèmes d'automatisation. La communication sert à l'échange de données entre automates programmables ou entre un automate et les stations décentralisées.

## **Communication via PROFIBUS DP**

La communication est assurée par un système de télégramme de commande et de réponse. Le maitre envoie en continu des télégrammes adressés aux esclaves et il attend de leur part des télégrammes de réponse. Le maître peut envoyer un même télégramme simultanément à tous les esclaves raccordés au bus.

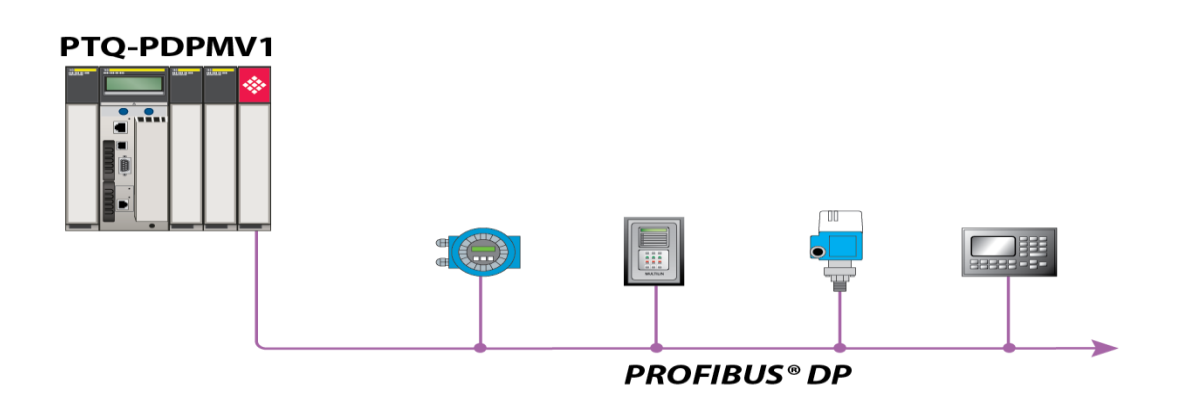

**Figure II-5** : réseau PROFIBUS DP **[3]**

## **Nature des informations traitées par l'automate**

Les informations peuvent être du type :

- **Tout ou rien (T.O.R) :** l'information ne peut prendre que deux états (vrai/faux, 0 ou1). C'est le type d'information délivrée par un détecteur, un bouton poussoir...
- **Analogique :** l'information est continue et peut prendre une valeur comprise dans une plage bien déterminée. C'est le type d'information délivrée par un capteur (pression, température).
- **Numérique :** l'information est continue dans des mots codés sous forme binaire ou bien hexadécimale. C'est le type d'information délivrée par un ordinateur ou un module intelligent. **[3]**

## **II-3 Programmation de l'API S7-300 Par Le portail Totally Integrated Automation**

## **II-3-1 Qu'est-ce que TIA portail?**

**Le portail Totally Integrated Automation**, ci-après appelé portail(TIA), est un logicielle de base pour la configuration et la programmation de systèmes d'automatisation SIMATIC. Il fait partie de l'industrie logicielle SIMATIC. Le logiciel de base assiste dans toutes les phases du processus de création de la solution d'automatisation, La conception de l'interface utilisateur du logiciel STEP 7 répond aux connaissances ergonomiques modernes et son apprentissage est très facile. [4].

## **II-3-2 Les avantages de travailler avec le portail TIA**

En travaillant avec le portail TIA, vous bénéficiez d'un soutien efficace lors de la réalisation de votre solution d'automatisation grâce aux fonctions suivantes :

- Ingénierie transparente basée sur un concept unitaire de commande : L'automatisation de processus et la visualisation de processus vont "de pair".
- Gestion centrale cohérente des données à l'aide d'éditeurs performants et d'une symbolique transparente :

Une fois créées, les données sont disponibles dans tous les éditeurs. Les modifications et les corrections sont reprises et mises à jour automatiquement dans l'ensemble du projet.

 Concept global de bibliothèque : Utilisez les instructions prédéfinies et réutilisez des parties de projets déjà existantes.

- réduit votre temps de mise sur le marché, par exemple au moyen d'outils de simulation.
- Plusieurs langages de programmation : Cinq langages de programmation différents sont à votre disposition pour effectuer votre tâche de programmation [4].

## **II-3-3 Gestionnaire de projets SIMATIC :**

Avec le TIA Portal vous intégrez non seulement le logiciel de base (STEP 7, Win CC, SINAMICS Start Drive, SIMOCODE ES et SIMOTION SCOUT TIA), mais aussi les nouvelles fonctionnalités comme multi-utilisateurs et la gestion de l'énergie dans une seule interface.et ça TIA portail constitue l'interface d'accès à la configuration et à la programmation. Ce gestionnaire de projets présente le programme principal du logiciel STEP7, Il gère toutes les données relatives à un projet d'automatisation. Il démarre Automatiquement les applications requises pour le traitement des données sélectionnées.

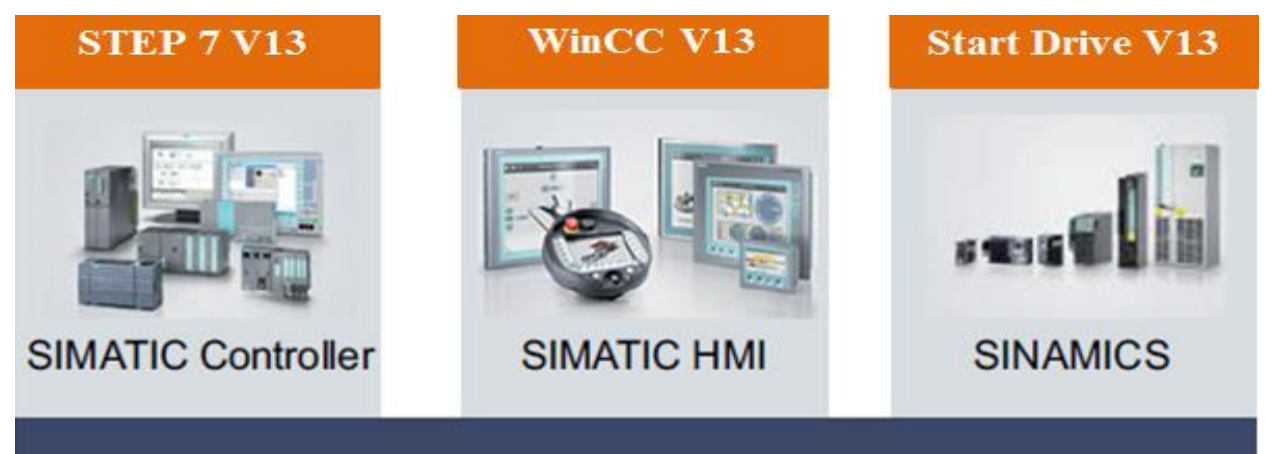

## **Totally Integrated Automation Portal**

**Figure II-6**: Figure de Le logiciel de programmation (TIA portail) [4]

## **Programmation de l'API S7-300**

Un API est programmée à l'aide de langages spécialisés, fournis par son constructeur (Step7 pour SIEMENS), et utilisables au travers d'une interface (un logiciel sur PC, un pupitre...). Un standard définit quatre langages correspondant aux

Familles de langages les plus utilisées pour la programmation des API :

- · Langage CONT (LD : Ladder Diagram).
- · Langage LOG. (logigramme)
- · Langage LIST (IL : Instruction Liste).
- · Le GRAFCET (S7-GRAPH).

## **II-3-4 les langages de programmation:**

 **Le GRAFCET :** (Graphe Fonctionnel de Commande par Etapes et Transitions) ou SFC (Séquentiel Fonction Chart) est un outil graphique qui décrit les différents comportements de l'évolution d'un automatisme. C'est un mode de représentation et d'analyse d'un automatisme, particulièrement bien adapté aux systèmes à évolution séquentielle, c'est à dire décomposable en étapes [5].

## **Les concepts de base d'un GRAFCET**

Il correspond à une succession alternée d'**étapes** et de **transitions,** chaque étape est associée au comportement ou à l'**action** à obtenir, et chaque transition est associée aux informations permettant le franchissement sous forme d'une condition logique appelée **réceptivité**

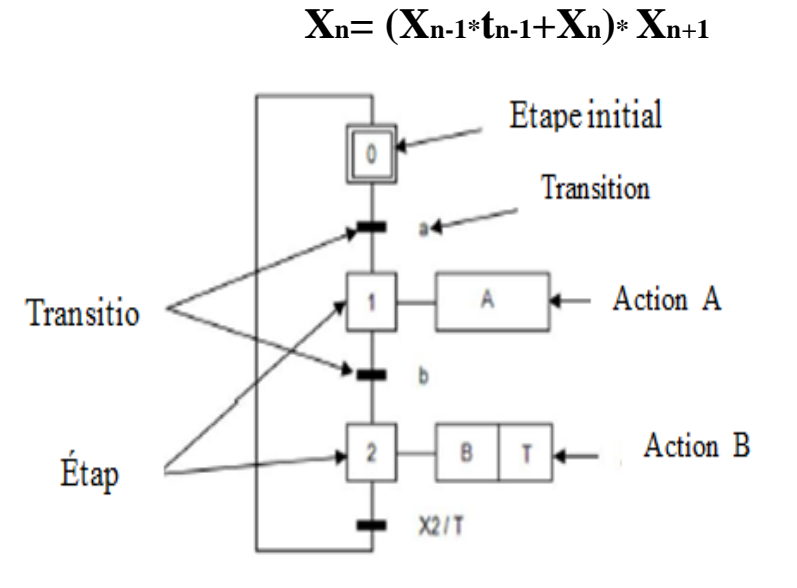

**Figure II-7**: Le GRAFCET

## **Règles d'évolution**

La modification de l'état de l'automatisme est appelée évolution, et est régie par 5 règles :

## **Règle 01** : **Initialisation**

Sont celles qui sont actives au début du fonctionnement. On les représente en doublant les côtés des symboles. On appelle début du fonctionnement le moment où le système n'a pas besoin de se souvenir de ce qui s'est passé auparavant [5].

#### **Règle 02** : **Franchissement d'une transition**

Pour qu'une transition soit franchissable il faut que toutes les étapes immédiatement précédentes soient actives. Elle ne peut être FRANCHIE que lorsqu'elle est validée et que sa Réceptivité soit vraie.

## **Règle 03** : **Evolution des étapes actives**

Le franchissement d'une transition entraîne l'activation de toutes les étapes immédiatement suivante et la désactivation de toutes les étapes immédiatement précédentes.

#### **Règle 04** : **Evolution simultanée**

Plusieurs transitions simultanément franchissables sont simultanément franchies. Cette règle permet de décomposer un GRAFCET en plusieurs diagrammes, tout en assurant de façon rigoureuse leur synchronisation.

#### **Règle 05** : **Activation et désactivation simultanées**

Si au cours de l'évolution d'un Grafcet, une même étape doit être activée et désactivée simultanément, elle reste active pour éviter des commandes transitoires non désirées.

#### **Mise en équation d'un Grafcet**

Soit le GRAFCET de la figure suivante

Chaque étape du Grafcet peut être représentée par l'équation suivante :

## $X_n = (X_{n-1} * t_{n-1} + X_n) * X_{n+1}$

Cette équation peut être concrétisée par le langage à contacte suivant

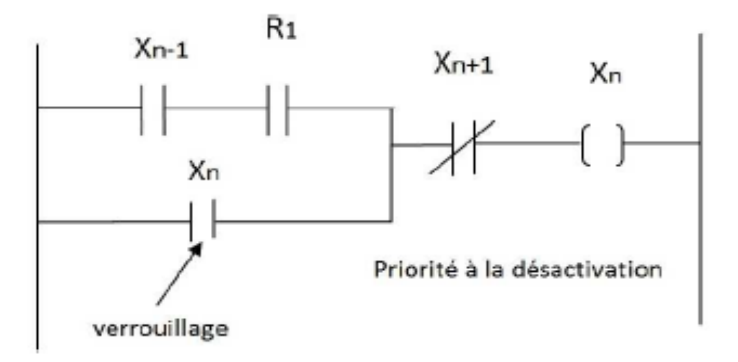

**Figure II-8 :** Figure de équation peut être concrétisée par le langage à contacte

Qu'ont à la programmation par mémoires (bascules), elle se base sur la détermination des conditions d'activation et de désactivation de l'étape à programmer comme nous le montre le tableau suivant [5]:

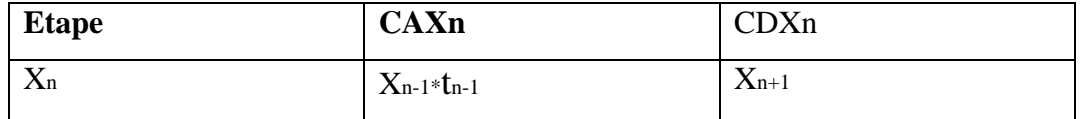

**Tableau II-1 :** tableau des conditions d'activation et de désactivation de l'étape à programmer

CAXi : Condition d'activation de l'étape Xi

CDXi : Condition de désactivation de l'étape Xi

L'état d'une étape Xn peut être noté comme suit :

 $X_n = 1$  Si l'étape n est active

 $Xn = 0$  Si l'étape n est inactive

La réceptivité Tn, étant une variable binaire, ayant pour valeur :

 $Tn = 1$  Si la réceptivité est vraie.

 $Tn = 0$  Si la réceptivité est fausse.

La règle d'évolution du GRAFCET permet de déduire les variables qui interviennent dans les équations d'activation et de désactivation de chaque étape. Ces mêmes règles permettent d'écrire :

**Pour une étape initiale n**

 $Xn = (CAXn + Xn * CDXn + Init) * AUD$ 

Avec :  $CAXn = (Xn-1 * tn-1 + Init) * AUD$ 

 $CDXn = Xn+1 *Init + AUD$ 

Avec : CAXn est la condition d'activation de l'étape n et CDXn la condition de désactivation de l'étape n.

**Pour une étape non initiale n**

 $Xn = (CAXn + Xn * CDXn) * Init * AUD$ 

Avec :  $CAXn = Xn-1 * tn-1 * Init * AUD$ 

 $CDXn = Xn+1 + Init+ AUD$ 

**Pour une action A**

 $A = Xn * AUd$ 

 **Langage à contacts (CONT) ou diagramme en échelle (LD : Ladder diagramme):** Le schéma a contacts (CONT) est un langage de programmation graphique. La syntaxe des instructions fait penser aux schémas de circuits électriques. Le langage CONT permet de suivre facilement le trajet du courant entre les barres d'alimentation en passant par les contacts, les éléments complexes et les bobines [5].

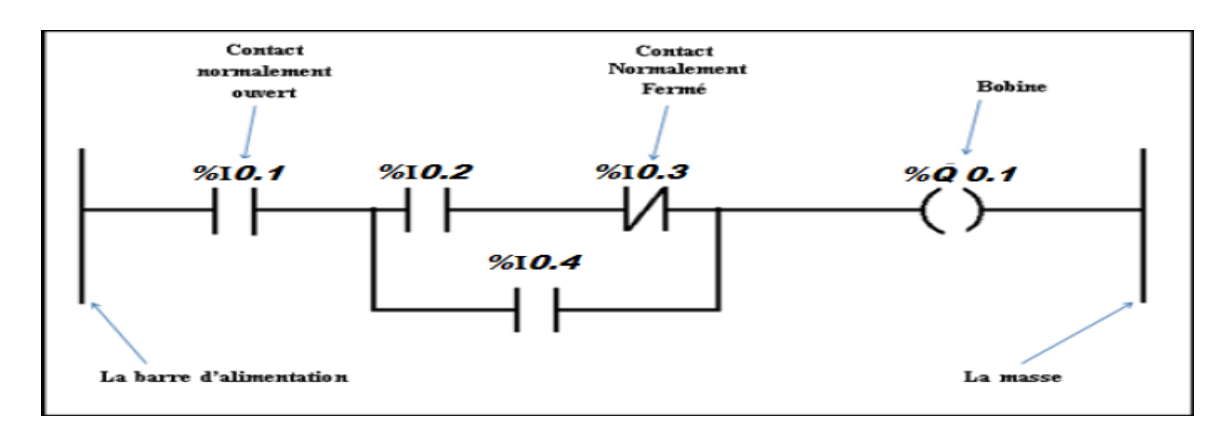

**Figure II-9** : Exemple d'un programme en Ladder [4].

## **Les composants du langage**

Il existe 3 types d'élément de langage :

- les entrées (ou contact), qui permettent de lire la valeur d'une variable booléenne,
- les sorties (ou bobines) qui permettent d'écrire la valeur d'une variable booléenne,
- les blocs fonctionnels qui permettent de réaliser des fonctions avancées.

**Le tableau** donne les principaux éléments (contacts et bobines) d'un réseau LD [5].

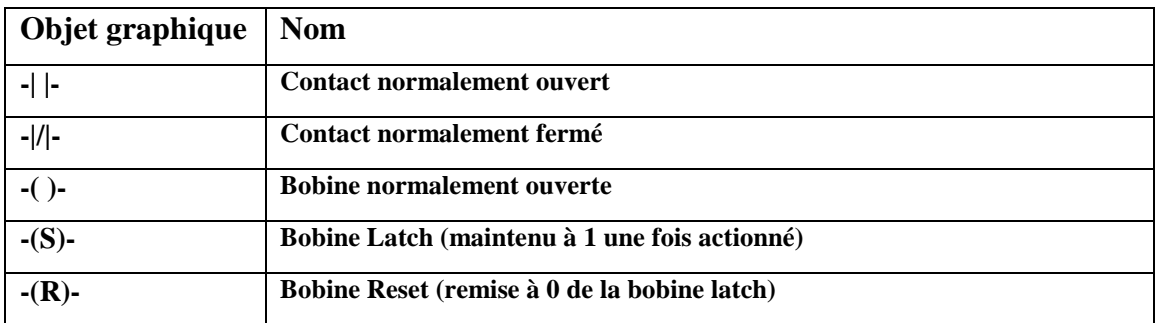

**Tableau II-2 :** Les principaux éléments d'un réseau LD [4].

- **La liste d'instructions (LIST)** : est un langage de programmation textuel proche de la machine. Dans un programme LIST, les différentes instructions correspondent, dans une large mesure, aux étapes par lesquelles la CPU traite le programme.
- **Le logigramme (LOG)** : est un langage de programmation graphique qui utilise les boites de l'algèbre de Boole pour représenter les opérations logiques. Les fonctions complexes, comme par exemple les fonctions mathématiques, peuvent être représentées directement combinées avec les boites logiques [4].

## **II-3-5 Blocs du programme utilisateur**

Le logiciel de programmation STEP7 offre la possibilité de structurer le programme utilisateur, c'est-à-dire le subdiviser en différentes parties, soit autonomes ou dépendantes qui donnent les avantages suivants :

- Ecrire des programmes importants et clairs.
- Standardiser certaines parties du programme.
- Simplification de l'organisation du programme.
- Modification facile du programme.
- Simplifier le test du programme.
- Faciliter la mise en service.

Le logiciel de base STEP7 dans ses différents langages de programmation possède un nombre important de blocs d'utilisateur, destinés à structurer le programme utilisateur [4].

## **II-3-5-1 Bloc d'organisation (OB)**

Un OB est appelé cycliquement par le système d'exploitation et constitue donc une interface entre le programme utilisateur et le système d'exploitation. L'OB contient des instructions d'appel de blocs indiquant à l'unité de commande de l'automate l'ordre dans lequel il doit traiter les blocs.

## **II-3-5-2 Fonction (FC)**

Les fonctions font partie des opérations que le concepteur programme. Elles ne possèdent pas de mémoires. Les variables temporaires d'une fonction sont sauvegardées dans la pile de données locales. Ces données sont perdues après exécution de la fonction. Les fonctions peuvent faire appel à des blocs de données globaux pour la sauvegarde de données. Une fonction contient un programme qui est exécuté lorsqu'elle est appelée par un autre bloc de code. Elle peut être utilisée pour :

- renvoyer une valeur de fonction au bloc appelant (exemple : fonction mathématique).
- Exécuter une fonction technologique [4].

## **II-3-5-3 Bloc de données (DB)**

Les DB sont utilisés pour la mise à disposition de l'espace mémoire pour des variables de type données, on a deux types de bloc.

Tous les FB, FC, OB peuvent lire les données contenues dans un DB global ou écrire des données dans un DB global. Ces données sont conservées dans le bloc de données même lorsqu'on quitte le DB [4].

## **II-3-5-4 Bloc fonctionnel (FB)**

Un bloc fonctionnel contient un programme qui est exécuté dès son appel par un autre bloc de code [4].

## **a) Le bloc FB 41 « CONT\_C » :**

Le FB 41 propose en plus d'une régulation purement logicielle, des fonctions de traitement de la consigne, de la mesure et la grandeur de réglage calculée. Ainsi la configuration du bloc, nécessite l'ajustement d'un grand nombre de paramètres et de sous-fonctions, dont nous présentons ci-dessous le détail [4] :

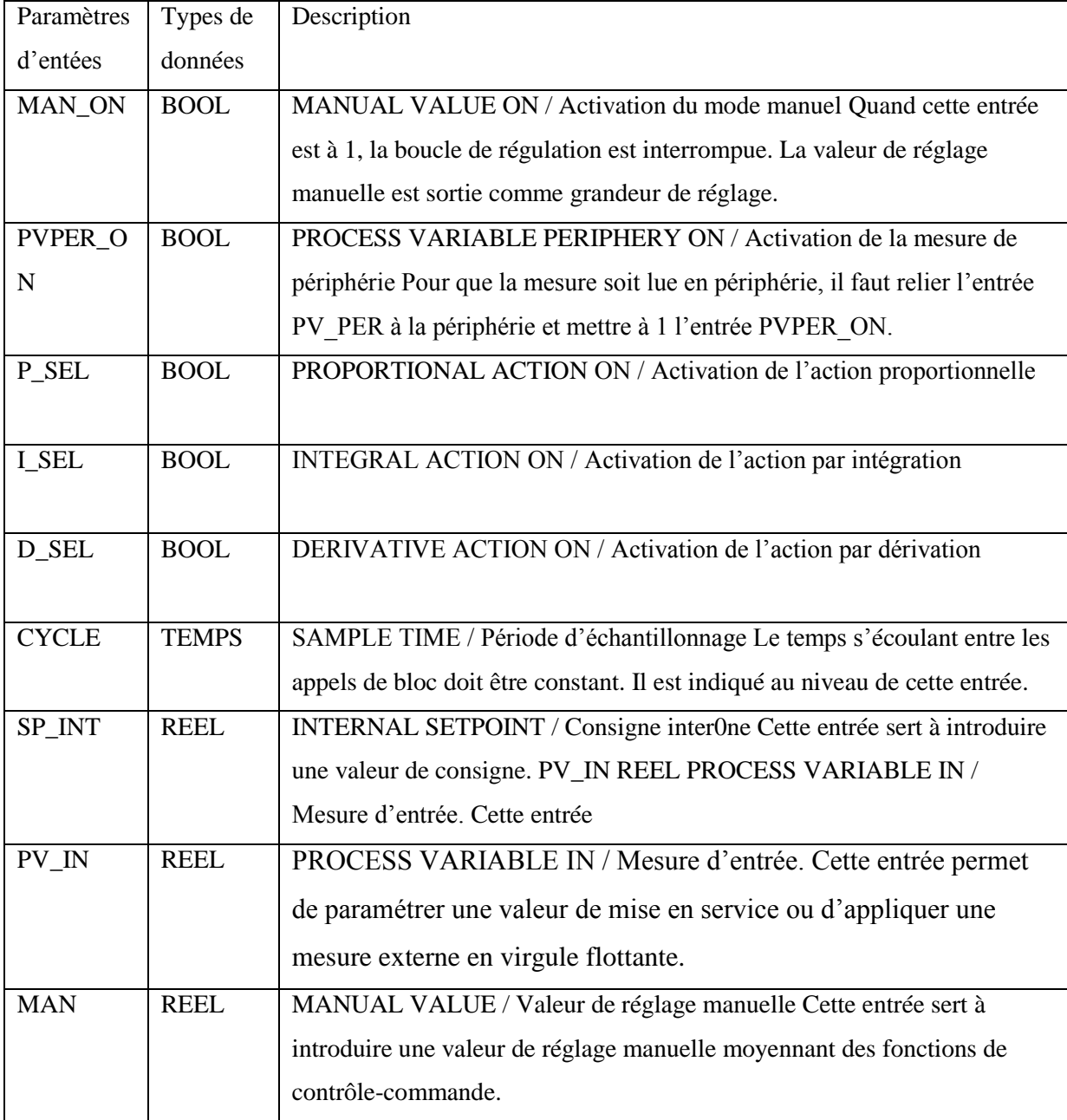

## **• Les paramètres et les grandeurs d'entrées :**

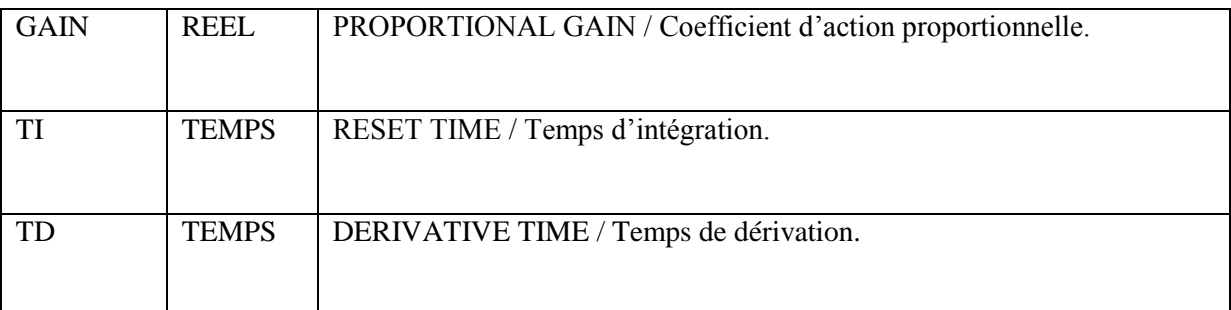

**Tableau II-2-3 :** Les paramètres d'entrée du bloc fonctionnel FB 41 [4]

## **• Les paramètres de sorties :**

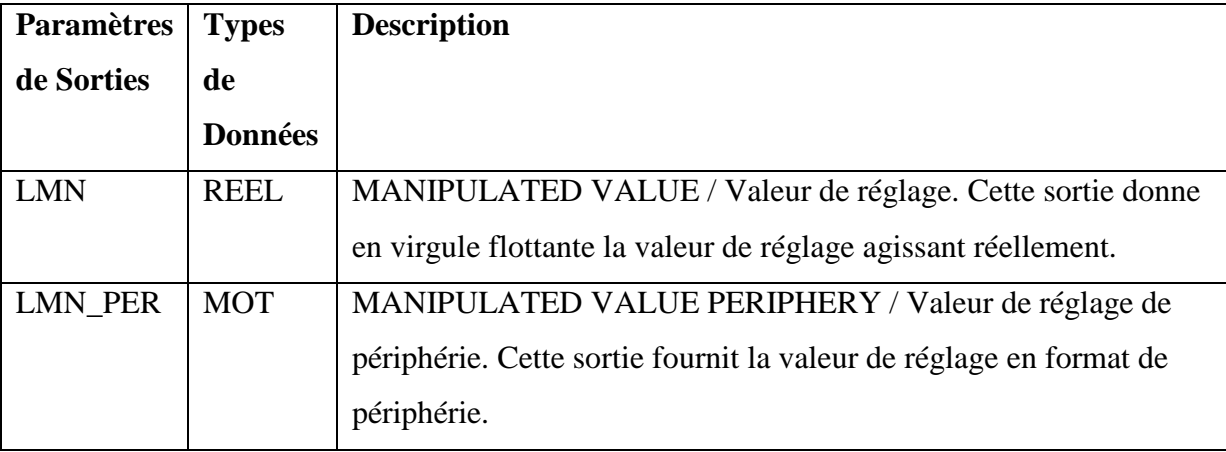

**Tableau II-3 :** Les paramètres de sorties du bloc fonctionnel FB 41 [4]

## **II-3-6 Régulation PID des processus à base d'automates SIMATIC S7**

## **II-3-6-1 Principe de régulation**

La grandeur à réguler est mesurée de façon continue et est ensuite comparée avec une valeur consigne donnée en entrée du système. La régulation devra, en fonction du résultat de la comparaison, rapprocher la valeur à réguler de la consigne [8].

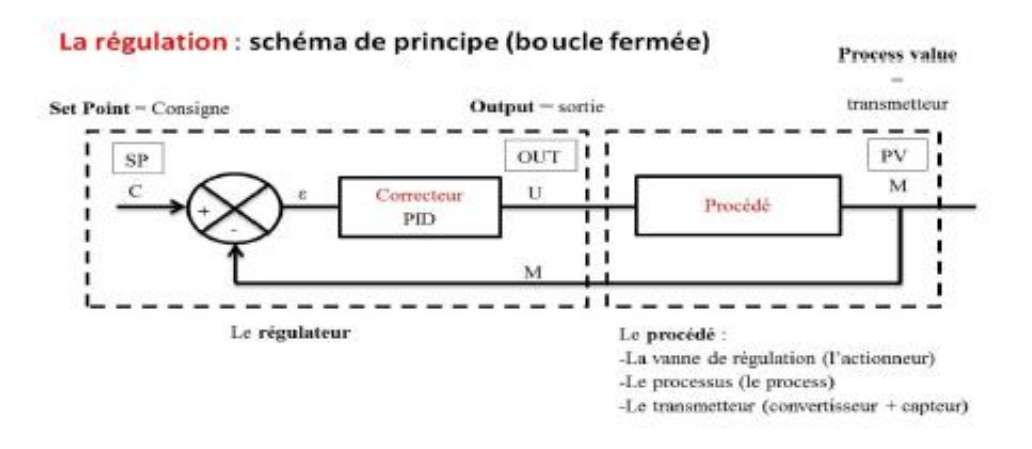

**Figure II-10:** Le schéma d'une régulation en boucle fermée [8]

Le régulateur est l'élément central d'un asservissement. Il évalue l'erreur calculée par le comparateur, c'est à dire l'écart entre la sortie et la consigne. Il en déduit une valeur de correction à transmettre au procède afin de corriger la sortie.

## **II-3-6-2 Concept de la fonction de régulation PID dans SIMATIC S7**

La fonction ≪ Régulation PID ≫ se compose des éléments suivants :

Les blocs fonctionnels avec deux variantes :

CONT\_C continu : pour un signal de commande continue.

PULSGEN impulsion : pour un signal de commande module en largeur d'impulsion.

L'interface de paramétrage pour la configuration des blocs fonctionnels.

On peut utiliser le régulateur PID comme régulateur de maintien autonome mais aussi comme régulateur en cascade, de mélange ou de rapport dans des régulations à plusieurs boucles. Sa méthode de travail se base sur l'algorithme PID du régulateur a échantillonnage a sortie analogique, complète le cas échéant par un étage conformateur d'impulsions assurant la formation des signaux de sortie modules en largeur d'impulsions [8].

## **II-3-7 Critère de choix d'un API :**

Le choix d'un API est fonction de la partie commande à programmer. On doit tenir compte de plusieurs critères :

- Nombre d'entrées / sorties.
- Le temps de traitement.
- La capacité de la mémoire.
- Le nombre d'étapes ou d'instructions.
- Le nombre de temporisateurs.

## **II-3-8 La vue du portail**

La vue du portail offre un aperçu de toutes les étapes de configuration du projet et un accès orienté tâche de votre tâche d'automatisation.

Les différents portails ("Démarrage", "Appareils et réseaux", "Programmation API", "Visualisation", " En ligne et diagnostic", etc.) montrent de manière claire et ordonné l'ensemble des étapes de travail nécessaires à l'exécution d'une tâche d'automatisation. Vous pouvez alors décider rapidement de ce que vous souhaitez faire et appeler l'outil dont vous avez besoin [9].

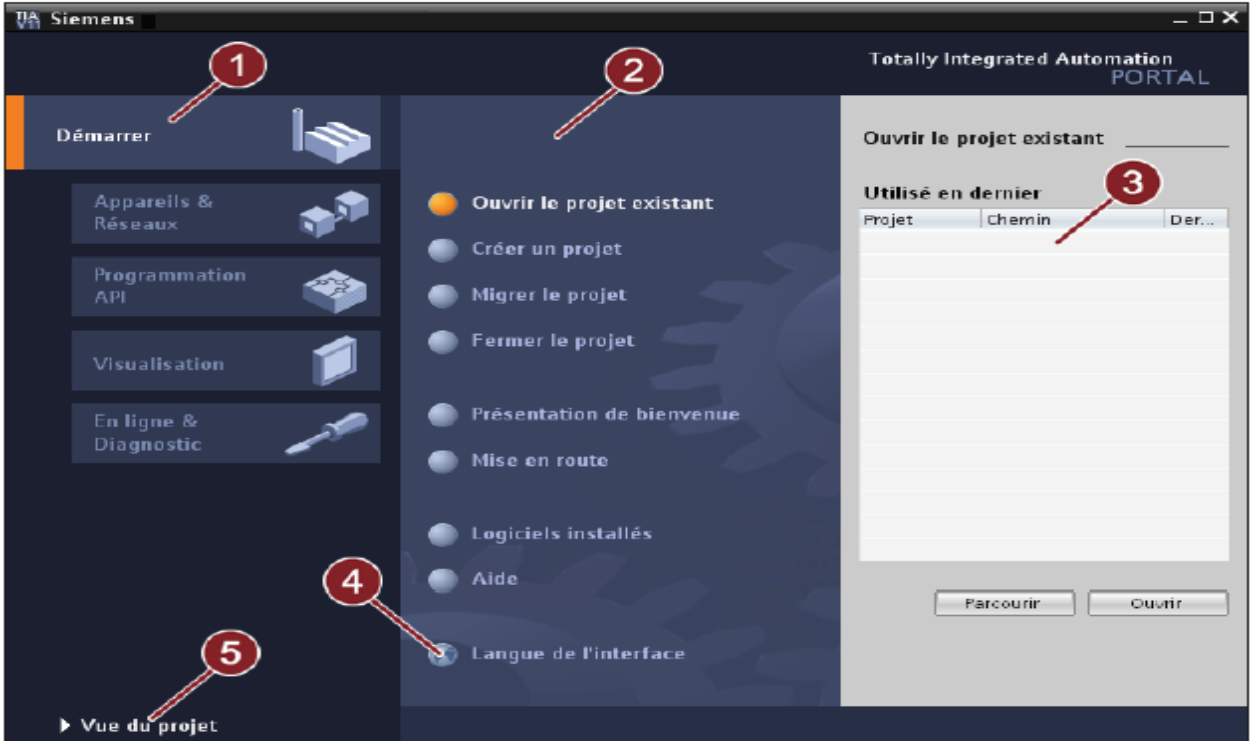

La figure suivante montre la structure de la vue de portail :

**Figure II-11:** Figure de la vue de portail

① Portails pour les différentes tâches : Les portails mettent à disposition les fonctions élémentaires requises par chaque type de tâche. Les portails qui vous sont proposés dans la vue de portail dépendent des produits installés.

② Actions correspondant au portail sélectionné : En fonction du portail sélectionné, les actions que vous pouvez exécuter dans ce portail vous sont proposées ici. L'appel d'une aide contextuelle vous est proposé dans chaque portail.

③ Fenêtre de sélection correspondant à l'action sélectionnée : La fenêtre de sélection est disponible dans chaque portail. Son contenu s'adapte à la sélection en cours.

- ④ Sélectionner la langue d'interface.
- ⑤ Passer à la vue de projet.

## **II-3-9 La vue du projet**

La vue du projet correspond à une vue structurée hiérarchisée de l'ensemble des composants d'un projet. La vue du projet permet un accès rapide intuitif à tous les objets du projet, aux zones de travail correspondantes et aux éditeurs. Les éditeurs existants permettent de créer et d'éditer tous les objets nécessaires au projet [9].

Toutes les données correspondantes relatives aux objets sélectionnés s'affichent dans les différentes fenêtres de travail.

La figure suivante montre la structure de la vue du projet :

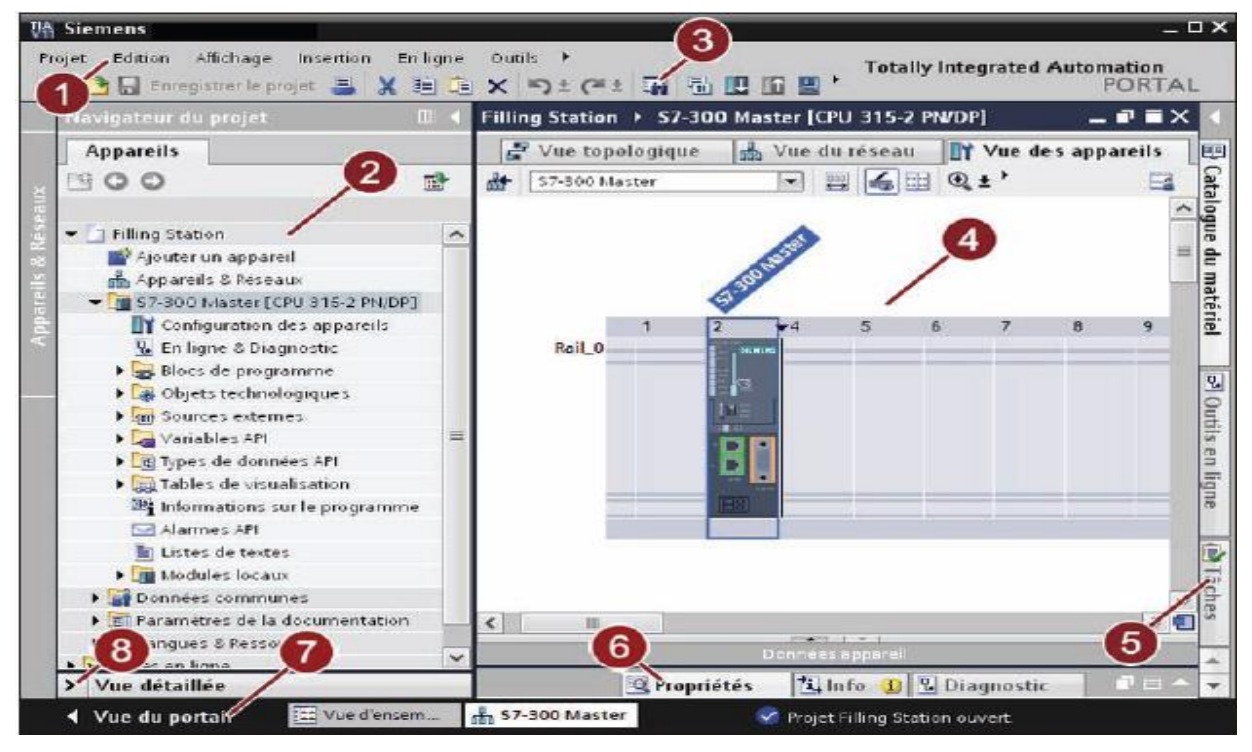

**Figure II-12 :** Figure La vue du projet

①-Barre des menus : la barre des menus contient toutes les commandes indispensables pour réaliser votre tâche.

② Navigateur de projet : le navigateur de projet vous permet d'accéder à tous les composants et données de projet.

③ Barre d'outils : la barre d'outils met à votre disposition des boutons vous permettant d'exécuter les commandes les plus fréquemment utilisées. Vous pouvez ainsi accéder à ces commandes plus vite que par les menus dans la barre des menus.

④ Zone de travail : la zone de travail affiche les objets que vous ouvrez afin de les éditer.

⑤ Task Cards : vous disposez de Task Cards en fonction de l'objet édité ou sélectionné. Les Task Cards disponibles figurent dans une barre au bord droit de l'écran. Vous pouvez à tout moment ouvrir ou fermer cette barre.

⑥ Fenêtre d'inspection : la fenêtre d'inspection affiche des informations supplémentaires sur un objet sélectionné ou sur des actions exécutées.

⑦ Vue du portail : basculer à la vue du portail

⑧ Vue de détail : la vue de détail affiche certains contenus d'un objet sélectionné. Les contenus possibles sont par ex. des listes de textes ou des variables [9].

## **II-3-10 Création de la table des mnémoniques**

Il permet de gérer toutes les variables globales. C'est-à-dire la définition de désignations symboliques et de commentaires pour les signaux du processus (entrées/sorties), mémentos et blocs.

| $    \times$<br>DJANI DJOUAD ▶ PLC_1 [CPU 315-2 DP] ▶ Variables API ▶ Table de variables standard [0] |                     |                         |  |                    |                 |   |                                 |                       |  |
|----------------------------------------------------------------------------------------------------|---------------------|-------------------------|--|--------------------|-----------------|---|---------------------------------|-----------------------|--|
|                                                                                                    |                     |                         |  | <b>a</b> Variables |                 |   | <b>B</b> Constantes utilisateur | La Constantes système |  |
| ●●■ 空間<br>$\Box$                                                                                      |                     |                         |  |                    |                 |   |                                 |                       |  |
| Table de variables standard                                                                           |                     |                         |  |                    |                 |   |                                 |                       |  |
|                                                                                                    | <b>Nom</b>          | Type de données Adresse |  |                    |                 |   | Réma Visibl Acces Commentaire   |                       |  |
|                                                                                                    | <ajouter></ajouter> | $\blacksquare$          |  |                    | $\triangledown$ | ☑ |                                 |                       |  |
|                                                                                                    |                     |                         |  |                    |                 |   |                                 |                       |  |
|                                                                                                    |                     |                         |  |                    |                 |   |                                 |                       |  |
|                                                                                                    |                     |                         |  |                    |                 |   |                                 |                       |  |
|                                                                                                    |                     |                         |  |                    |                 |   |                                 |                       |  |
|                                                                                                    |                     |                         |  |                    |                 |   |                                 |                       |  |
|                                                                                                    |                     |                         |  |                    |                 |   |                                 |                       |  |
|                                                                                                    |                     |                         |  |                    |                 |   |                                 |                       |  |
|                                                                                                    |                     |                         |  |                    |                 |   |                                 |                       |  |
|                                                                                                    |                     |                         |  |                    |                 |   |                                 |                       |  |
|                                                                                                    |                     |                         |  |                    |                 |   |                                 |                       |  |
|                                                                                                    |                     |                         |  |                    |                 |   |                                 |                       |  |
|                                                                                                    |                     |                         |  |                    |                 |   |                                 |                       |  |
|                                                                                                    |                     |                         |  |                    |                 |   |                                 |                       |  |
|                                                                                                    |                     |                         |  |                    |                 |   |                                 |                       |  |

**Figure II-13 :** Figure de la table des mnémoniques

## **II-3-11 Le simulateur des programmes PLCSIM**

L'application de simulation de modules S7-PLCSIM permet d'exécuter et de tester le programme dans un automate programmable (**AP**) qu'on simule dans un ordinateur ou dans une console de programmation. La simulation étant complètement réalisée au sein du logiciel STEP7, il n'est pas nécessaire qu'une liaison soit établie avec un matériel S7 quelconque (CPU ou module de signaux). L'AP S7 de simulation permet de tester des programmes destinés aux CPU S7-300 et aux CPU S7-400, et de remédier à d'éventuelles erreurs.

S7-PLCSIM dispose d'une interface simple permettant de visualiser et de forcer les différents paramètres utilisent par le programme (comme, par exemple, d'activer ou de désactiver des entrées). Tout en exécutant le programme dans l'AP de simulation, on a également la possibilité de mettre en œuvre les diverses applications du logiciel STEP 7 comme, par exemple, la table des variables (VAT) afin d'y visualiser et d' d'y forcer des variables.

| S7-PLCSIM1                                                                                  |                                                | $\overline{\mathbf{z}}$<br>▣<br>$\overline{\phantom{0}}$ |  |  |  |  |  |  |  |
|---------------------------------------------------------------------------------------------|------------------------------------------------|----------------------------------------------------------|--|--|--|--|--|--|--|
| <b>Fichier</b><br>Edition<br>Affichage                                                      | <b>CPU</b><br>Insertion<br>Exécution           | Options<br>Fenêtre<br>3                                  |  |  |  |  |  |  |  |
| N?<br>ж<br>e H<br>등<br>嶂雪<br>臣<br>魯<br>「己<br>一回<br>$PLCSIM(PROFIBUS)$ $\blacktriangleright$ |                                                |                                                          |  |  |  |  |  |  |  |
| "包"包"包"包"包"包<br>*⊐<br>ŤЕ<br>îΕ<br>ŤМ                                                        |                                                |                                                          |  |  |  |  |  |  |  |
| ΠĐ<br>ו כם<br>ш<br>$T=0$<br>$+1$                                                            |                                                |                                                          |  |  |  |  |  |  |  |
|                                                                                             |                                                |                                                          |  |  |  |  |  |  |  |
| 圄<br>CPU<br>$\Sigma$ 3<br>回                                                                 | $\mathbf{E}$ IB5<br>$\Sigma$ 3<br>$\Box$       | $\mathbf{E}$ QB4<br>$\Sigma$ 3<br>叵                      |  |  |  |  |  |  |  |
| SF<br><b>BUN-P</b><br>DΡ                                                                    | IB5<br><b>Bits</b><br>$\overline{\phantom{0}}$ | QB4<br><b>Bits</b><br>$\overline{\phantom{0}}$           |  |  |  |  |  |  |  |
| <b>RUN</b><br>DC<br><b>RUN</b>                                                              | 7<br>6<br>-5<br>з<br>n                         | 7<br>6<br>5<br>n<br>з                                    |  |  |  |  |  |  |  |
| $\nabla$ STOP<br><b>MRES</b><br><b>STOP</b>                                                 |                                                | ≡                                                        |  |  |  |  |  |  |  |
| <b>PS</b> MBO<br>$\Sigma$<br>回                                                              | $\Sigma$ 3<br>$E$ IW2<br>$\overline{=}$        | esi QW<br>23<br>叵                                        |  |  |  |  |  |  |  |
| MB <sub>0</sub><br>्का<br><b>Bits</b>                                                       | IW256<br>Défil., déc -                         | $\sqrt{Q}$<br>$Décimal \nightharpoondown$                |  |  |  |  |  |  |  |
| $\Omega$<br>Б<br>5<br>2<br>з<br>4                                                           |                                                |                                                          |  |  |  |  |  |  |  |
|                                                                                             | lo.<br>$Value \rightarrow$                     | 0                                                        |  |  |  |  |  |  |  |
| Default: MPI=2 DP=2 Loc<br>Pour obtenir de l'aide, appuyez sur F1.                          |                                                |                                                          |  |  |  |  |  |  |  |

**Figure II-14 :** Logiciel de simulation PLC-SIM

## **II-4 la supervision industrielle II-4-1 Définition**

La supervision est une forme évoluée de dialogue Homme-Machine. Elle présente beaucoup d'avantages pour les processus industriels de production. Elle facilite la surveillance de l'état de fonctionnement d'un procédé ainsi que son contrôle. Elle permet grâce à des synoptiques préalablement créées et configurées à l'aide d'un logiciel de supervision, d'intégrer et de visualiser en temps réel toutes les étapes nécessaires à la fabrication d'un produit et de détecter les problèmes qui peuvent survenir en cours de fonctionnement dans une installation industrielle.

Parmi les nombreuses fonctions de la supervision, on peut citer :

- Elle répond à des besoins nécessitant en général une puissance de traitement importante.
- Assure la communication entre les équipements d'automatismes et les outils informatiques d'ordonnancement et de gestion de production.
- Coordonne le fonctionnement d'un ensemble de machines enchaînées constituants une ligne de production, en assurant l'exécution d'ordres communs et de tâches telles que la synchronisation.
- Assiste l'opérateur dans les opérations de diagnostic et de maintenance.
- Surveiller les procédés industriels à distance **[3]**.

## **II-4-2 Constitution d'un système de supervision**

Un système de supervision est généralement composé d'un moteur central (logiciel), auquel se rattachent des données provenant des équipements (automates). Ce moteur central assure l'affichage, le traitement et l'archivage des données, ainsi que la communication avec d'autres périphériques **[3].**

 **Module de visualisation (affichage) :** Il permet d'obtenir et de mettre à la disposition de l'opérateur toutes les informations nécessaires à l'évaluation du procédé.

- **Module d'archivage :** Son rôle est de mémoriser les données (alarmes et événements) pendant une longue période. Il permet l'exploitation des données pour les applications spécifiques à des fins de maintenance ou de gestion de la production.
- **Module de traitement :** Il permet de mettre en forme les données afin de les présenter via le module de visualisation aux opérateurs sous une forme prédéfinie.
- **Module de communication :** Il assure l'acquisition et le transfert de données, il gère la communication avec les automates programmables industriels et autres périphériques.

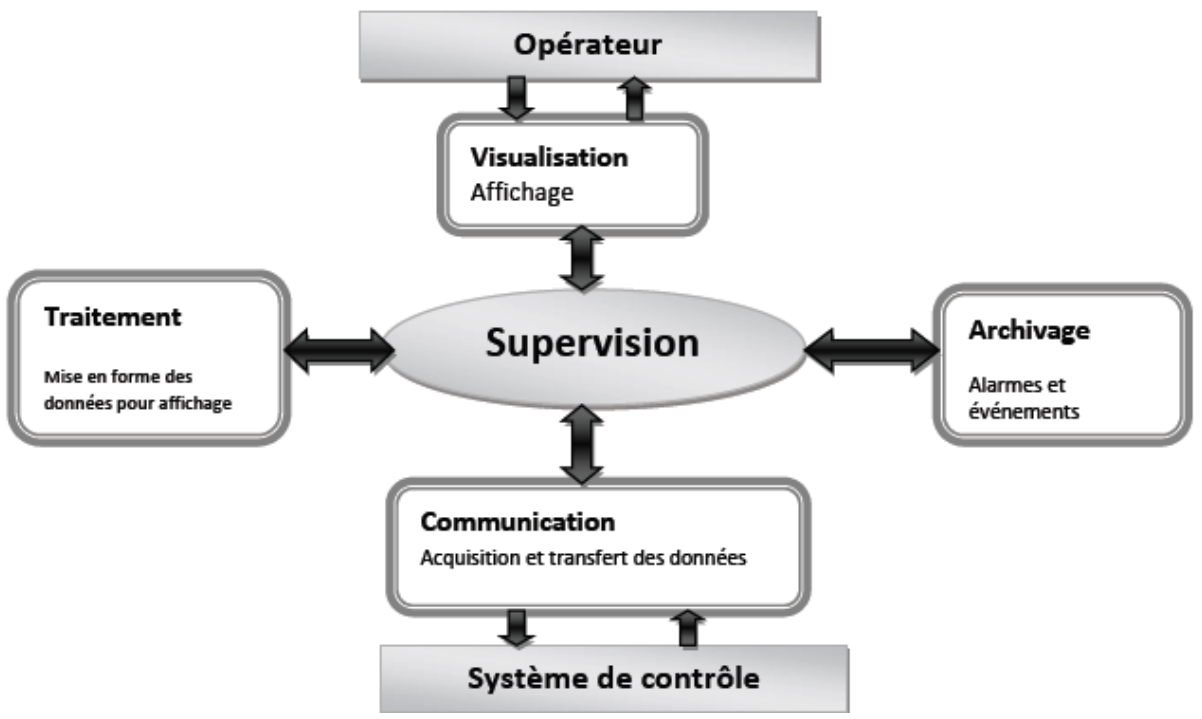

**Figure II-15:** structure d'un système de supervision **[3]**.

## **II-4-3 Visualisation - SIMATIC Win CC (TIA Portal)**

## **II-4-3-1 Logiciel IHM de la nouvelle génération**

Win CC dans le portail TIA est le logiciel pour toutes les applications IHM allant des solutions d'exploitation les plus simples avec les Basic Panels aux applications SCADA sur les systèmes multi-utilisateurs sur PC .La gamme de solutions est ainsi considérablement augmentée par rapport au produit précédent SIMATIC Win CC flexible. Avec les automates SIMATIC HMI, le logiciel d'exécution est embarqué et, selon le matériel de l'équipement, vous disposez de différentes fonctionnalités HMI et de différents profils de performance. SIMATIC Win CC (TIA Portal) comprend des logiciels d'ingénierie dans les variantes Win CC Basic, Win CC Com fort, Win CC Advanced et Win CC Professional. Win CC Advanced et Win CC Professional sont également disponibles en tant que packages logiciels Runtime, qui peuvent être étendus par des options. Pour les plates-formes PC, SIMATIC Win CC Runtime Advanced et SIMATIC Win CC Runtime Professional sont disponibles en tant que produits indépendants [4].

## **II-4-3-2 SIMATIC Win CC Runtime Advanced (Portail TIA)**

Solution HMI sur PC pour les systèmes mono-utilisateur directement sur la machine. La gamme de fonctions de WinCC Runtime Advanced inclut les composants IHM centralisés pour la visualisation et la génération de rapports, et peut être étendue aux besoins et aux coûts et Peut être intégré dans des solutions d'automatisation basées sur des réseaux TCP / IP Concepts étendus de service avec l'opération, le diagnostic et l'administration à distance sur l'intranet et l'Internet en combinaison avec la communication d'email [4].

## **II-4-3-3 Avantages**

- Interface de configuration innovante basée sur les dernières technologies logicielles
- Concept de bibliothèque complet pour objets et façades définissables par l'utilisateur
- Des outils intelligents pour la configuration graphique et la gestion des données de masse

## **II-4-3-4 Définition de l'interface homme-machine (IHM)**

Le système d'interface homme-machine (IHM) constitue l'interface entre l'opérateur et le processus. Le déroulement du processus est commandé par la CPU. L'opérateur peut visualiser le processus ou intervenir dans le processus en cours par le biais d'un pupitre opérateur **[3]**.

## **II-4-3-5 La liaison WinCC Runtime Advanced avec CPU "315-2 DP :**

- Concernant la communication dans notre application nous avons deux types des réseaux Communication **S7-300-PC** déporté via un réseau **PROFIBUS-DP**.
- Communication SIMATIC HMI-pupitre opérateur via un réseau **PROFIBUS-DP [3]**. Mon PC Le Portail (TIA)

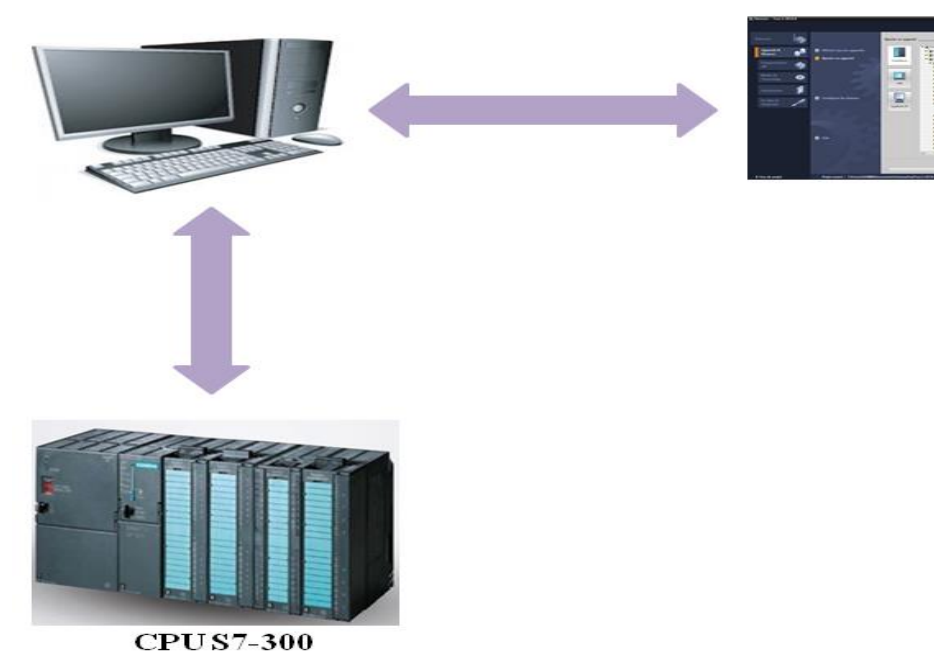

**Figure II-16 :** Schéma de principe de l'application [9].

Les possibilités suivantes vous sont en autres offertes pour le contrôle-commande des machines et installations :

- Représenter les processus.
- Commander les processus.
- Emettre des alarmes.
- Gérer les paramètres du processus et les recettes.

#### **II-4-3-6 Interface WinCC Runtime Advanced**

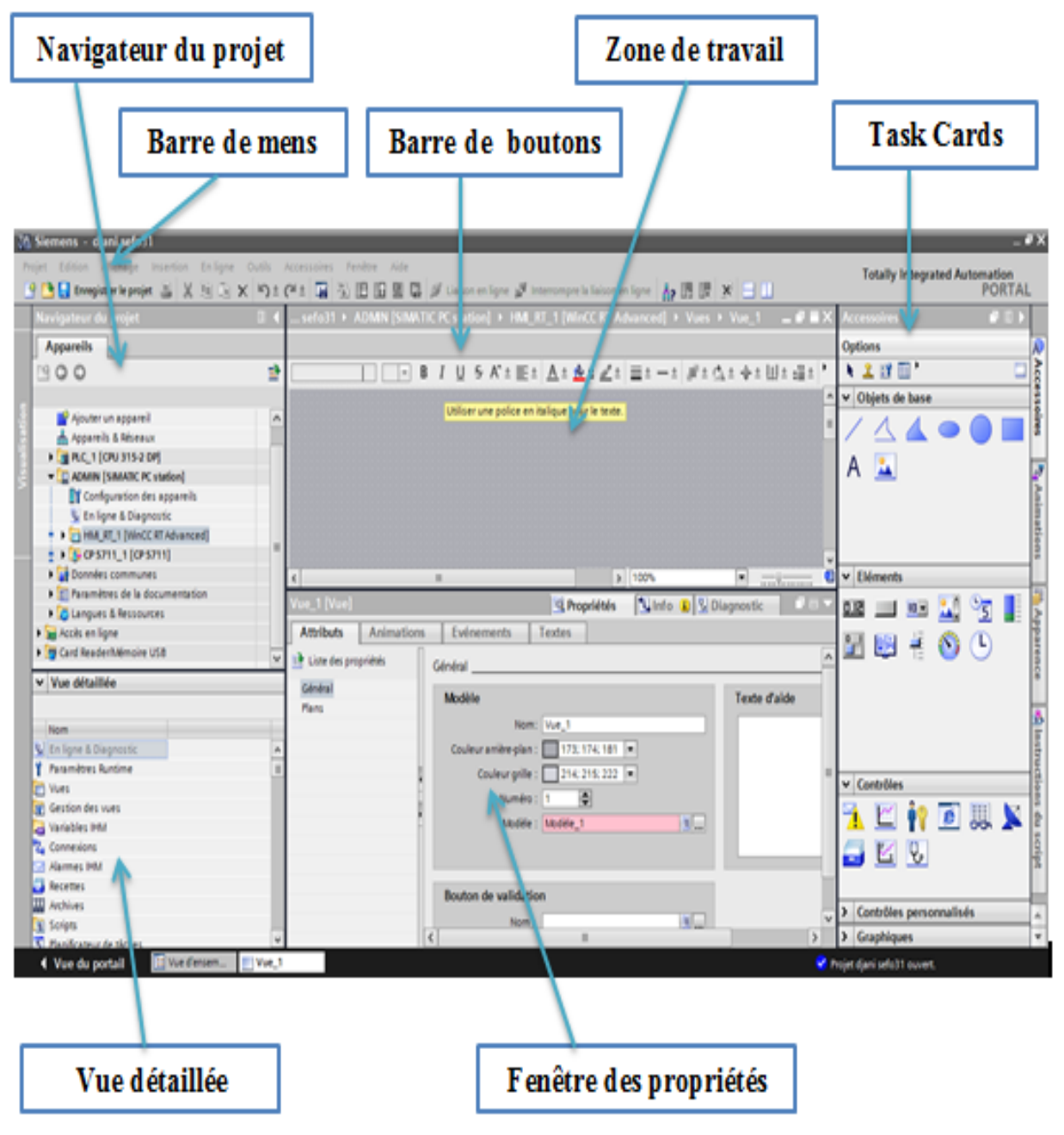

**Figure II-17:** Interface WinCC Runtime Advanced [10].

- **Navigateur du projet :** le navigateur de projet vous permet d'accéder à tous les composants et données de projet.
- **Barre des menus :** la barre des menus contient toutes les commandes indispensables pour réaliser votre tâche
- **Barre d'outils :** la barre d'outils met à votre disposition des boutons vous permettant d'exécuter les commandes les plus fréquemment utilisées. Vous pouvez ainsi accéder à ces commandes plus vite que par les menus dans la barre des menus.
- **Zone de travail :** la zone de travail affiche les objets que vous ouvrez afin de les éditer.
- **Task Cards :** vous disposez de Task Cards en fonction de l'objet édité ou sélectionné. Les Task Cards disponibles figurent dans une barre au bord droit de l'écran. Vous pouvez à tout moment ouvrir ou fermer cette barre.
- **Vue détaillée :** la vue de détail affiche certains contenus d'un objet sélectionné. Les contenus possibles sont par ex. des listes de textes ou des variables.
- **Fenêtre des propriétés :** la Fenêtre des propriétés affiche des informations supplémentaires sur un objet sélectionné ou sur des actions exécutées.

## **II-5 Conclusion**

 Dans ce chapitre nous avons présenté une vue d'ensemble de l'Automate Programmable Industriel (API) Nous avons également utilisé une offre le programme de programmation Step7 en plus de sa méthode de régulation PID. La vérification du programme pilote a été réalisée grâce au programme de simulation S7-PLCSIM. Et le logiciel pour la supervision WinCC Runtime Advanced

# **Chapitre III Réalisation d'un prototype de Four (H-301A/B)**

## **III-1 Introduction**

 Notre objectif dans ce chapitre est de réaliser un système de supervision pour la gestion et le contrôle du Four (H-301A/B) pour l'unité qui fait l'objet de notre étude dans cette note.

 Dans ce chapitre, nous allons créer un projet dans le programme (TIA Portaille) Ceci est fait par présentons principe de fonctionnement et la description du cahier des charges

Ensuite, nous configurons mon programme donnes le logiciel STEP7 et simulation du API par programme PLScim Avec de l'aide d'un logiciel de supervision qui est le WinCC Runtime Advanced Avec laquelle nous effectuerons la supervision du processus tout en présentons plusieurs vues donnant de l'aide aux différents équipements de le Four (H-301A/B).

## **III-2 Fours industriels**

## **III-2-1 Définition d'un four :**

Les fours sont des appareils dans lesquels le chauffage des fluides s'effectue par les fumées produites par la combustion d'un combustible liquide ou gazeux. Ils sont dits à chauffage direct, car la chaleur des fumées est cédée directement au fluide froid qui circule dans un serpentin tubulaire.

Ces fours sont distincts des fours à chauffage indirect, dans lesquels le fluide à réchauffer circule dans un faisceau tubulaire baignant dans un fluide chaud, lui-même chauffé directement par les fumées du combustible.

## **III-2-2 Constitution d'un four :** [2]

D'une façon générale, les fours comportent les parties principales suivantes :

- Une zone dite radiation : Constituée essentiellement d'une chambre de combustion, dans laquelle des tubes sont disposés. Les tubes, non jointifs, sont relies entre eux par des coudes.
- Zone dite convection : Afin de récupérer la chaleur sensible des fumées, ces dernières circulent à vitesse élevée à travers un faisceau de tubes, où l'échange s'effectue principalement par convection. Ces tubes peuvent être garnis d'aiguilles, afin d'augmenter la surface d'échange du côté des fumées. Le rendement d'un four avec zone de convection est, bien entendu, supérieur à celui d'un four ne comportant qu'une zone de radiation. Le rendement dépend de la température du fluide chauffé, mais également de l'importance de la surface d'échange que l'on a installée.
- Une cheminée d'évacuation des fumées.

Ces parties sont illustrées par la figure suivante, (voir figure III-1).

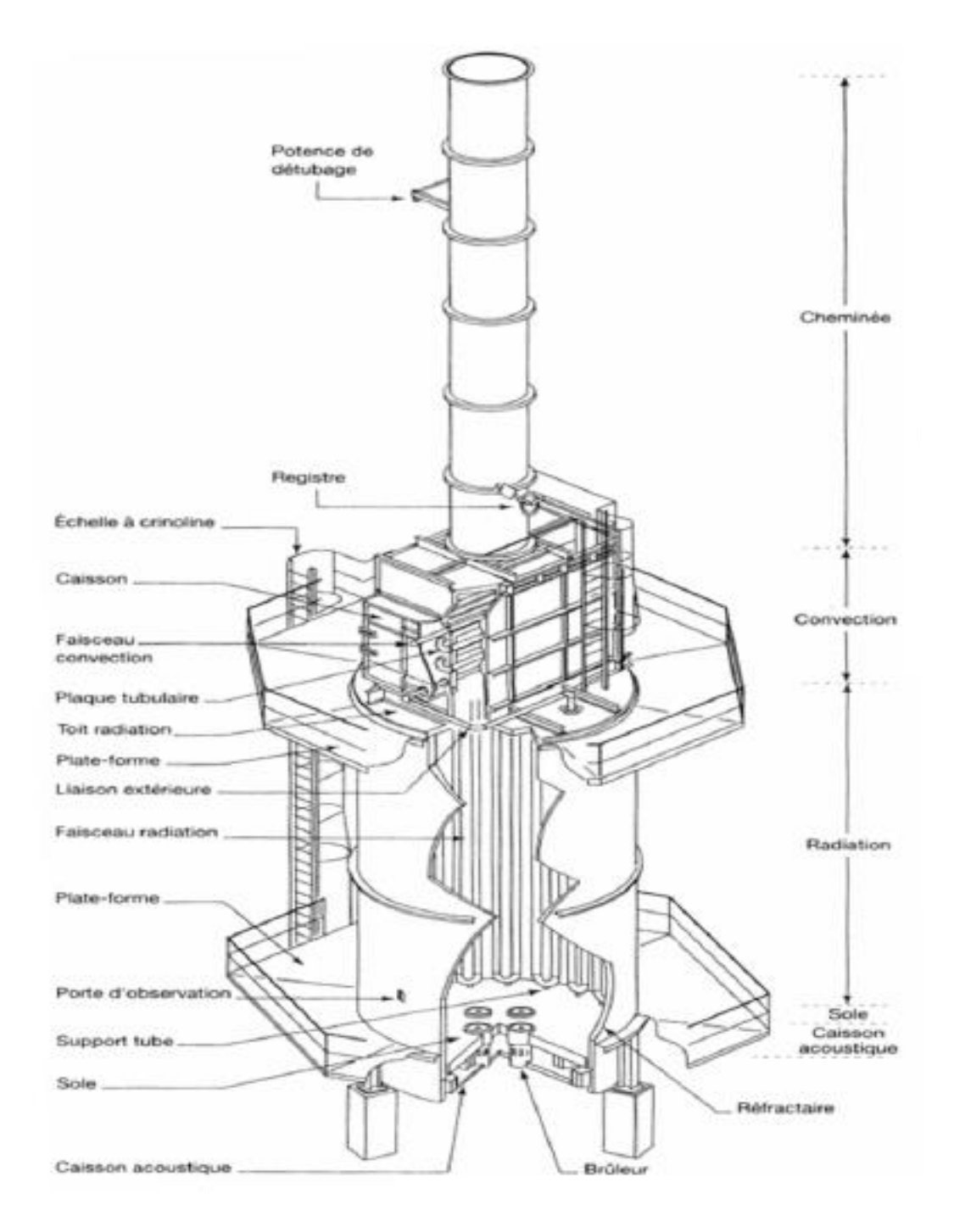

**Figure III-1 :** Four cylindrique vertical. [1]

## **a) Faisceaux tubulaires :**

Les faisceaux tubulaires sont généralement constitués de tubes droits, sans soudure, reliés entre eux :

- Par des coudes à 180° soudés sur les tubes ou
- Par des liaisons spéciales, appelées boites de retour.

## **b) Garnissage des parois de fours :**

L'enveloppe des fours (chambre de combustion, zone de convection, cheminée) est constituée d'une paroi métallique revêtue intérieurement d'un garnissage isolant et réfractaire, elle a pour rôle d'accroitre la résistance thermique à la chaleur.

#### **c) Les brûleurs :**

Les brûleurs ont pour fonction de réaliser la combustion et donc d'assurer :

- Le mélange du combustible et du carburant, de façon à ce que chaque molécule de l'un puisse trouver la ou les molécules de l'autre, auxquelles elle va s'associer.
- L'inflammation du mélange.
- La stabilité de la combustion (combustion complète).

Types des combustibles :

- Liquide: nécessite une pulvérisation.
- Gazeux  $[2]$ .

## **d) Réchauffeur d'air :**

Lorsque la température d'entrée du fluide à réchauffer ne permet pas de refroidir les fumées à un niveau tel que le rendement du four n'est pas à son optimum économique, on peut effectuer un recyclage thermique avec changement de support. Il s'agit d'enlever la chaleur des fumées. Sortant du four pour la réintroduire à l'entrée de la chambre de combustion.

Plusieurs schémas peuvent être utilisés:

- L'air de combustion est réchauffé directement par les fumées. Un échangeur de chaleur placé sur le circuit des fumées réchauffe l'air de combustion qui alimente les brûleurs.
- On interpose entre les fumées et l'air de combustion un fluide intermédiaire tel que l'eau sous pression, de l'huile.
- Réchauffeur d'air intégré : Ce sont des échangeurs constitués de tubes en acier, placés en zone de convection du four et dont la constitution est identique à celle des zones de convection classiques de réchauffage de fluides de procédés [1].

## **III-2-3 Différents types de four :**

 Il existe de nombreuses dispositions des tubes, dans les zones de radiation et de convection, et d'une zone par rapport à l'autre. Il en résulte de nombreux types de fours.

On peut, toutefois, distinguer les différentes catégories suivantes:

## **III-2-3-1 Les fours cylindriques verticaux :**

La zone de radiation se présente sous la forme d'un cylindre à axe vertical. Les brûleurs sont placés sur la sole, à la base du cylindre. La surface d'échange couvre les parois verticales et présentes donc une symétrie circulaire par rapport au groupe de chauffage.

## **III-2-3-2 Les fours «boîtes» à tubes verticaux :**

Dans ces fours, la forme générale de la zone de radiation est celle d'un parallélépipède. Les brûleurs sont situés sur la sole, la surface d'échange couvre les parois verticales latérales.

## **III-2-3-3 Les fours «cabines» à tubes horizontaux :**

Dans ces fours la forme générale de la zone de radiation est celle d'un parallélépipède, dont la plus grande longueur est horizontale. Les tubes sont placés horizontalement le long des parois latérales. Les brûleurs sont situés sur la sole, ou sur la partie inférieure des murs latéraux.

## **III-2-3-4 Les fours à chauffage par murs radiant :**

La surface d'échange est placée dans le plan médian de la chambre de combustion. Les brûleurs sont répartis sur les parois latérales longitudinales.

## **III-2-4 Contrôle et sécurité des fours :**

## **III-2-4-1 Paramètres à contrôler :**

Quel que soit le matériel utilisé, le système de contrôle de processus est nécessaire pour répondre à un ou plusieurs des objectifs suivants:

- Optimiser la capacité de production du four.
- Assurer une qualité satisfaisante des produits.
- Minimiser la consommation de carburant.
- Minimiser les émissions.

Le système de contrôle du four essaie généralement d'atteindre ces objectifs en contrôlant l'un ou plusieurs des paramètres suivants:

- Le débit du carburant.
- Rapport air/gaz combustible.
- Température de l'air de combustion.
- La température du four.
- La composition de gaz en sortie du four.
- La température de gaz en sortie du four.
- Composition physique et chimique des matières premières dans le four.
- Température du produit en sortie [1].
#### **III-2-4-2 Instrumentation de four :**

L'instrumentation est une composante essentielle du système de contrôle du four. Les techniques de mesure des paramètres les plus importants sont discutées ci-dessous.

#### **a) Mesure de la température :**

La température du four est généralement mesurée par des Thermocouples.

#### **b) Détermination de l'excès d'air :**

Pour de nombreux fours, l'excès d'air a un effet important sur l'efficacité du four et est donc l'un des paramètres importants dans le contrôle du four.

 De très petites variations en dehors de la plage de la valeur optimum entraînent des réductions significatives de l'efficacité de combustion, ainsi, la précision de la détermination de l'excès d'air est importante. Trois techniques sont couramment utilisées:

- Mesure de l'écoulement de combustible et de l'air avec le calcul de rapport air/carburant ou l'excès d'air.
- L'analyse des fumées pour un excès d'oxygène avec option de calcul d'excès d'air.
- Mesure de l'écoulement de combustible et de l'air avec le calcul de rapport air /carburant et une correction basé sur l'analyse des fumées à l'aide de la concentration d'O2 ou de CO2.

# **III-2-5 Four H-301 A/B:**

- **La forme :** four cylindrique vertical.
- **Type du combustible :** gazeux.
- **Conditions d'admission :**
- Température ( $\degree$ C) est 50 à 170.
- Pression (kg/cm2) est  $28.68$
- **Conditions de sortie :**
- Température (°C) est 290.
- Pression ( $kg/cm<sub>2</sub>$ ) est 28.
- **Air de combustion :** tirage naturel ambiant, air en excès 20 %.
- **Equipements de chauffage :** 03 bruleurs pilotes à gaz à tirage naturel.
- **La Composition du gaz de combustion :** Le four H-301 est un four vertical d'une hauteur de 5.5 m, la figure ci-dessous représente une photo des fours H - 301 A/B [1].

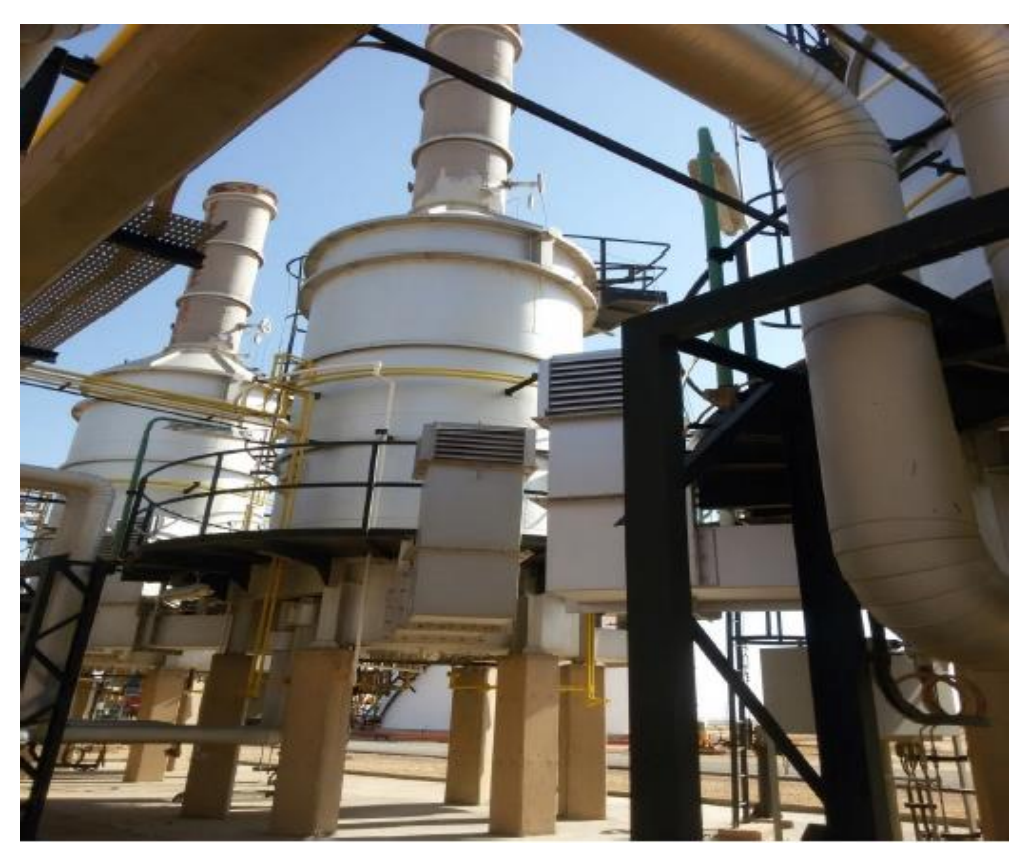

**Figure III-2** : Fours H-301A/B.

Le gaz utilisé dans le four H-301 est un gaz naturel dont la composition est donnée par le

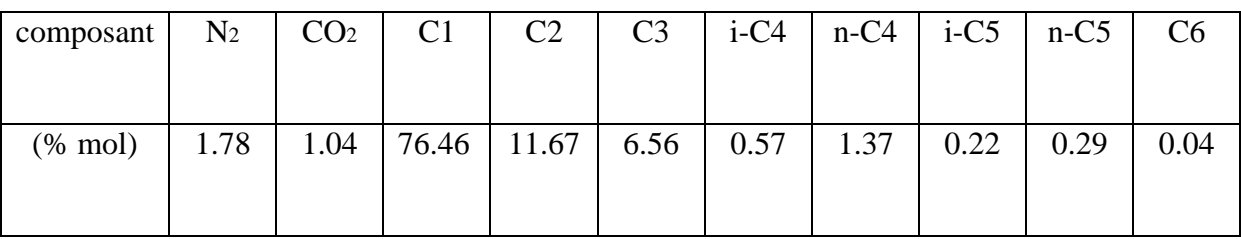

Tableau ci-dessous.

**Tableau III-1 :** composition du gaz de combustion. [1]

# **III-2-5-1 Principe de fonctionnement du four H301 :**

 **Le Four H-301** est conçu afin d'obtenir un gaz chaud Lorsque la valeur change Température et un débit estimé de la consigne **(SP)** le indique la mesure **(PV)** qui transmise par le transmetteur **TT 303** et **FT301** vers le régulateur « 4-20 mA », le régulateur commander l'état de la vanne régulatrice **TCV 303** et **FCV 301** avec un consigne **(MV)** qui sera utilisé dans la phase de chauffage dans les sécheurs **D301 A/B/et C** Et nous avons une valeur max pour la température est de 400°C et pour le débit est de 10000 m3/h.

Pour cela le Four H-301 doit être contrôlé par les vannes suivantes

#### **la vanne TCV 303**

Lorsque la valeur de la température est inférieur à 75% placer la vanne TCV 303 dans la mode de régulation et Lorsque la valeur de la température est supérieure à 75% et inférieur à 77% il y a une alarme vocale **(TH)** avec Fermeture totale de la vanne TCV 303et lorsque la valeur du la température supérieur à 77% il y a une alarme vocale de **(THH)** avec d'arrêt du four et arrêt d'urgence.

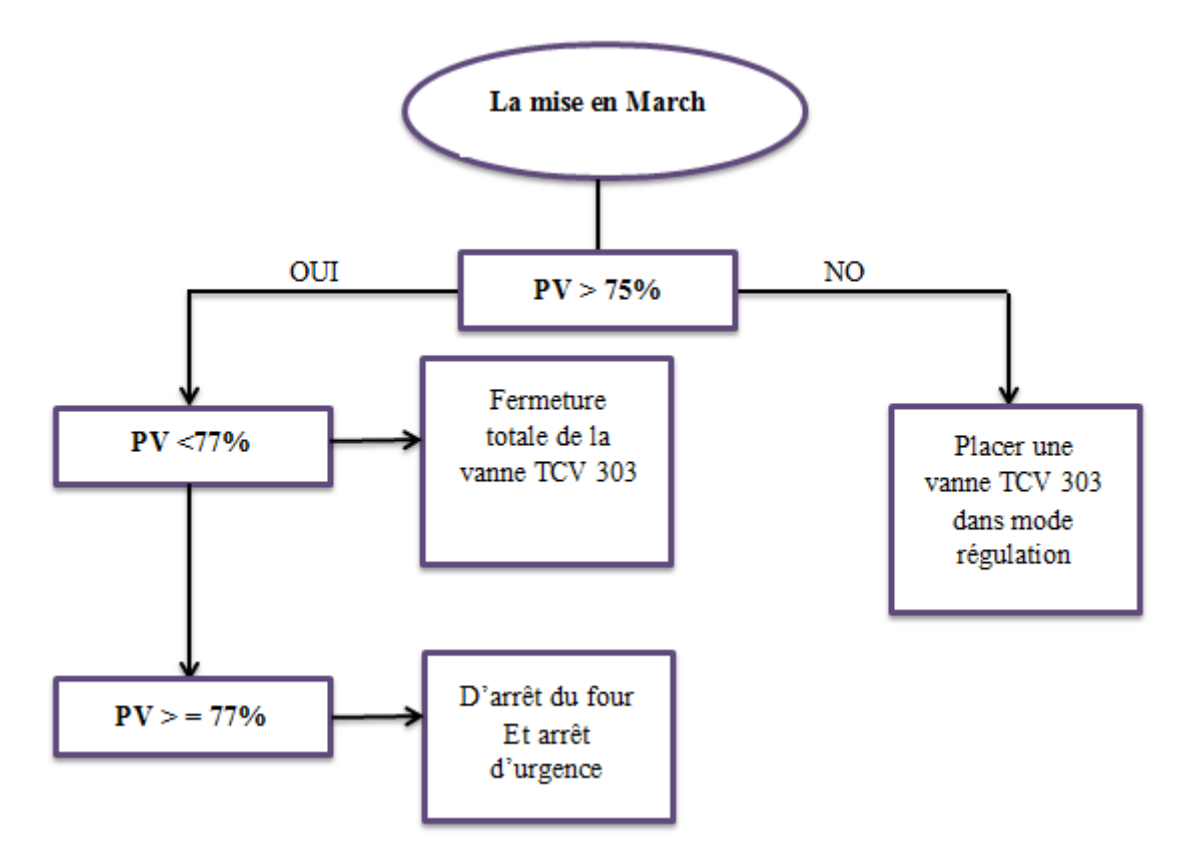

**Figure III-3 :** Organigramme du Principe de fonctionnement de la vanne TCV 303

# **La vanne FCV 301**

Lorsque le rapport du débit est supérieure à 45% placer la vanne TCV 303 dans la mode de régulation et Lorsque le rapport du débit est inférieur à 45% et est supérieure à 40% il y a une alarme vocale **(FL)** avec l'ouverture totale de la vanne **FCV 301** et lorsque la valeur de la température est inférieure à 40% il y a une alarme vocale **(FLL)** avec d'arrêt du four et arrêt d'urgence.

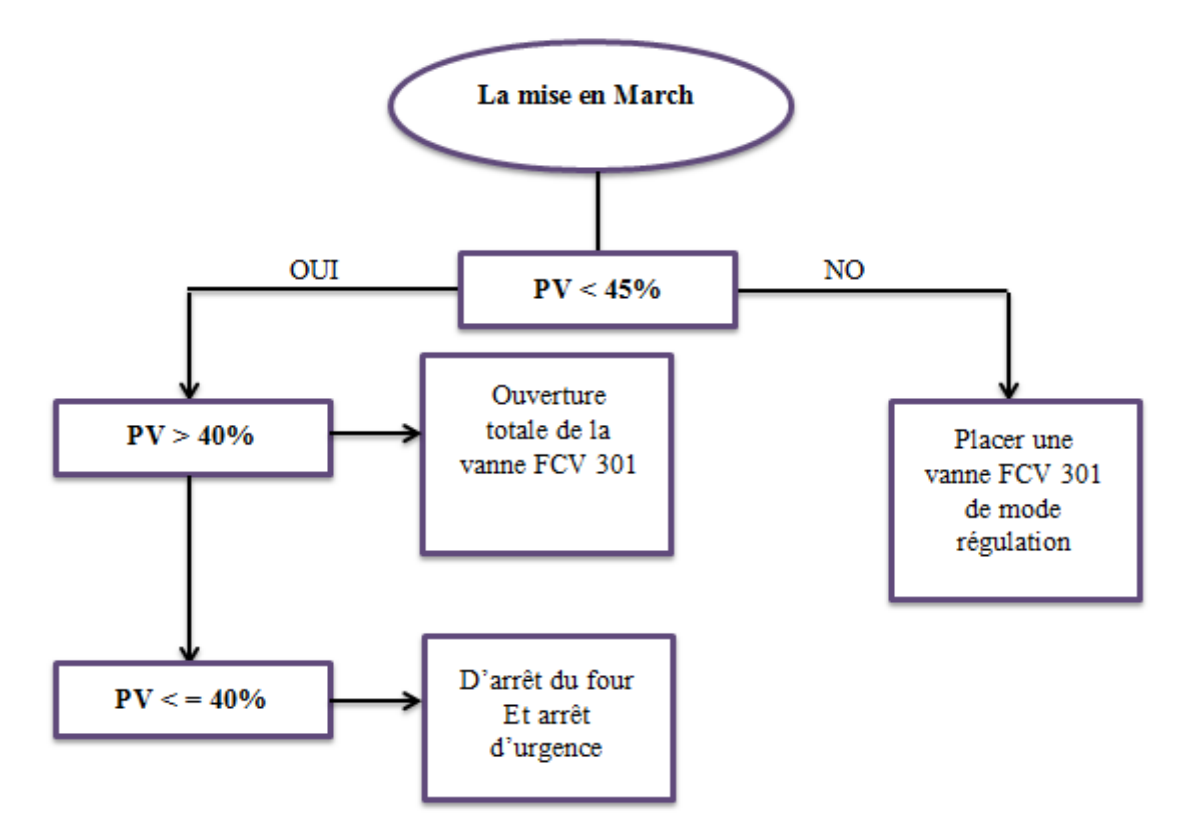

**Figure III-4 :** Organigramme du Principe de fonctionnement de la vanne FCV 301

#### **a-Boucle de régulation de température :**

Cette boucle est constituée des éléments suivants :

 **Vanne de régulation de température :** C'est la vanne TCV 303, elle obtient la mesure (PV) de température par le transmetteur TT 303 avec un point de consigne (SP) 70% de 290°C.

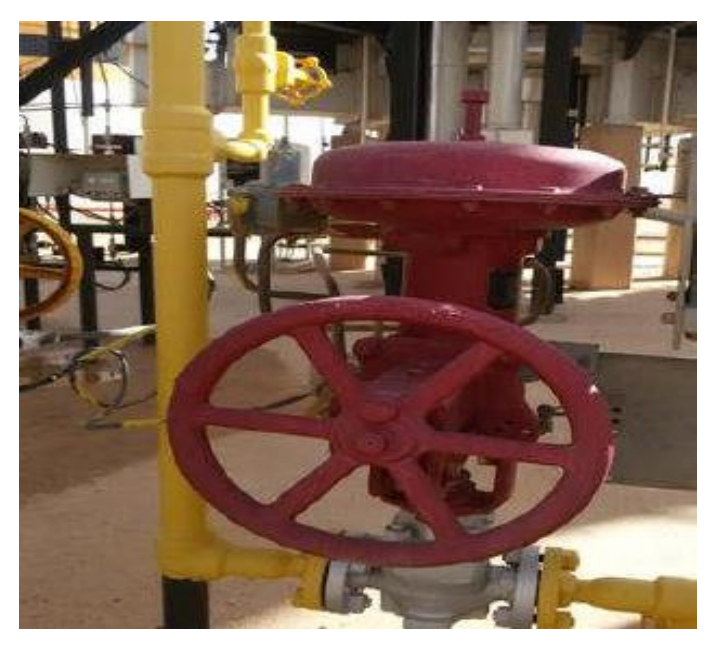

**Figure III-5** : vanne TCV303.

 **Elément de mesure de température** : c'est le TT303, un thermocouple de type K qui peut résister à des températures jusqu'au 900°C, voir la figure en dessous.

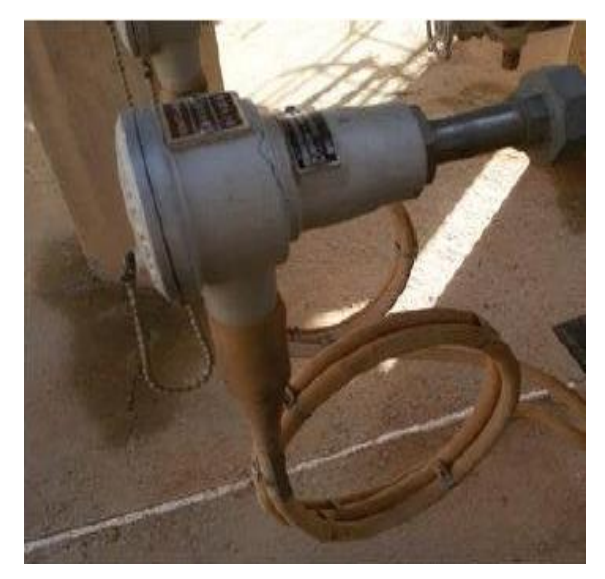

**Figure III-6** : Transmetteur de température TT303.

 **b-Boucle de régulation du débit :** Elle est constituée des éléments suivants :

 **vanne de régulation du débit :** c'est la vanne FCV 301, où elle assure la mesure (PV) de débit par le transmetteur FT301 avec un point de consigne (SP) 80% de 8000 m3/h.

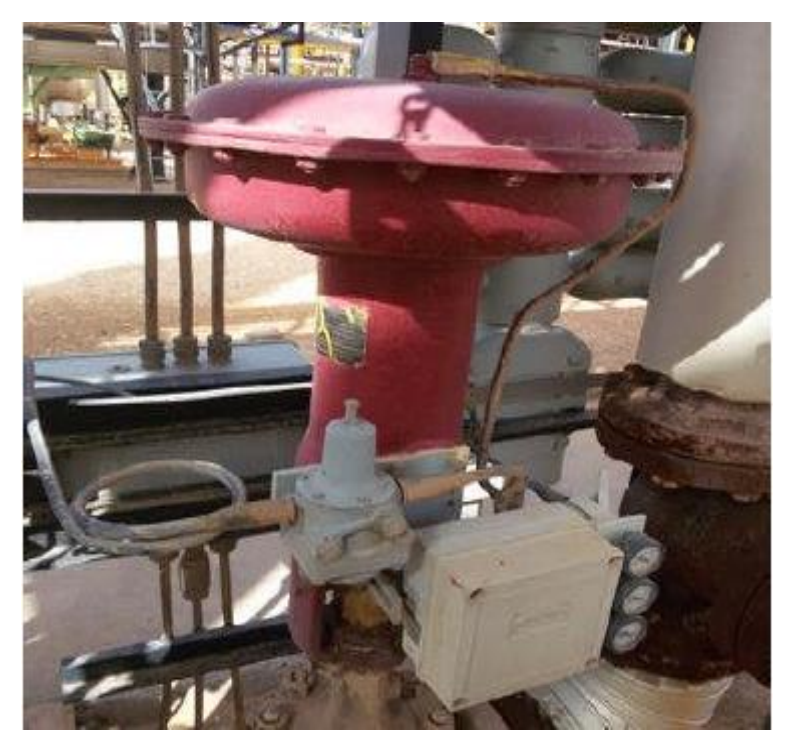

**Figure III-7:** vanne FCV 301

 **Transmetteur du débit :** c'est le FT301 de Honeywell type ST3000, la figure ci-dessous illustre ce transmetteur.

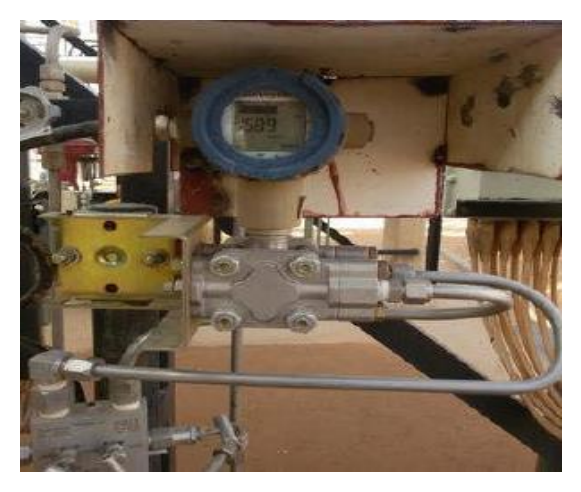

**Figure III-8:** transmetteur FT 301.

 Pour les boucles de régulation de température et débit, on a utilisé un régulateur de type Siemens S7-300 dont les caractéristiques sont détaillées dans le chapitre avant.

#### **Procédure de régulation**

La valeur de la **mesure** est désignée par la lettre **PV**, la valeur de la **consigne** par la lettre **SP**  et la lettre **MV** c'est la sortie de l'automate qui commander l'état de la vanne régulatrice ECV. La mesure **PV** transmise par le transmetteur vers le régulateur « 4-20 mA ». En régulation le correcteur est le **PID**. Ce correcteur est composé de 3 fonctions :

- $\triangleright$  la fonction proportionnelle
- $\triangleright$  la fonction intégrale
- > la fonction dérivée

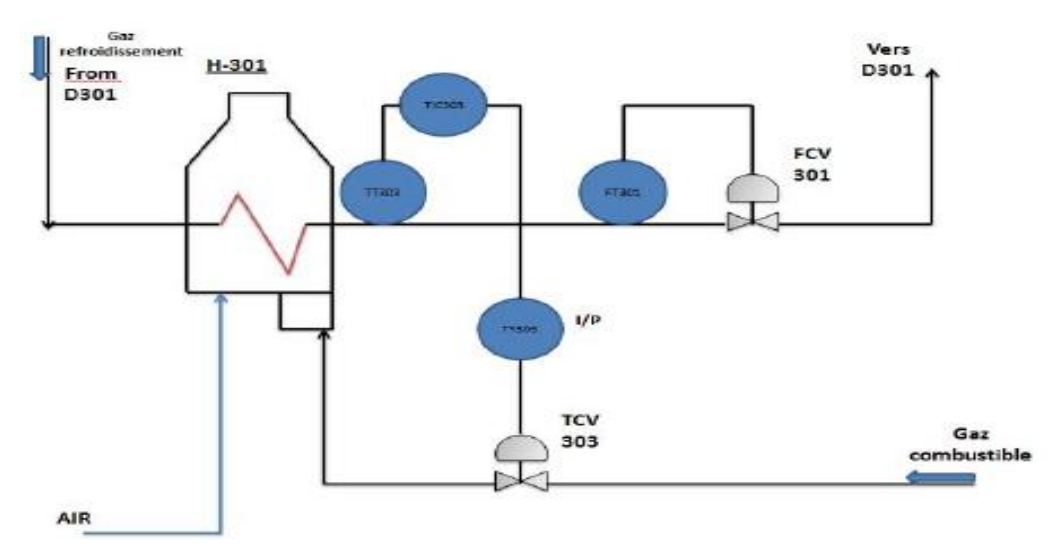

**Figure III-9 :** principe de fonctionnement du four H-301.

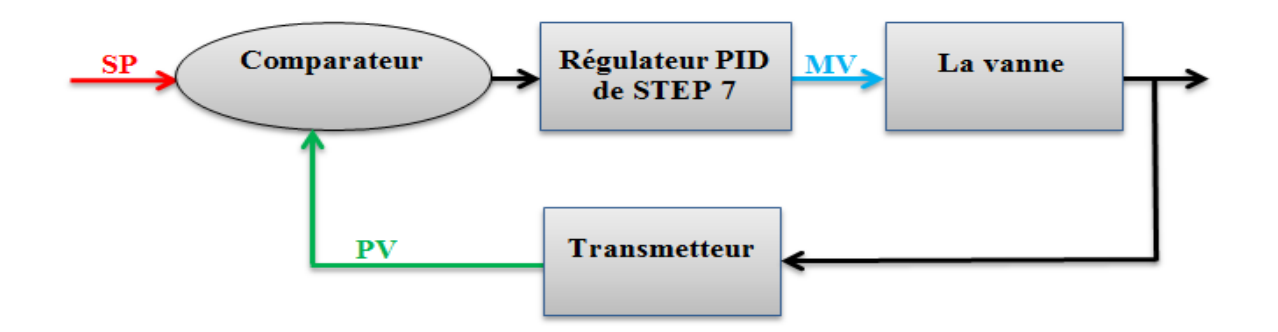

**Figure III-10:** Le schéma de principe d'une régulation en boucle fermée [11] **c- vannes de sécurité :** c'est les vannes XV 311, XV 312, et XV313 ; à l'état de marche on a les deux vannes XV 311 et 312 sont ouvertes pour faire passer le gaz combustible, et en cas d'arrêt d'urgence ces deux vannes se ferment et c'est là que la 3ième vanne XV 313 s'ouvre afin de purger la quantité du gaz piégée dans ce tronçon. **d- Vanne de brûleur :** c'est la vanne PCV 301 qui est conçue pour l'allumage du brûleur.

# **III-3 Cahier de charge**

# **III-3-1 Description du procédé à automatisé :**

Avant le démarrage de l'usine une combinaison doit être obligatoirement sélectionnée Exemple : la tour de déshydratation **A** (D-301A) en phase d'adsorption par ouverture des vannes d'adsorption (XV-302A et XV-303A), la tour de déshydratation **B** (D-301B) en phase de refroidissement par ouverture des vannes (XV-307B et XV-308B), et la tour de déshydratation **C** (D-301C) en phase de chauffage avec ouverture des vannes (XV-306C et XV-304C).

Après la pressurisation totale de l'usine, la pression de la tour de déshydratation **A** atteint 80 bars**.** Les tours de déshydratation **B** et **C** atteignent une pression de 30 bars. Après réalisation de ces conditions l'opérateur démarre la minuterie.

Les cycles suivants seront exécutés respectivement :

# **Etape 01 : De 0h à 4h :**

La vanne (TCV-302) s'ouvre ce qui permet de by passer le gaz froid durant ces 14 mn. Durant ce cycle d'exécution, les vannes (TCV303A/B) restent en régulation pendant 3h59mn puis se mettent an position minimum (maintien des flammes des fours) pendant la période du by passer du gaz chaud.

#### **Etape 02 : De 4h à 8h :**

La vanne de by passer du gaz chaud (XV-309) enclenche sa procédure d'ouverture une minute avant la fin de la première étape puis reste en position ouverte 14mn pour by passer le gaz chaud et deux autre minutes afin d'assurer la continuité de sa circulation (soit de 3h59mn à 4h15mn). Enclenche l'ouverture la vanne (TCV 302) qui permettra de by passer le gaz de refroidissement pendant ces 14 mn. Afin d'assurer la continuité de la circulation du gaz. Les vannes (TCV 303A/B) restent en régulation durant (7h59mn) du cycle opératoire et se mettent en position minimum ce qui permet le maintien du pilote des fours pendant la période de by-pass du gaz chaud.

**Etape 03 : De 8h à 12h :**

La vanne (TCV 302) en ouverture afin de by passer le gaz de refroidissement pendant ces même 14mn. Les vannes (TCV303A/B) passent en position minimum de 7h59mn jusqu'à 08h15mn du cycle opératoire de la 3ème étape, ce qui correspond au temps du by-pass du gaz chaud. Ensuite ces vannes se remettent en régulation jusqu'à 11h59mn. Enclenche l'ouverture de la vanne (XV 309) une minute avant la fin de la première étape est reste en position ouverte 14mn afin de by passer le gaz chaud et deux minutes pour assurer la continuité de sa circulation.

Puis le cycle continue et se répétant dans cette ordre de synchronisation. Pour le cycle de 8h tous les temps de cycle 4h seront multipliés par deux.

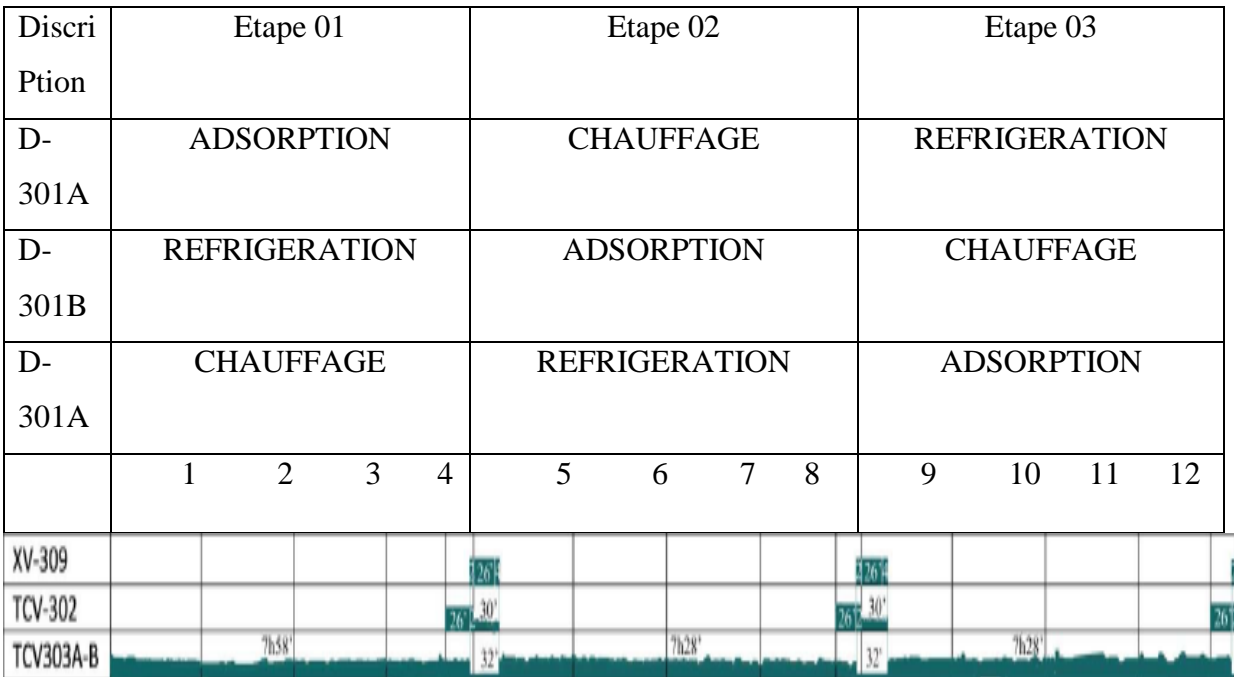

**Figure III-11:** Séquence du cycle de 4h

# **III-3-2 Séquence d'arrêt du four :**

- a. Signal d'arrêt total de l'usine.
- b. Température trop élevée à la sortie du réchauffeur.
- c. Débit trop faible du fluide (provoquant un échauffement du fluide et du tube).

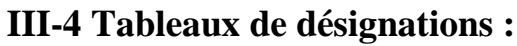

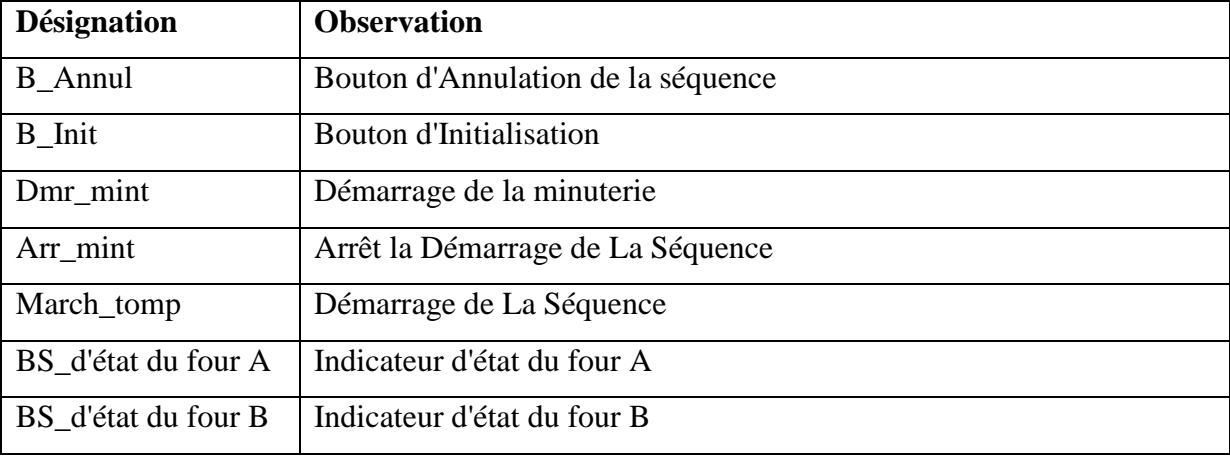

**Tableau III-2 :** Tableau de désignations des boutons poussoirs.

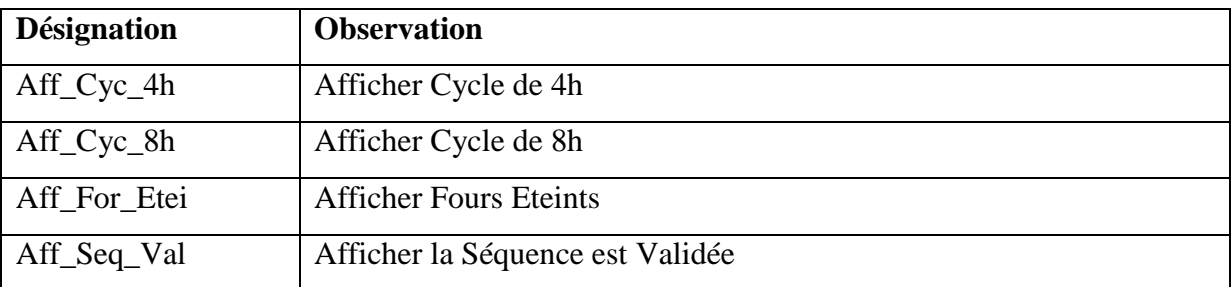

**Tableau III-3 :** Tableau de désignations des sorties d'affichage.

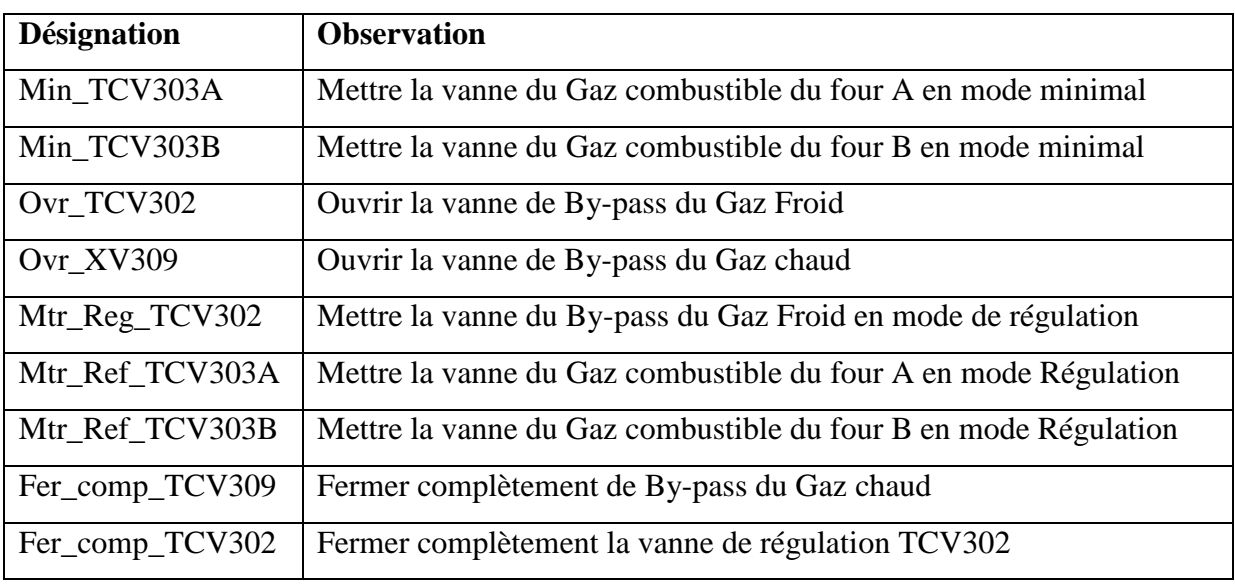

**Tableau III-4 :** Tableau de désignations des vannes de commande.

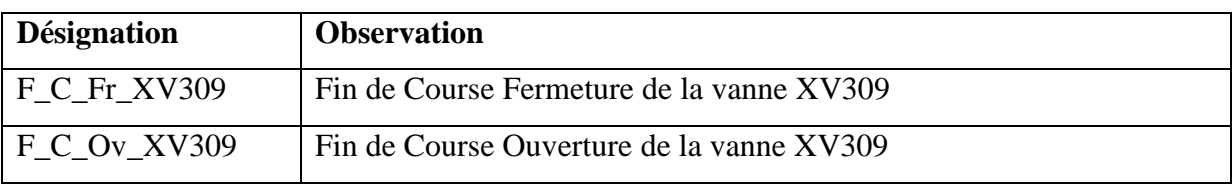

**Tableau III-5:** Tableau de désignations des capteurs de fin de course des vannes

# **III-5 Création d'un projet au logiciel (TIA Portal)**

#### **III-5-1 Choix de la CPU**

 On a porté notre choix sur la CPU315-2DP qui dispose d'une mémoire de programmation de capacité moyenne et d'une interface PROFIBUS-**2DP** maître/esclave. Elle est destinée aux automatismes mettant en œuvre des structures de périphéries centralisées et décentralisées. Elle dispose aussi d'une interface multipoints MPI qui est un port de communication intégré dans tous les SIMATIC S7-300. Ce dernier permet la mise en réseau de l'automate.

L'intérêt du choix de cette CPU est de pouvoir réaliser une liaison PROFIBUS entre l'automate et le pupitre de commande et de supervision.

#### **III-5-2 Gestion du projet**

La gestion du projet et sa programmation se font grâce au logiciel « **Totally Integrated Automation Portal** ». Là, sous une même interface, les éléments tels que le système de contrôle, la visualisation et la mise en réseau de la solution d'automatisation sont créés, paramétrés et programmés. Les outils en ligne sont disponibles pour les diagnostics d'erreur [10].

Les étapes ci-dessous montrent comment créer un projet pour SIMATIC S7-300 et programmer la solution pour cette application. **[5].**

1. L'outil que nous allons utiliser est « **TIA Portal** », que l'on appelle ici d'un double-clic

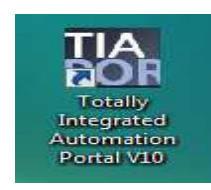

# **Figure III-12:** symbole de TIA Portal

2. Les programmes pour SIMATIC S7-300 sont gérés sous forme de projets. Nous allons maintenant créer un nouveau projet via la vue portail (« **Créer un projet** > **Nom** : **Four (H-301 A/B)** > **Créer** »).

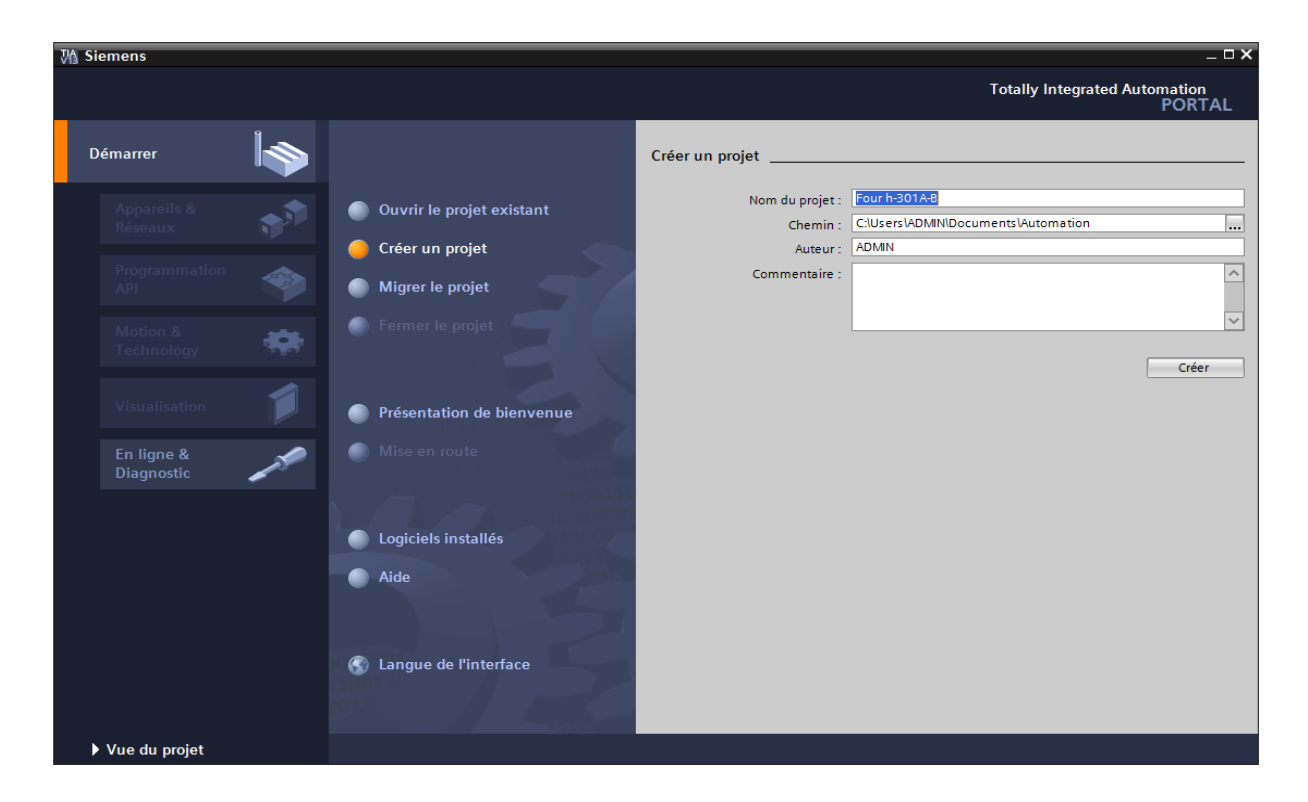

**Figure III-13 :** Figure de la vue de portail < **Créer un projet>**

3. « **Mise en route** » est recommandée pour le début de la création du projet. Premièrement, nous voulons « **Configurer un appareil** » (« **Mise en route** > **Configurer un appareil** »).

| $  \times$<br>M Siemens - Four h-301A-B |                                  |                                                                                                    |                                                       |  |  |  |  |  |
|-----------------------------------------|----------------------------------|----------------------------------------------------------------------------------------------------|-------------------------------------------------------|--|--|--|--|--|
|                                         |                                  |                                                                                                    | <b>Totally Integrated Automation</b><br><b>PORTAL</b> |  |  |  |  |  |
| <b>Second</b><br><b>Démarrer</b>        |                                  | Mise en route and a state of the state of the state of the state of the state of the state of the state of the |                                                       |  |  |  |  |  |
| <b>Appareils &amp;</b><br>Réseaux       | <b>Ouvrir le projet existant</b> | Projet : "Four h-301A-B" ouvert avec succès. Sélectionnez l'étape suivante :                                   |                                                       |  |  |  |  |  |
|                                         | Créer un projet                  | <b>Démarrer</b>                                                                                                |                                                       |  |  |  |  |  |
| Programmation<br><b>API</b>             | Migrer le projet                 |                                                                                                    |                                                       |  |  |  |  |  |
| Motion &<br>Technology                  | Fermer le projet                 |                                                                                                    |                                                       |  |  |  |  |  |
| Visualisation                           | Présentation de bienvenue        | <b>Appareils &amp;</b><br>$5 - p$<br>Réseaux                                                                   | Configurer un appareil                                |  |  |  |  |  |
| En ligne &<br>Diagnostic                | Mise en route                    | Programmation<br><b>API</b>                                                                                    | Ecrire un programme API                               |  |  |  |  |  |
|                                         |                                  | Motion &<br>æ<br>Technology                                                                                    | Configurer<br>des objets technologiques               |  |  |  |  |  |
|                                         | Logiciels installés<br>Aide      | Visualisation                                                                                                  | Configurer une vue IHM                                |  |  |  |  |  |
|                                         |                                  |                                                                                                    |                                                       |  |  |  |  |  |
|                                         | Langue de l'interface            | $\blacktriangleright$ Vue du projet                                                                            | Ouvrir la vue du projet                               |  |  |  |  |  |
| ▶ Vue du projet                         |                                  | Projet ouvert: C:\Users\ADMIN\Documents\Automation\Four h-301A-B\Four h-301A-B                                 |                                                       |  |  |  |  |  |

**Figure III-14 :** Figure de la vue de portail < **Mise en route >**

4. Puis « **Ajouter un appareil** » avec le nom d'appareil : Four (H-301 A-B). On choisir alors dans le catalogue la « **CPU315-2DP**» avec la bonne combinaison de lettres derrière. **(«**  **Ajouter un appareil >Contrôleurs> SIMATIC S7-300 > CPU315-2DP > 6ES7 315- 2AG10-0AB0 > Ajouter »).** 

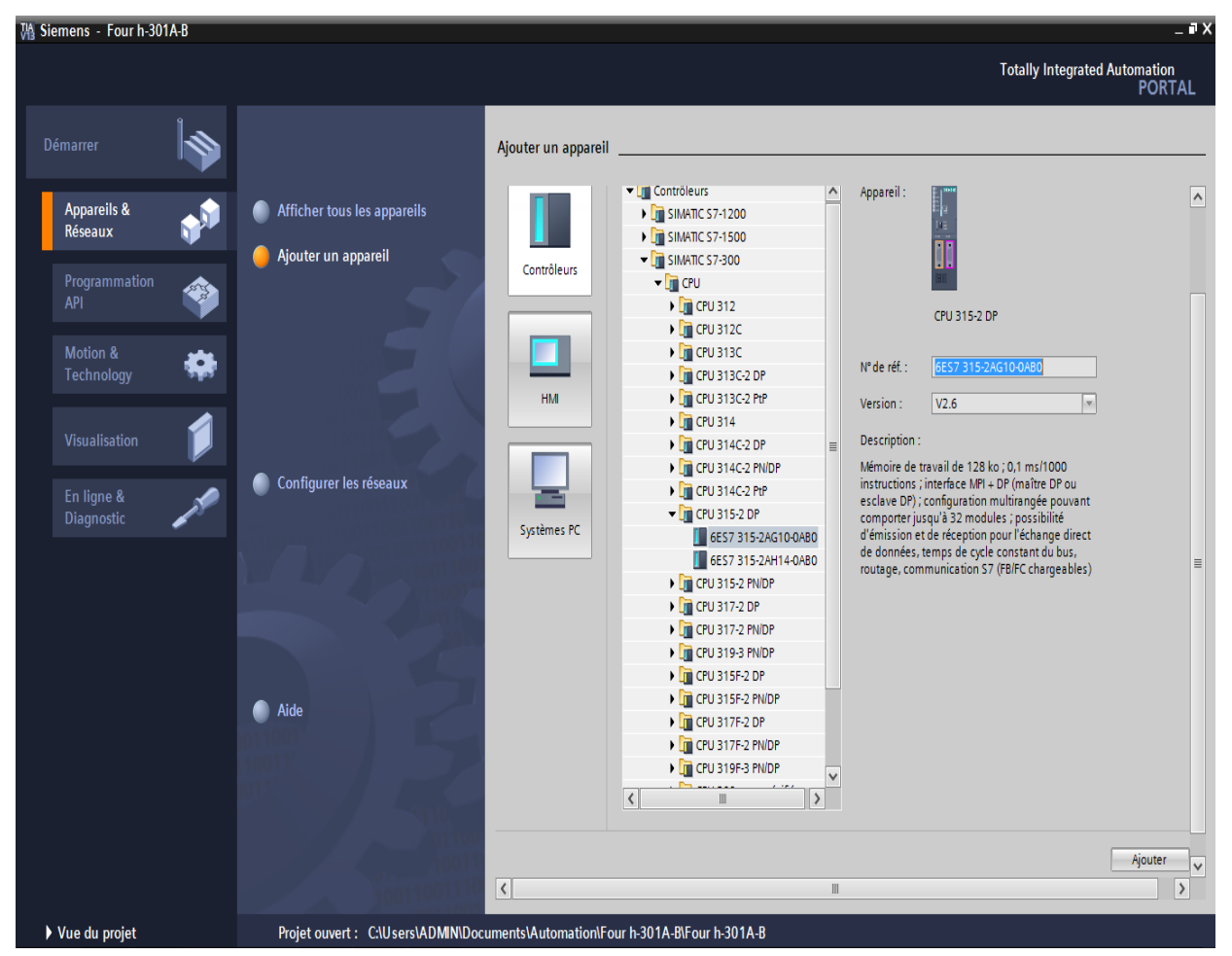

**Figure III-15 :** Figure de la vue de portail < **Ajouter un appareil >**

5. nous avons inséré correctement la **"CPU "315-2 DP"** dans l'exemple de projet **"Fours H-301 A-B". Le portail TIA** passe ensuite automatiquement de la vue du portail à la vue du projet.

La vue des appareils est l'une des trois zones de travail de l'éditeur de matériel et de réseaux dans lequel vous configurez et paramétrez les appareils et les modules.

La figure suivante montre la structure de la vue des appareils :

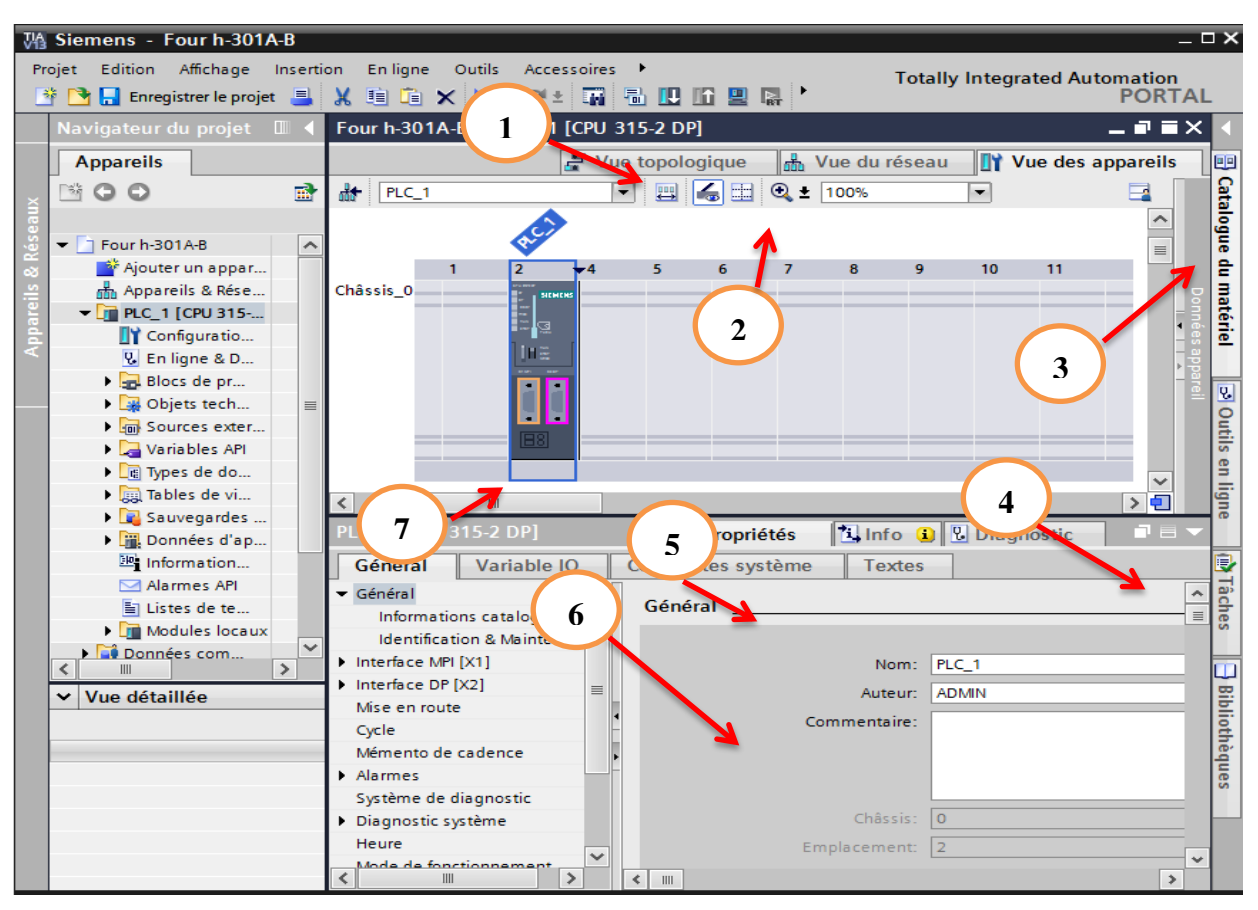

**Figure III-16 :** Figure La vue du projet< **CPU "315-2 DP>**

① Onglets pour commuter entre la vue topologique, la vue du réseau et la vue des appareils.

② Barre d'outils de la vue des appareils : La barre d'outils permet de commuter entre les différents appareils et d'afficher ou de masquer certaines informations. La fonction zoom vous permet de modifier la représentation dans la zone graphique.

③ Task Card "Catalogue du matériel" : Le catalogue du matériel permet d'accéder rapidement aux différents composants matériels. A partir du catalogue du matériel, vous pouvez faire glisser les appareils et modules requis pour votre tâche d'automatisation dans la zone graphique de la vue des appareils.

④ Navigation générale : On cliquer avec la souris dans la navigation générale pour obtenir une vue générale des objets créés dans la zone graphique. En maintenant la touche de la souris enfoncée dans la navigation générale, nous pouvons naviguer rapidement vers les objets souhaités et les afficher dans la zone graphique.

⑤ Zone tabellaire de la vue des appareils : La zone tabellaire de la vue des appareils donne une vue d'ensemble du matériel utilisé avec les composants et données techniques les plus importants [10].

⑥ Fenêtre d'inspection : La fenêtre d'inspection affiche les informations sur les objets actuellement sélectionnés. Dans l'onglet "Propriétés" de la fenêtre d'inspection, nous pouvons éditer les paramètres des objets sélectionnés.

⑦ Zone graphique de la vue des appareils : La zone graphique de la vue des appareils affiche les composants matériels et, le cas échéant, les modules qui sont affectés les uns aux autres via un ou plusieurs châssis. Pour les appareils avec châssis, nous pouvons enficher d'autres objets issus du catalogue du matériel (3) sur les emplacements des châssis et les configurer [10].

6. Pour configurer **l'interface PROFIBUS** de la CPU, nous allons procéder comme suit :

1-Effectuer un double-clic sur l'interface PROFIBUS de la CPU.

2-Dans l'onglet "Propriétés" de la fenêtre d'inspection, cliquer sur la boîte de dialogue

"Adresses PROFIBUS ". Dans "Interface connecté » ", cliquer sur "Ajouter un nouveau Sousréseau".

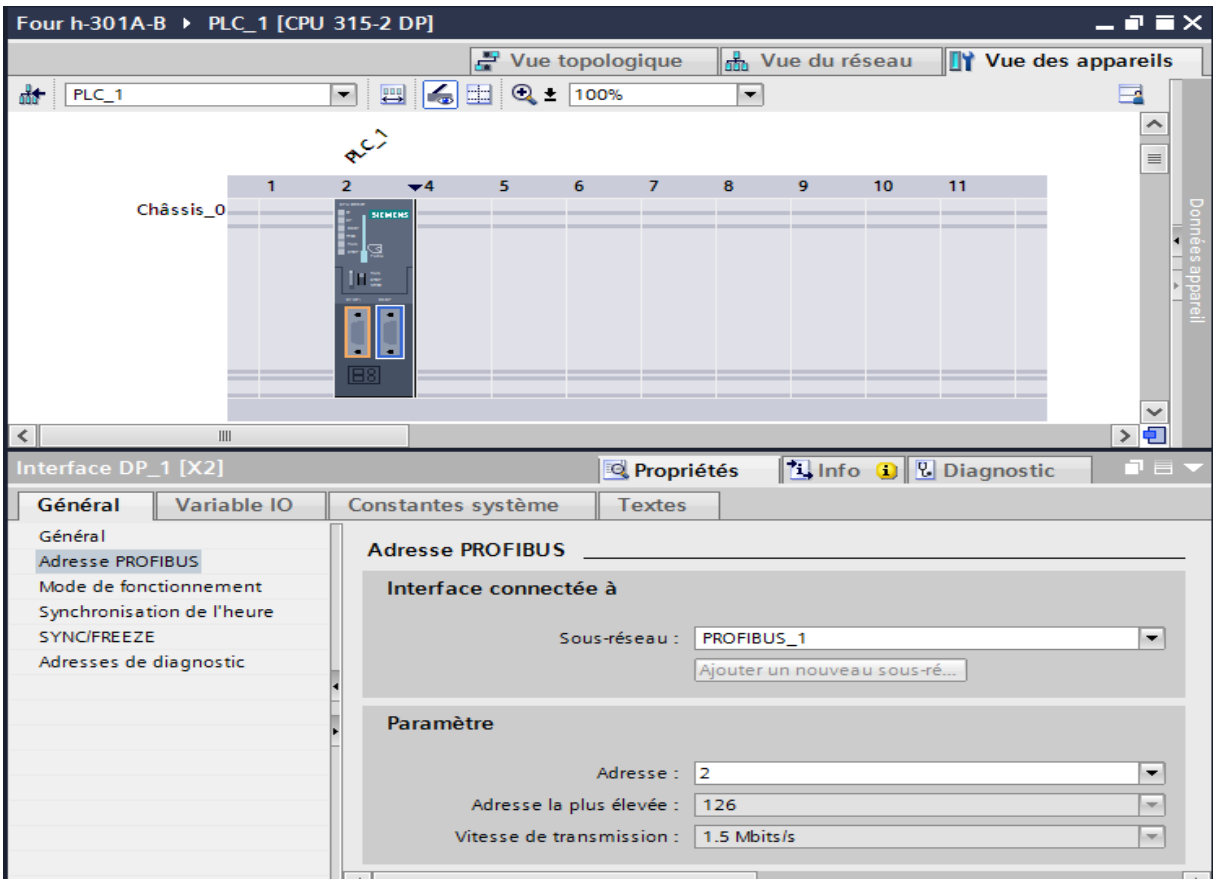

**Figure III-17 :** Figure La vue du projet< **l'interface PROFIBUS >**

7. Puisque de nos jours on programme avec des variables plutôt qu'avec des adresses absolues, on doit spécifier les **variables globales de l'API**.

Ces variables API globales sont des noms descriptifs et des commentaires pour ces entrées et sorties utilisées dans le programme. Plus tard, pendant la programmation, on pourra accéder à ces variables API via leurs noms.

Ces variables globales peuvent être utilisées partout dans le programme, dans tous les blocs.

À cette fin, sélectionner dans le navigateur du projet «**PLC\_1 [CPU "315-2 DP]** » puis « **Variables API** ». Avec un double-clic, ouvrer la table des variables API et entrer, comme montré ci-dessous, les noms des entrées et des sorties.

| 3 ▶ PLC_1 [CPU 315-2 DP] ▶ Variables API ▶ Table de variables standard [120]<br>Navigateur du projet<br>$\blacksquare$<br><b>Appareils</b><br><b>In Variables</b><br>□ Constantes utilisateur<br>G Constantes système<br>$\mathbb{R}$<br>$\mathbb{N} \circ \mathbb{O}$<br>₹ D T<br>≝<br>Table de variables standard<br>Réma Visibl<br>$\blacktriangleright$ T Four h-301 A-B<br>Type de données<br>Adresse<br>Acces Co<br>Nom<br>$\sim$<br>≂<br>A Ajouter un appareil<br>da b-initial<br><b>EL %M100.0</b><br>☑<br>▽<br>Bool<br>$\overline{\mathbf{v}}$<br>$\overline{\mathbf{v}}$<br>An Appareils & Réseaux<br><b>dul</b> var-initial<br>Bool<br>%M100.1<br>$\overline{\mathbf{v}}$<br>$\overline{\mathbf{v}}$<br>$\sqrt{m}$ PLC 1 [CPU 315-2 DP]<br><b>dul</b> b-march<br>в<br>Bool<br>%M100.2<br>$\overline{\mathbf{v}}$<br>$\overline{\mathbf{v}}$<br><b>TY</b> Configuration des appareils<br>4<br>du b-stop<br><b>Bool</b><br>%M100.3<br>$\overline{\mathbf{v}}$<br>☑<br><b>V.</b> En ligne & Diagnostic<br>5<br><b>I</b> march<br>%M100.4<br>Bool<br>☑<br>☑<br><b>Blocs de programme</b><br>6<br><b>I</b> stop<br>Bool<br>%M100.5<br>$\equiv$<br>☑<br>☑<br><b>DE Objets technologiques</b><br>du dmr-min<br>Bool<br>%M100.6<br>☑<br>☑<br><b>If you Sources externes</b><br>etap-initial(1)<br>Bool<br>%MO.O<br>8<br>$\overline{\mathbf{v}}$<br>$\overline{\mathbf{v}}$<br>Variables API<br>9<br><b>I</b> etap-four-etie(1)<br>Bool<br>%MO.1<br>$\blacksquare$<br>$\blacksquare$<br>Afficher toutes les variables<br>← etap-cyc-4h(1)<br>10<br><b>Bool</b><br>%MO <sub>2</sub><br>$\overline{\mathbf{v}}$<br>$\blacksquare$<br>list insérer une nouvelle table de varia<br>11<br>etap-cyc-8h(1)<br><b>Bool</b><br>%MO <sub>3</sub><br>$\overline{\mathbf{v}}$<br>$\overline{\mathbf{v}}$<br>Table de variables standard [120]<br>12<br>etap-fr-tcv302<br>Bool<br>%MO.4<br>$\overline{\mathbf{v}}$<br>$\overline{\mathbf{v}}$<br>I de Types de données API<br>13<br>du etap-ov-tcv302<br>Bool<br>%MO.5<br>$\overline{\mathbf{v}}$<br>$\overline{\mathbf{v}}$<br>I ables de visualisation et de forçage<br>14<br>dul etap-mtr-tcv302-reg<br>Bool<br>%MO.6<br>☑<br>☑<br>Sauvegardes en ligne<br>etap-fr-tcv302(1)<br>15<br>Bool<br>%MO.7<br>$\overline{\mathbf{v}}$<br>☑<br>Données d'appareil proxy<br>etap-fr-tcv309<br>16<br>Bool<br>%M1.0<br>☑<br>$\overline{\mathbf{v}}$<br><b>EN Informations sur le programme</b><br><b>I</b> etap-ov-tcv309<br>Bool<br>%M1.1<br>17<br>$\blacksquare$<br>$\overline{\mathbf{v}}$<br>Alarmes API<br>18<br><ml etap-fr-tcv309(1)<br="">Bool<br/>%M1.2<br/><math>\blacksquare</math><br/><math>\overline{\mathbf{v}}</math><br/>etap-fr-tcv302-8h<br/>la Listes de textes<br/>19<br/>Bool<br/>%M1.3<br/><math>\rightarrow</math><br/>∢<br/><math>\blacksquare</math><br/><math>\overline{\mathbf{v}}</math><br/>etap-ov-tcv302-8h<br/>20<br/><b>Bool</b><br/>%M1.4<br/><math>\overline{\mathbf{v}}</math><br/><math>\overline{\mathbf{v}}</math><br/>Vue détaillée<br/>21<br/>etap-mtr-tcv302-reg-8h<br/><b>Bool</b><br/><b>%M1.5</b><br/><math>\checkmark</math><br/><math>\overline{\mathbf{v}}</math><br/>罓<br/>22<br/>etap-fr-tcv302-8h(1)<br/><b>Bool</b><br/>%M1.6<br/><math>\overline{\mathbf{v}}</math><br/><math>\overline{\mathbf{v}}</math><br/>etap-fr-tcv309-8h<br/>23<br/>%M1.7<br/>Bool<br/><b>Détails</b><br/><b>Nom</b><br/><math>\overline{\mathbf{v}}</math><br/>☑<br/>etap-ov-tcv309-8h<br/>24<br/>Bool<br/>%M2.0<br/><math display="inline">\sim</math><br/>%M3.7<br/>4⊡ 1<br/><math display="inline">\hat{\phantom{a}}</math><br/>☑<br/>☑<br/>etap-fr-tcv309-8h(1)<br/>25<br/>Bool<br/>%M2.1<br/><math>\frac{1}{2}</math><br/>%M40<br/><math>\equiv</math><br/>☑<br/><math>\overline{\mathbf{v}}</math><br/><b>Imtr-vannes-a-reg</b><br/><b>Bool</b><br/>26<br/>%M2.2<br/>13<br/>%M4.1<br/><math>\overline{\phantom{0}}</math><br/>o<br/>40 mtrajannes-a-min.<br/><b>Bool</b><br/>%M23<br/>27</ml> |              | LA Siemens - Four h-301 A-B<br>Projet Edition Affichage Insertion Enligne Outils |  | Accessoires |  | Fenêtre<br>Aide |  |  |  |  |  | $=$ $\Box$ $\times$                 |
|----------------------------------------------------------------------------------------------------|--------------|----------------------------------------------------------------------------------|--|-------------|--|-----------------|--|--|--|--|--|-------------------------------------|
|                                                                                                    |              | <b>Totally Integrated Automation</b><br><b>PORTAL</b>                            |  |             |  |                 |  |  |  |  |  |                                     |
|                                                                                                    | $    \times$ |                                                                                  |  |             |  |                 |  |  |  |  |  |                                     |
|                                                                                                    |              |                                                                                  |  |             |  |                 |  |  |  |  |  |                                     |
|                                                                                                    |              |                                                                                  |  |             |  |                 |  |  |  |  |  | <b>Taches</b><br>$\Box$             |
|                                                                                                    |              |                                                                                  |  |             |  |                 |  |  |  |  |  |                                     |
|                                                                                                    |              |                                                                                  |  |             |  |                 |  |  |  |  |  |                                     |
|                                                                                                    |              |                                                                                  |  |             |  |                 |  |  |  |  |  |                                     |
|                                                                                                    |              |                                                                                  |  |             |  |                 |  |  |  |  |  | Bibliothèques<br>     Bibliothèques |
|                                                                                                    |              |                                                                                  |  |             |  |                 |  |  |  |  |  |                                     |
|                                                                                                    |              |                                                                                  |  |             |  |                 |  |  |  |  |  |                                     |
|                                                                                                    |              |                                                                                  |  |             |  |                 |  |  |  |  |  |                                     |
|                                                                                                    |              |                                                                                  |  |             |  |                 |  |  |  |  |  |                                     |
|                                                                                                    |              |                                                                                  |  |             |  |                 |  |  |  |  |  |                                     |
|                                                                                                    |              |                                                                                  |  |             |  |                 |  |  |  |  |  |                                     |
|                                                                                                    |              |                                                                                  |  |             |  |                 |  |  |  |  |  |                                     |
|                                                                                                    |              |                                                                                  |  |             |  |                 |  |  |  |  |  |                                     |
|                                                                                                    |              |                                                                                  |  |             |  |                 |  |  |  |  |  |                                     |
|                                                                                                    |              |                                                                                  |  |             |  |                 |  |  |  |  |  |                                     |
|                                                                                                    |              |                                                                                  |  |             |  |                 |  |  |  |  |  |                                     |
|                                                                                                    |              |                                                                                  |  |             |  |                 |  |  |  |  |  |                                     |
|                                                                                                    |              |                                                                                  |  |             |  |                 |  |  |  |  |  |                                     |
|                                                                                                    |              |                                                                                  |  |             |  |                 |  |  |  |  |  |                                     |
|                                                                                                    |              |                                                                                  |  |             |  |                 |  |  |  |  |  |                                     |
|                                                                                                    |              |                                                                                  |  |             |  |                 |  |  |  |  |  |                                     |
|                                                                                                    |              |                                                                                  |  |             |  |                 |  |  |  |  |  |                                     |
|                                                                                                    |              |                                                                                  |  |             |  |                 |  |  |  |  |  |                                     |
|                                                                                                    |              |                                                                                  |  |             |  |                 |  |  |  |  |  |                                     |
|                                                                                                    |              |                                                                                  |  |             |  |                 |  |  |  |  |  |                                     |
|                                                                                                    |              |                                                                                  |  |             |  |                 |  |  |  |  |  |                                     |
|                                                                                                    |              |                                                                                  |  |             |  |                 |  |  |  |  |  |                                     |
|                                                                                                    |              |                                                                                  |  |             |  |                 |  |  |  |  |  |                                     |
|                                                                                                    |              |                                                                                  |  |             |  |                 |  |  |  |  |  | $\checkmark$                        |
| 14<br>%M4.2<br>Ш<br>$\rightarrow$<br>$\leftarrow$                                                                                                    |              |                                                                                  |  |             |  |                 |  |  |  |  |  |                                     |
| $\blacksquare$ 5<br>%M4.3<br>$\Box$ Info $\Box$ <sup>[0]</sup> Diagnostic<br><b>O</b> Propriétés                                                                                                    |              |                                                                                  |  |             |  |                 |  |  |  |  |  |                                     |

**Figure III-18 :** Figure La vue du projet< **Table de variables standard >**

8. Pour création d'un projet STEP7 Nous allons **configurer matérielle** (Partie Hardware) :

La connaissance de la nature et du nombre des entrées/sorties nécessaires pour le développement de cette solution nous conduit aux choix des modules qui vont répondre à nos besoins [12].

- Nombre d'entrées TOR: 4 entrées
- Nombre de sorties TOR: 4 sorties
- Nombre d'entrées analogiques : 4 entrées
- Nombre de sorties analogiques : 5 sorties

Donc la configuration matérielle adéquate est la suivante :

#### **Module d'entrées et sorties**

- 1 modules de entrées sorties TOR.
- 1 module analogique de 4 entrées et de 4 sorties.
- 1 module analogique de 2 sorties

Insérez ci-après l'alimentation "PS 307 5A" et le module d'entrée/de sortie numérique "DI8/DO8 x DC24V / 0,5A" et le module d'entrée/de sortie analogique "AI4/AO4 x 14BIT /12BIT" et le module de sortie analogique "AO4 x 12BIT" dans la configuration de l'appareil. L'alimentation (PS) fournit l'alimentation des capteurs/actionneurs et le module d'entrée/de sortie numérique et le module d'entrée/de sortie analogique vous permet de traiter les signaux entrants et sortants dans la CPU.

Pour insérer l'alimentation et le module d'entrée/de sortie numérique, veuillez procéder comme suit :

1-On développer le catalogue du matériel en cliquant sur la Task Card "Catalogue du matériel".

2-On Vérifier que l'option "Filtre" est activée dans le catalogue du matériel. Dans le cas inverse, On cocher la case d'option pour l'activer.

3-Faites glisser l'alimentation "PS 307 5A" avec le n° "6ES7 307-1EA01-0AA0" du catalogue du matériel sur le premier emplacement du profilé support.

4-On enficher le module d'entrée/de sortie analogique "AI4/AO4 x 14BIT /12BIT" avec le n° "6ES7 335-7HG02-0AB0" du catalogue du matériel sur l'emplacement 4.

5-On enficher le module d'entrée/de sortie numérique "DI8/DO8 x DC24V / 0,5A" avec le n° "6ES7 323-1BH01-0AA0" du catalogue du matériel sur l'emplacement 5.

6-On enficher le module d'entrée/de sortie analogique "AO4 x12BIT" avec le n°

"6ES7 335-5HB01-0AB0" du catalogue du matériel sur l'emplacement 6 [12].

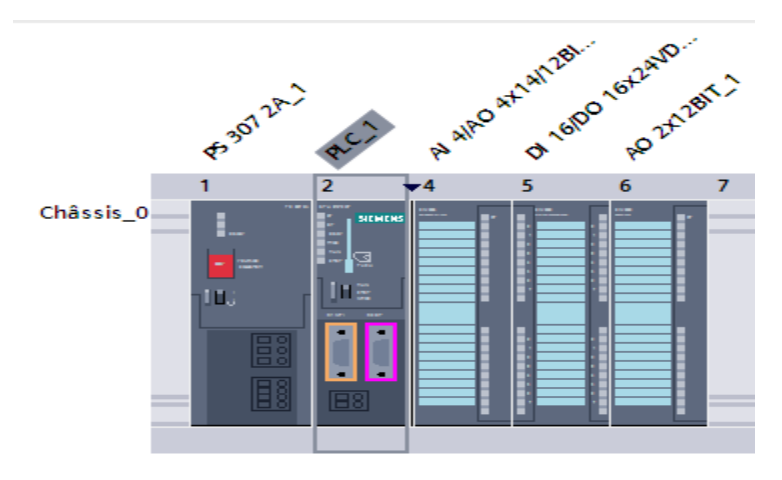

**Figure III-19 :** Figure La vue du projet< **configurer matérielle >**

#### 9. Techniques de programmation

# **Programmation linéaire**

Dans cette technique, l'ensemble du programme utilisateur est écrit dans le bloc d'organisation OB1. Cette technique est utilisée pour les programmes simples utilisant une CPU d'une mémoire d'exécution peut importante. **[5].**

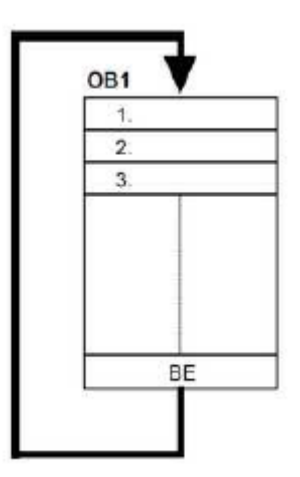

**Figure III-20:** structure du programme

# **Programmation structurée**

Dans une programmation structurée, le programme utilisateur de l'ensemble des taches constituant le processus à automatiser est reparti en plusieurs blocs de petits programmes plus clairs associés à des Blocs fonctionnels, ce qui présente l'avantage de pouvoir tester chaque bloc individuellement et de faire fonctionner l'ensemble par une fonction globale faisant appel à toutes les fonction. **[5].**

Vu la complexité de notre programme nous avons utilisé la technique de programmation structurée, en divisant notre programme en :

- Un bloc d'organisation **OB1**
- Un bloc d'organisation **OB100**
- Un bloc d'organisation **OB35**
- Des blocs fonctionnels, de **FC1** jusqu'à **FC8**
- Des blocs fonctionnels, de **FB41**

Donc Les bloc du programme adéquate est la suivante :

- **Bloc d'organisation OB1 :** Le bloc d'organisation OB1 regroupe l'ensemble des fonctions, ainsi que l'ensemble des programmes vérifications des fours et des procédures de démarrage et ce suite à un simple appui d'un bouton poussoir par l'opérateur et qui fait appel à la fonction FC105 ≪ SCALE ≫ pour convertie le signal analogique au signale logique, il y a aussi des comparaissent pour des alarmes.
- **Bloc d'organisation OB1 :** OB de démarrage (startup),le traitement de ces OB est réalisé qu'une fois, lorsque la CPU passe de STOP en RUN. Le traitement de l'OB de démarrage est suivi de celui de l'OB cyclique.
- **Bloc d'organisation OB35 :** Le bloc d'organisation OB35 qui fait appel à la fonction FB41 de régulation ≪ CONT-C ≫.
- **Fonction :** Parmi les contraintes imposées par le fonctionnement des fours, nous avons la contrainte de possibilité de figeage illimité de toutes les temporisations du programme.

#### **Structure du programme utilisateur**

La structure hiérarchique des blocs du modèle de conduite de Fours H-301 A/B est illustrée dans la figure suivante.

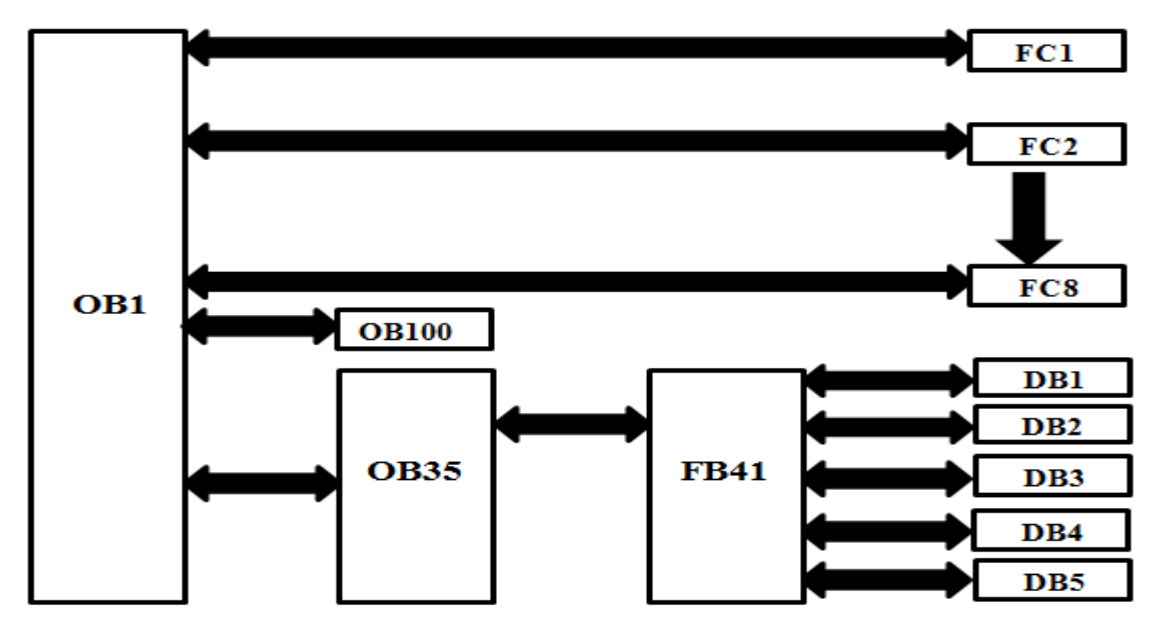

**Figure III-21 :** structure du programme de step7 du Fours H-301 A/B

Dans la section « bloc de programme » du « Totally Integrated Automation Portal », on trouve par défaut le bloc d'organisation. « OB1» qui représente le programme cyclique. On peut rajouter d'autres blocs à tout moment par une clique droite dans la section Bloc de « Totally Integrated Automation Portal ».

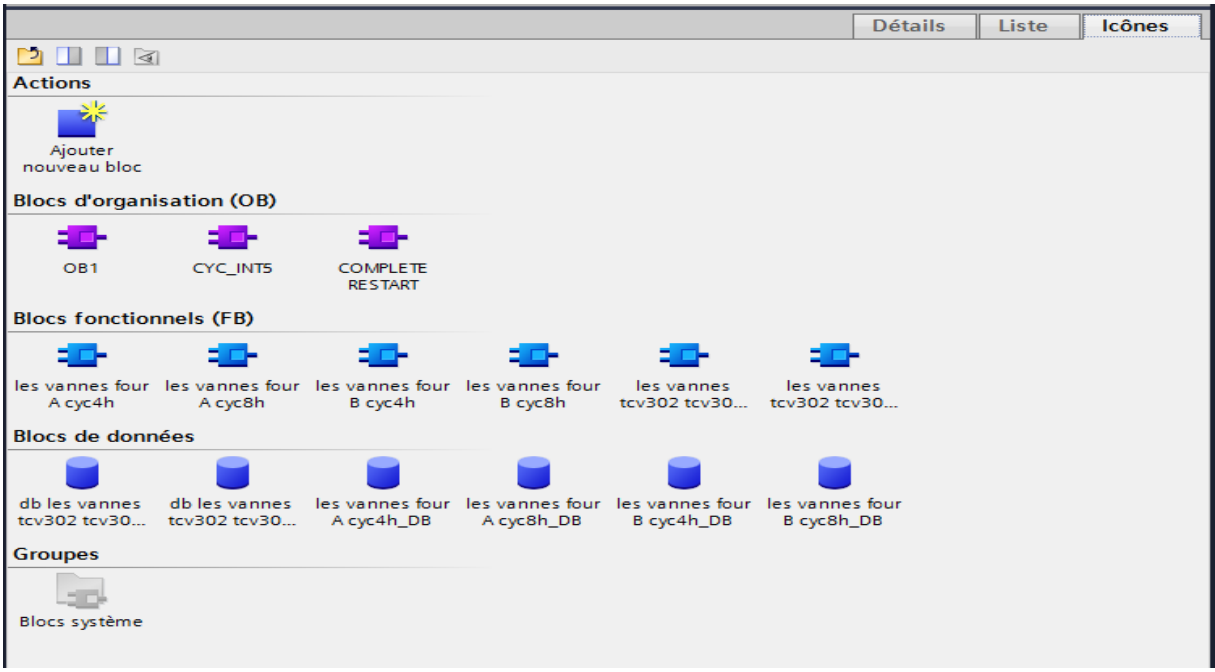

**Figure III-22 :** Figure La vue du projet**« bloc de programme »**.

#### **Le programme en langage contacts**

On a créé le programme par langage dans les réseaux, chaque réseau présente une séquence :

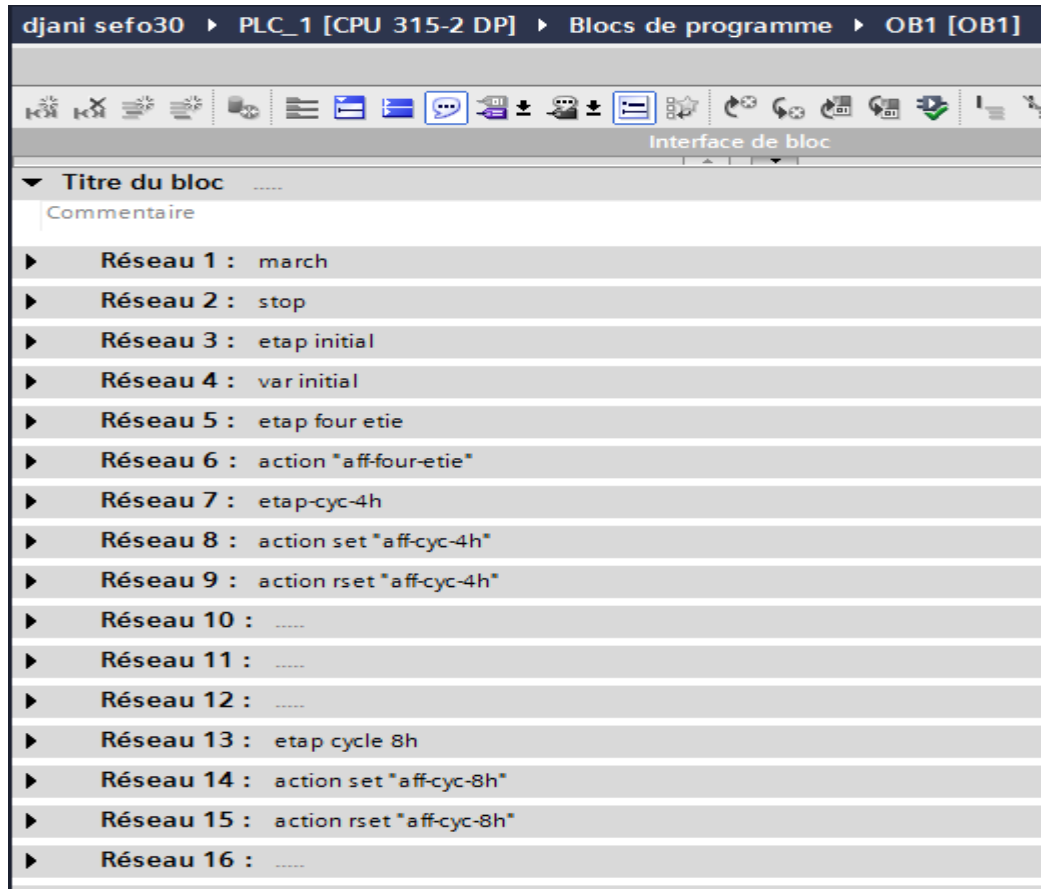

|                                               |                                                   | djani sefo30 ▶ PLC_1 [CPU 315-2 DP] ▶ Blocs de programme ▶ OB1 [OB1] |                                  |  |
|-----------------------------------------------|---------------------------------------------------|----------------------------------------------------------------------|----------------------------------|--|
|                                               |                                                   |                                                                      |                                  |  |
|                                               |                                                   |                                                                      |                                  |  |
|                                               |                                                   |                                                                      | Interface de bloc<br>$+$ $+$ $+$ |  |
| %M0.7<br>"dan'ir 15302 (<br>11 <sup>n</sup>   | %M100.0<br>"b-initial"                            |                                                                      | %M0.0<br>"dapinifal(1)"          |  |
| i F                                           | ⊣ ⊦                                               |                                                                      | $\overline{\phantom{a}}$         |  |
| %M1.2<br>"dap in Ind 09 (                     |                                                   |                                                                      |                                  |  |
| $1)$ <sup>*</sup><br>$+$ $\overline{ }$       |                                                   |                                                                      |                                  |  |
| %M2.4                                         |                                                   |                                                                      |                                  |  |
| mit vonnene-<br>$\text{req}(1)^n$             | %M100.0<br><b>Thermitial</b>                      |                                                                      |                                  |  |
| ⊣⊦                                            | $\overline{\phantom{0}}$ $\overline{\phantom{0}}$ |                                                                      |                                  |  |
| % M2.7<br>"mir vannes b-<br>$\text{res}(1)^n$ | %M100.0<br>"binitel"                              |                                                                      |                                  |  |
| H F                                           | ⊣ ⊦                                               |                                                                      |                                  |  |
| %M1.6<br>"dan't to302-                        | %M100.0                                           |                                                                      |                                  |  |
| $8h(1)^n$<br>H F                              | "b-initial"<br>$\dashv$                           |                                                                      |                                  |  |
| %M <sub>2</sub> .1                            |                                                   |                                                                      |                                  |  |
| "dap in Lu309-<br>$Bh(1)^n$                   |                                                   |                                                                      |                                  |  |
| ⊣⊦                                            |                                                   |                                                                      |                                  |  |
| %M3.2<br>"mit-vennese-<br>reg-8h (1)"         | %M100.0<br>"b-initial"                            |                                                                      |                                  |  |
|                                               | ብ ተ                                               |                                                                      |                                  |  |

**Figure III-23 :** Figure des réseaux dans le bloc **OB1**

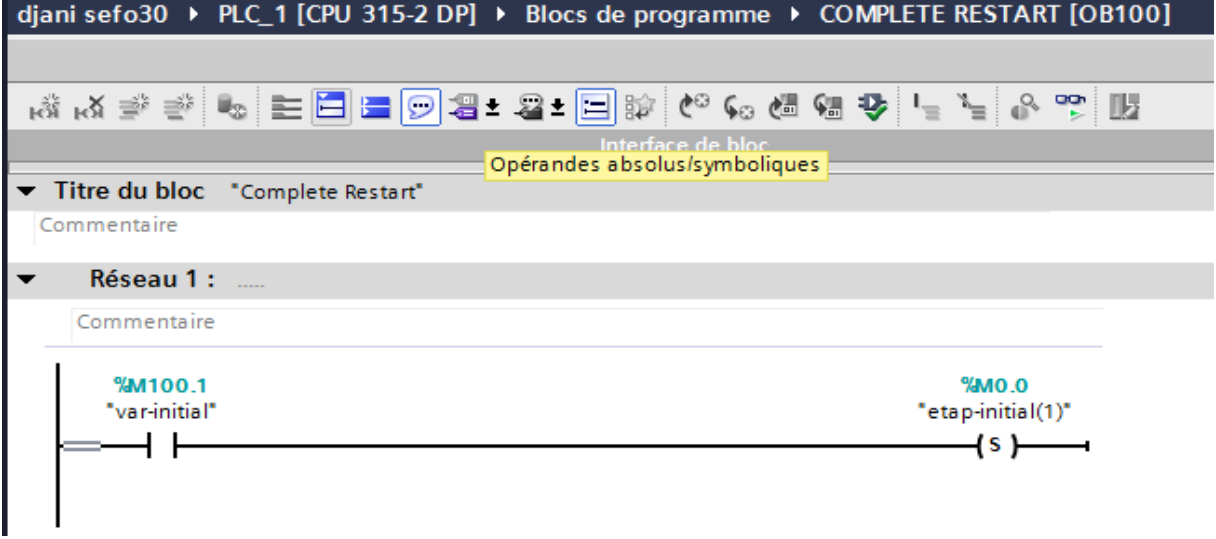

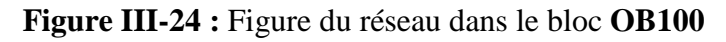

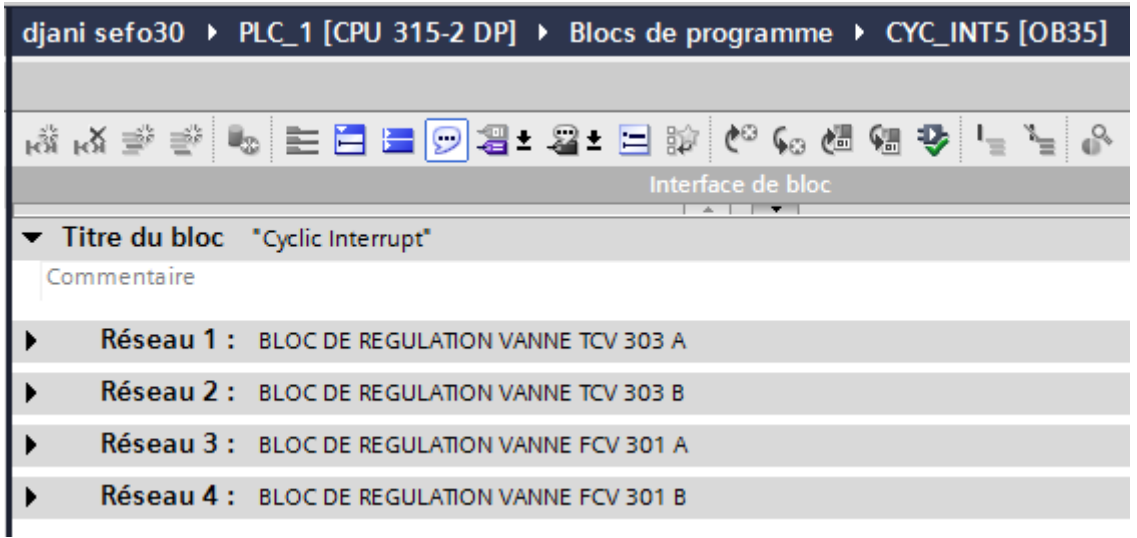

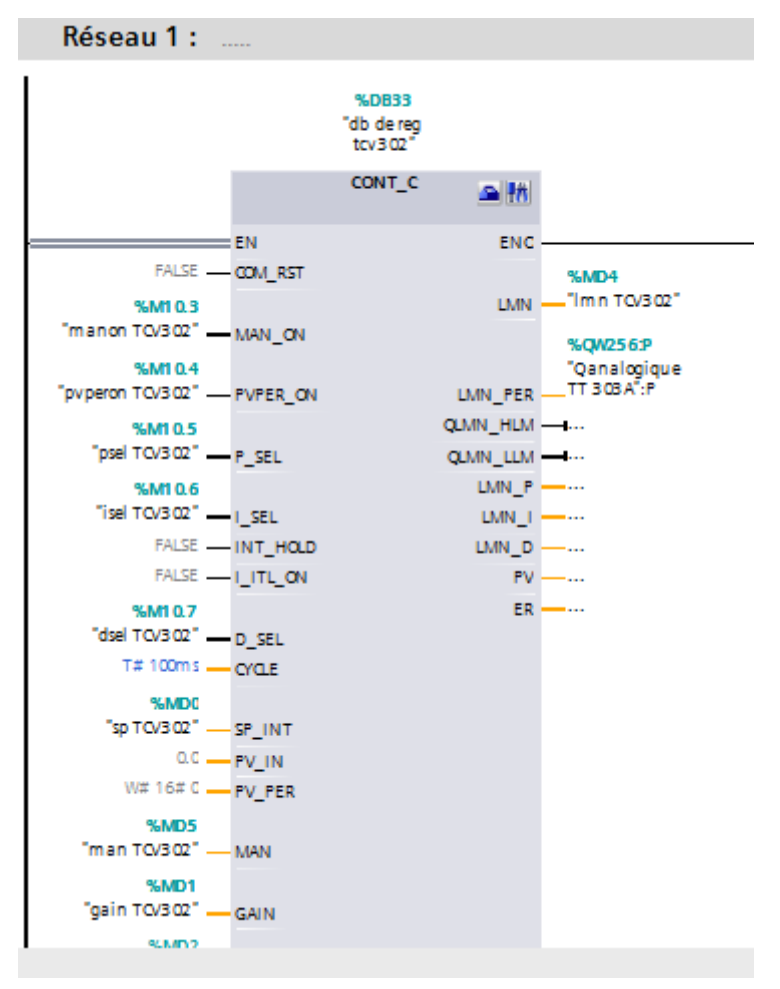

**Figure III-25 :** Figure des réseaux dans le bloc **OB35** 

10. Maintenant, on connecte les variables d'entrée et de sortie dans OB1 avec les variables API comme indiqué ci-dessous.

Il est également temps de sauvegarder votre projet, en cliquant sur : .

11. Pour charger votre programme entier dans la CPU, surligner d'abord « **PLC\_1 [CPU** 

**"315-2 DP]** » en cliquant une fois dessus. Cliquer ensuite sur le symbole « **Démarrer la simulation** ».

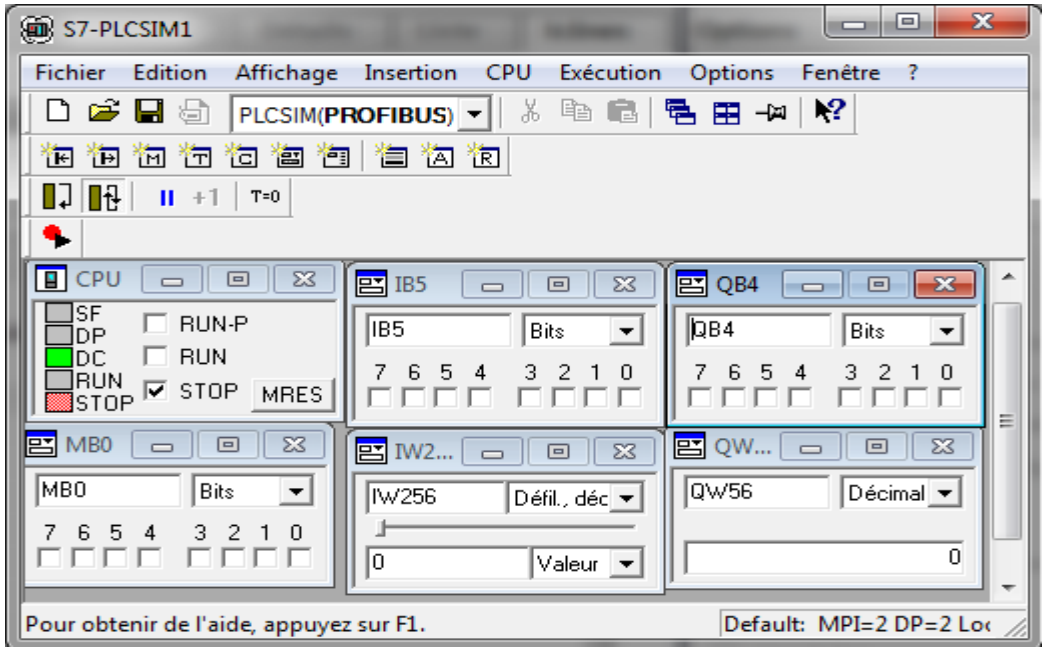

**Figure 26:** Figure S7-PLCISIM

12. Dans le cas où nous aurions oublié de paramétrer l'interface PG/PC auparavant, une fenêtre où il est encore possible de le faire s'ouvre.

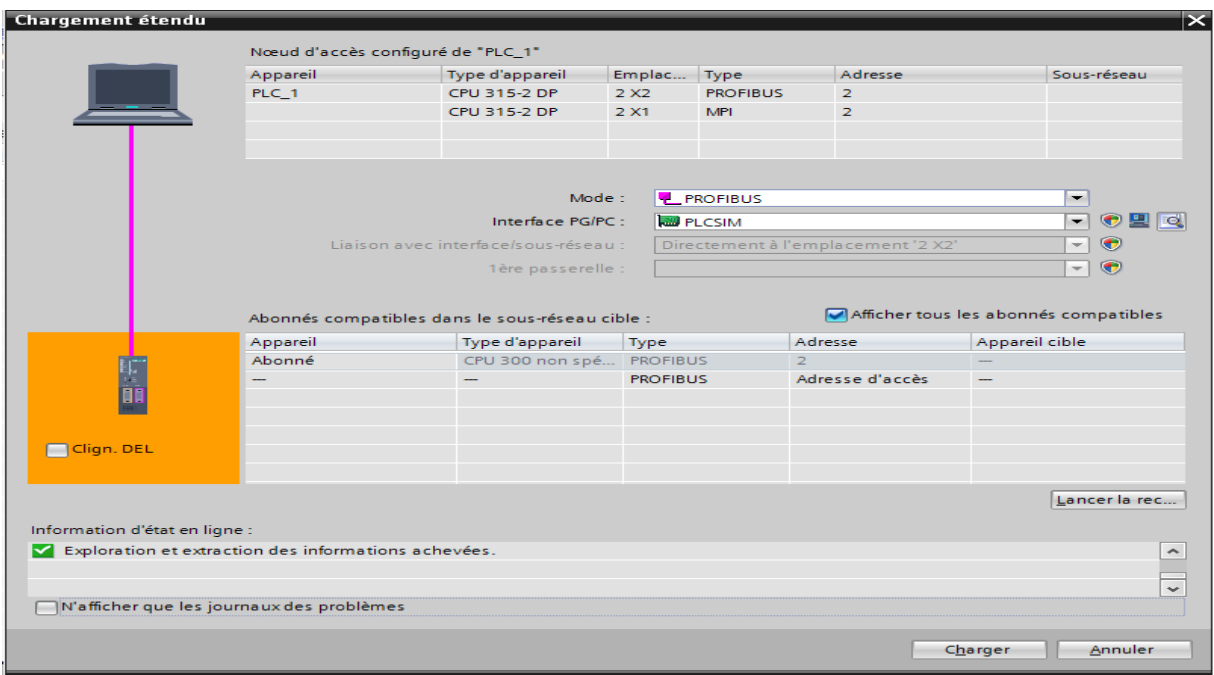

**Figure III-27:** Figure de Chargement étendu

13. Si la compilation s'est correctement déroulée, cela s'affiche dans la fenêtre. Cliquez maintenant sur

« **Charger** », puis « **Terminer** ».

|                 |   | Aperçu du chargement<br>Vérifier avant le chargement |                                                  | $\overline{\mathbf{x}}$ |
|-----------------|---|------------------------------------------------------|--------------------------------------------------|-------------------------|
| Etat<br>+D      |   | Cible<br>$\bullet$ $\bullet$ PLC_1                   | Message<br>Prêt pour la procédure de chargement. | Action                  |
|                 | Ø | Module simulé                                        | Le chargement sera exécuté sur un API simulé.    |                         |
|                 | ◙ | De Logiciel                                          | Charger le logiciel dans l'appareil              | Chargement cohérent     |
|                 |   |                                                      |                                                  |                         |
|                 |   |                                                      |                                                  |                         |
|                 |   |                                                      |                                                  |                         |
| $\triangleleft$ |   |                                                      | III                                              | $\,$<br>Actualiser      |
|                 |   |                                                      | Terminer                                         | Annuler<br>Charger      |

**Figure III-28 :** Figure d'Aperçu du Chargement

# **III-5-3 Création d'un projet sous WinCC Runtime Advanced**

Vous allez maintenant créer le SIMATIC HMI systèmes PC pour "**WinCC Runtime Advanced** " et réaliser la configuration ainsi qu'un modèle pour les vues IHM avec l'Assistant Pupitres opérateurs. Ces vues IHM vous permettent de visualiser les différentes parties du processus de Four (H-301 A/B) lors des étapes suivantes.

Créez SIMATIC HMI systèmes PC comme suit :

1. Double-cliquez dans la navigation du projet sur "**Ajouter un appareil**".

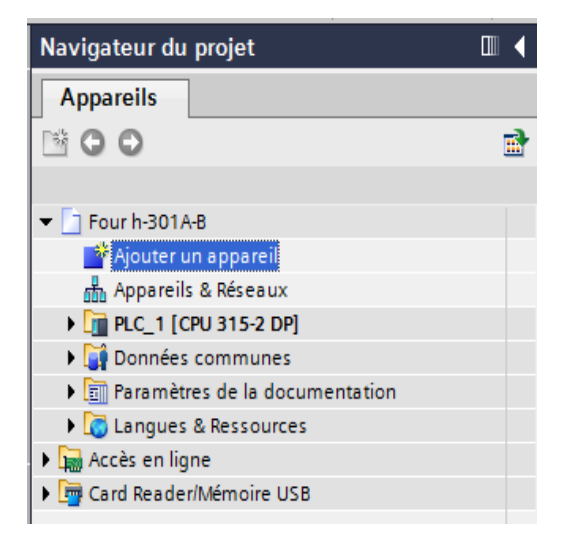

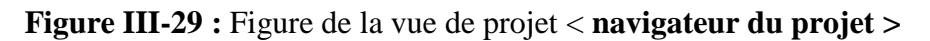

2. On effectue dans la boîte de dialogue "Ajouter un appareil" les paramétrages suivants :

- Cliquer sur " systèmes PC ".
- Entrer " Application SIMATIC HMI".
- Sélectionner le SIMATIC HMI " WinCC Runtime Advanced ".
- Vérifier si la fonction "Lancer l'assistant Appareils" est activée et confirmer la création du SIMATIC HMI avec "OK".

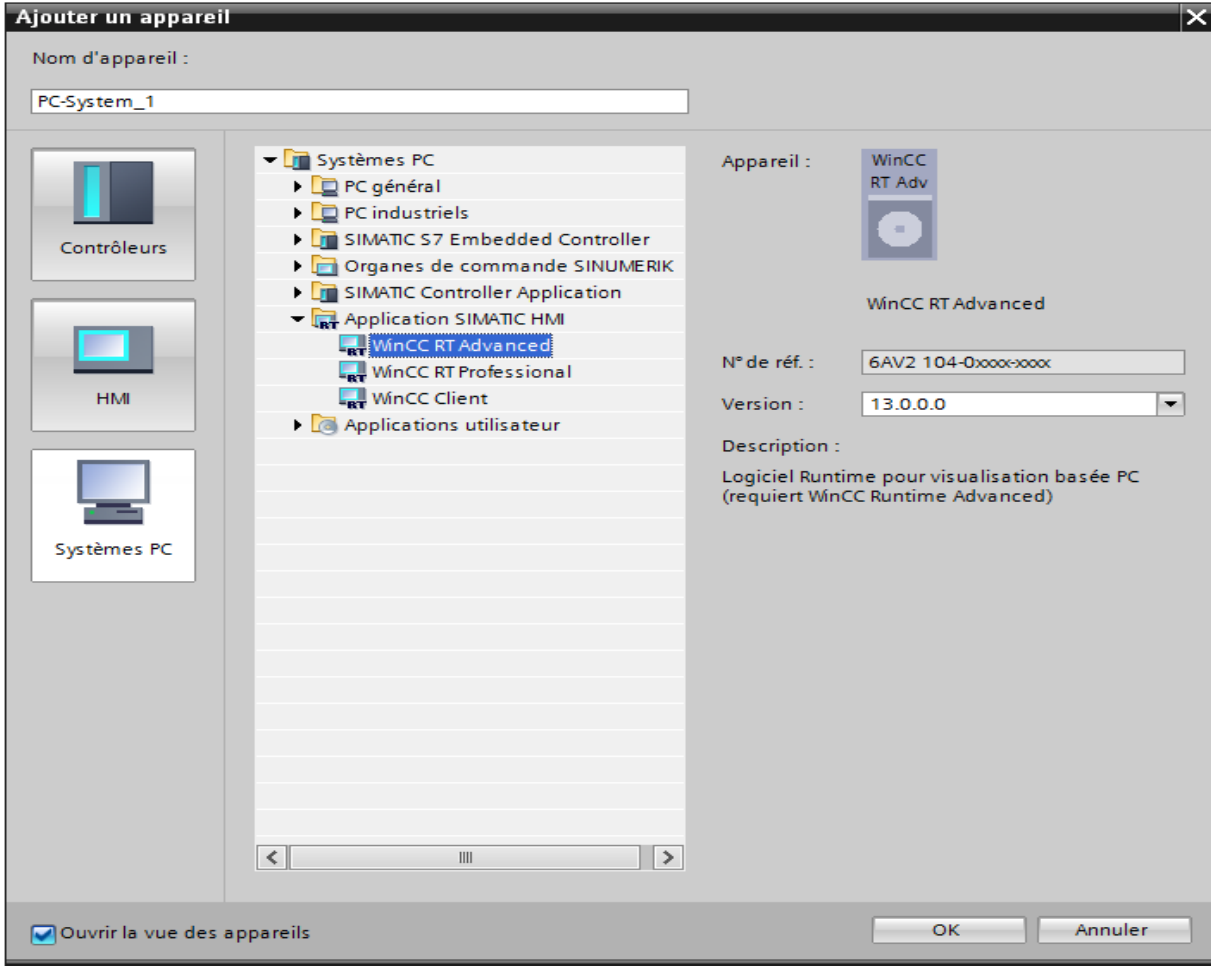

**Figure III-30 :** Figure de la vue de portail < **Ajouter un appareil >**

Nous avons inséré correctement la **" SIMATIC HMI station"** dans l'exemple de projet **"Fours H-301 A-B". Le portail TIA** passe ensuite automatiquement de la vue du portail à la vue du projet.

La vue des appareils est l'une des trois zones de travail de l'éditeur de matériel et de réseaux dans lequel vous configurez et paramétrez les appareils et les modules.

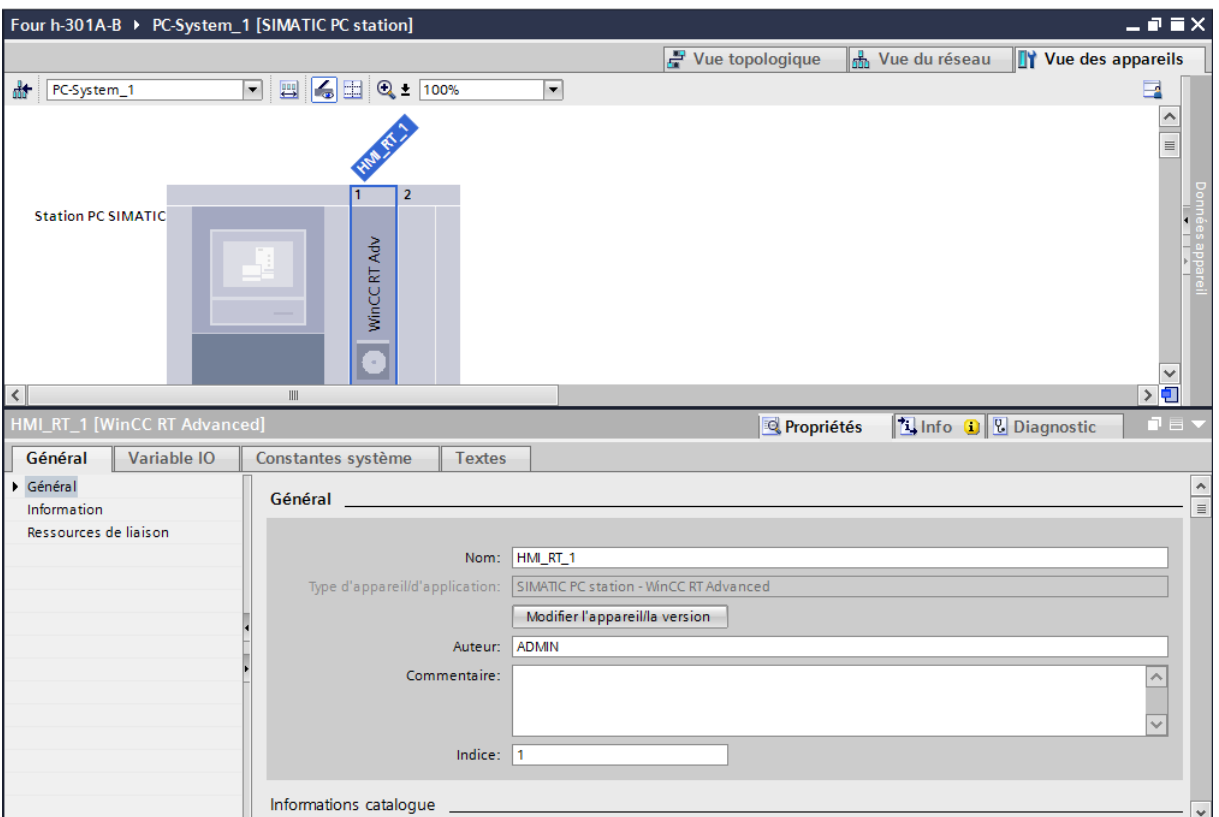

**Figure III-31 :** Figure La vue du projet< **CPU "315-2 DP>**

Pour configurer **WinCC Runtime Advanced** de la **SIMATIC HMI**, nous allons procéder comme suit :

1-Effectuer un double-clic sur l'interface **station PC SIMATIC**.

2-Dans l'onglet "Propriétés" de la fenêtre d'inspection, cliquer sur la boîte de dialogue

"Général". Dans "Général", cliquer sur la zone "Nom".

3-en fin écrire le nom votre PC par l'exemple <ADMIN>

3. Pour Ajouter un réseau **PROFIBUS** de la **station PC SIMATIC**, nous allons procéder comme suit :

1-Développer le catalogue du matériel en cliquant sur la Task Card "Catalogue du matériel". 2-Vérifier que l'option "Filtre" est activée dans le catalogue du matériel. Dans le cas inverse, cocher la case d'option pour l'activer.

3-Effectuer un double-clic sur Modules de communication.

4-Effectuer un double-clic sur PROFIBUS. 5- Faites glisser Modules de communication PROFIBUS "CP 5711" avec le n° "6GK1 571- 1AA00" du catalogue du matériel sur le deuxième emplacement du profilé support.

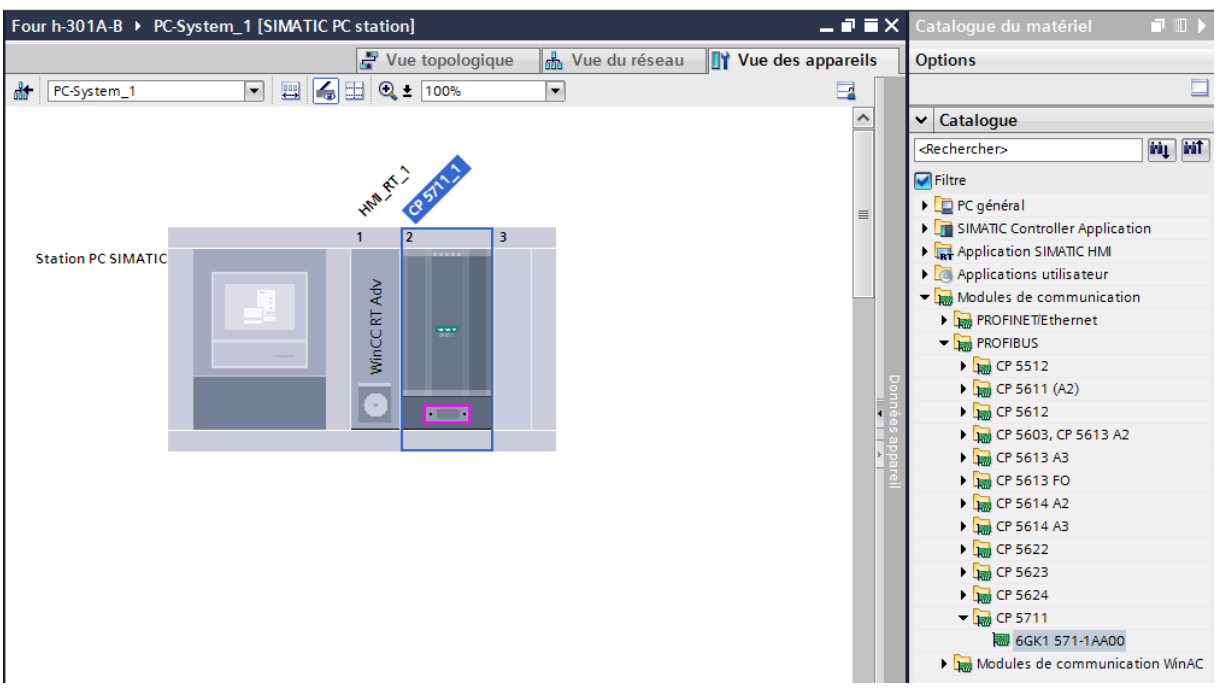

**Figure III-32 :** Figure La vue du projet< **configurer matérielle >**

4. Grace à **Le portail TIA**, on a la possibilité d'intégrer le projet **WinCC Runtime Advanced** soit avant soit après sa finalisation dans déjà existant. Pour pouvoir exploiter toutes les données créées dans ce dernier pour configurer notre projet de visualisation sous **WinCC Runtime Advanced** on doit configurer une liaison liant le pupitre **station PC SIMATIC** au **CPU "315-2 DP** par un réseau **PROFIBUS** comme le montre la figure.

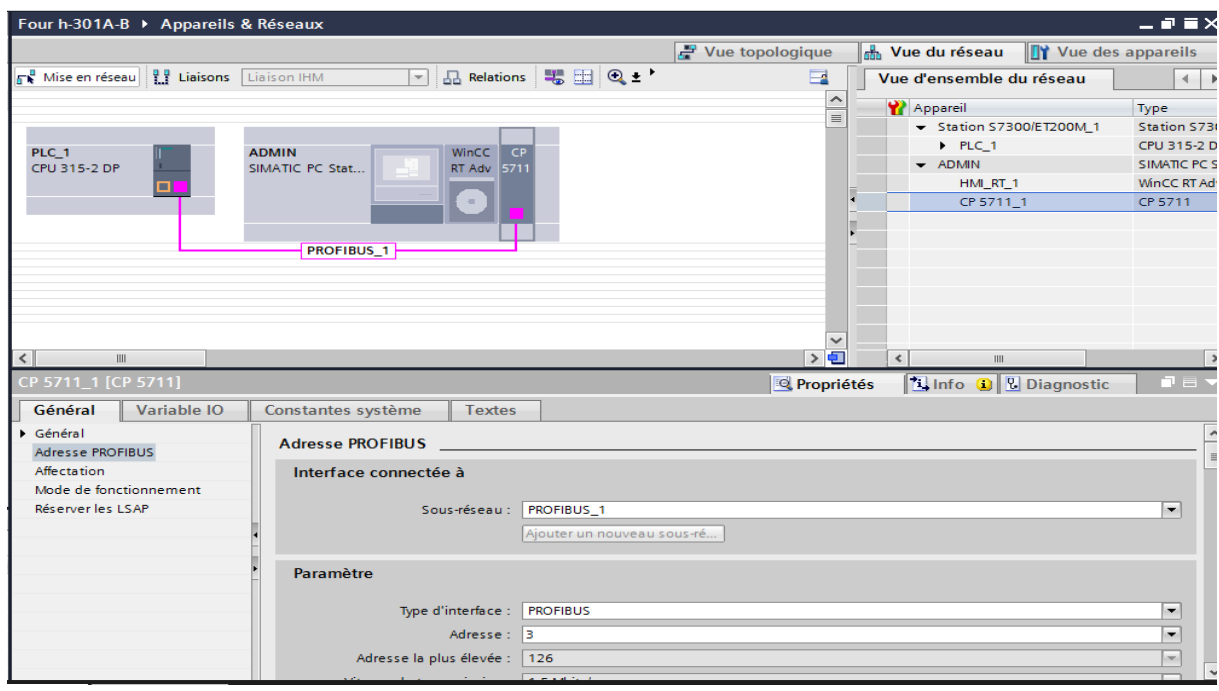

**Figure III-33** : vue du réseau.

 Cela nous permet de choisir chaque mnémonique et bloc de données de notre programme sous STEP7 comme variable dans le celui sous WinCC. Ainsi on gagne en temps et on évite les erreurs dues à la répétition dans la saisie et on évite de redéfinir chaque variable.

La table des mnémoniques de STEP 7 contient la définition de chaque variable (adresse ; types...etc.) qu'on a paramétré lors de la création du programme de commande et il sera ainsi récupéré directement par le programme de supervision.

# **III-5-4 configuration des représentations de supervision**

 Dans cette étape on utilise le Graphique Designer pour la réalisation des représentations de supervision en insérant les différents éléments et objets de vue statique et actives correspondantes à notre installation (vannes, tuyauteries, boutons etc.), et de les configurer en leur affectant les variables correspondantes.

# **Réalisation des représentations de contrôle et de supervision des Fours H-301 A-B**

On a développé 4 représentations graphiques pour cette section :

- Une vue d'accueil
- \_ Une vue générale de fonctionnement des Fours H-301 A-B
- \_ Supervision de four H-301 A
- Supervision de four H-301 B

# **1. Vue d'accueil**

Ce premier écran de contrôle représente la page d'accueil, qui comporte les différents boutons de navigation qui serviront à basculer vers les autres écrans de commande-contrôle, et d'un bouton d'initialisation générale qu'on trouve implanté dans tous les autres écrans.

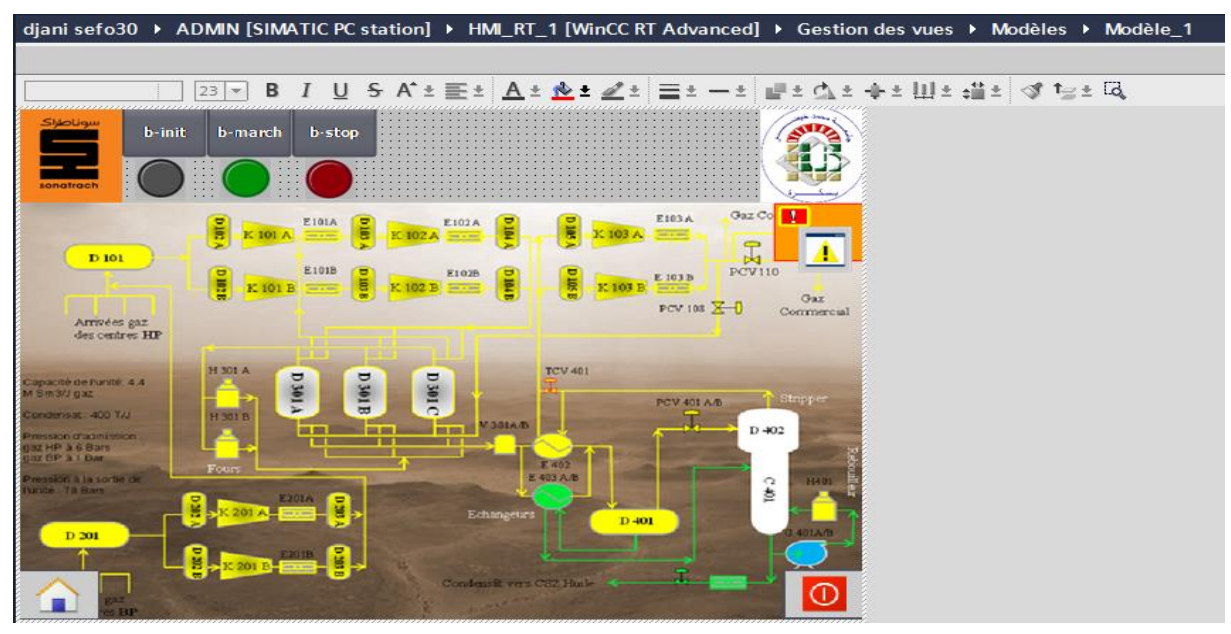

**Figure III-34** : vue d'accueil.

#### **2. Vue générale de fonctionnement des Fours H-301 A-B**

Cet écran de supervision nous permet de visualiser la totalité des **Fours H-301 A-B** et afin de constater tous les changements d'état du processus de production, représente des combinaisons de la séquence de démarrage initiale.

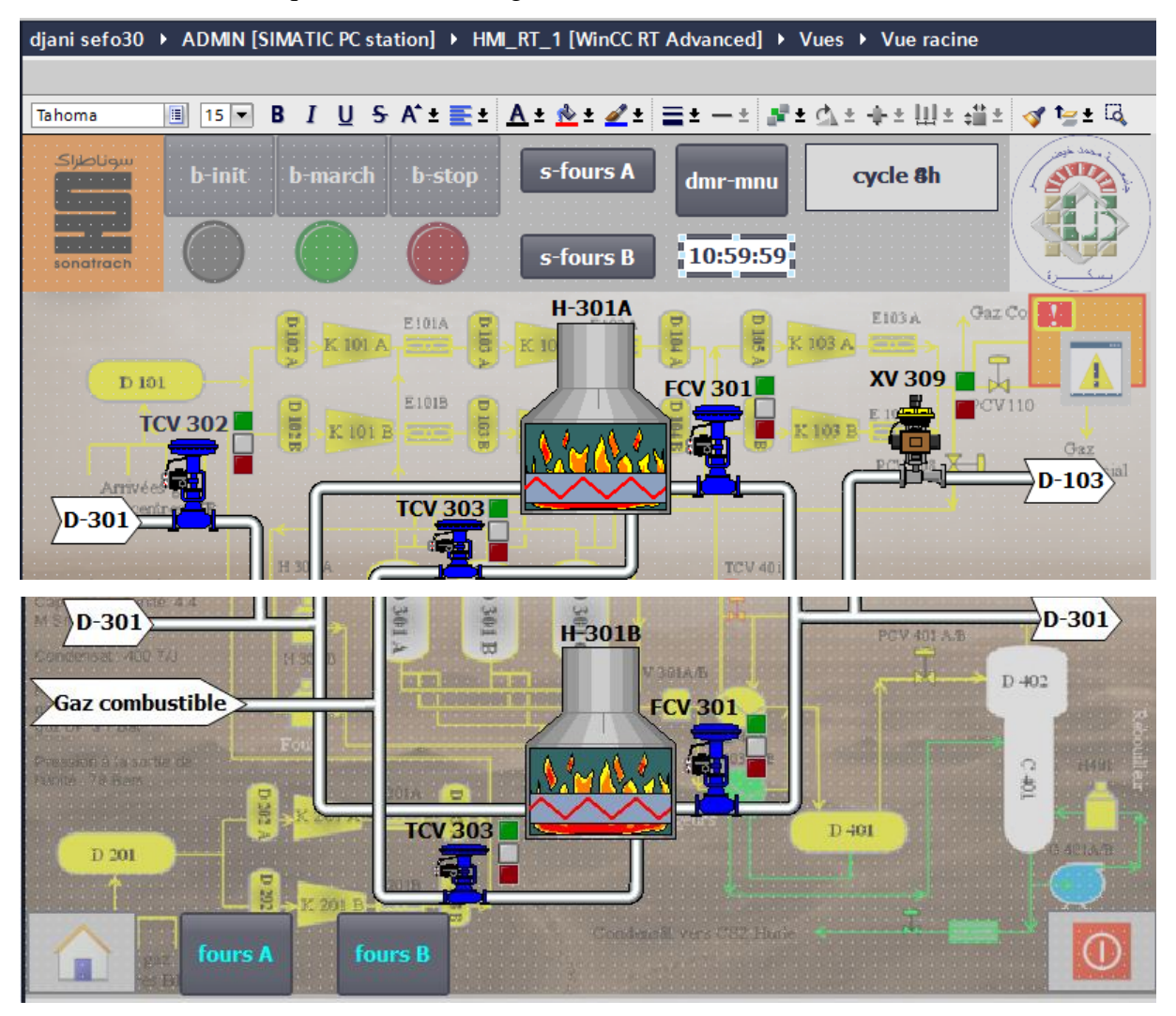

**Figure III-35** : vue générale de fonctionnement des **Fours H-301 A-B.**

# **3. Supervision de four H-301 A**

Dans cette étape nous utilisons le Graphique Designer pour la réalisation des représentations de supervision en insérant les différents éléments et objets de vue statique et actives correspondantes à notre installation (vannes, tuyauteries, boutons etc.), et de les configurer en leur affectant les variables correspondantes, la figure ci-dessous montre une vue générale sur la commande et supervision des fours H-301 A.

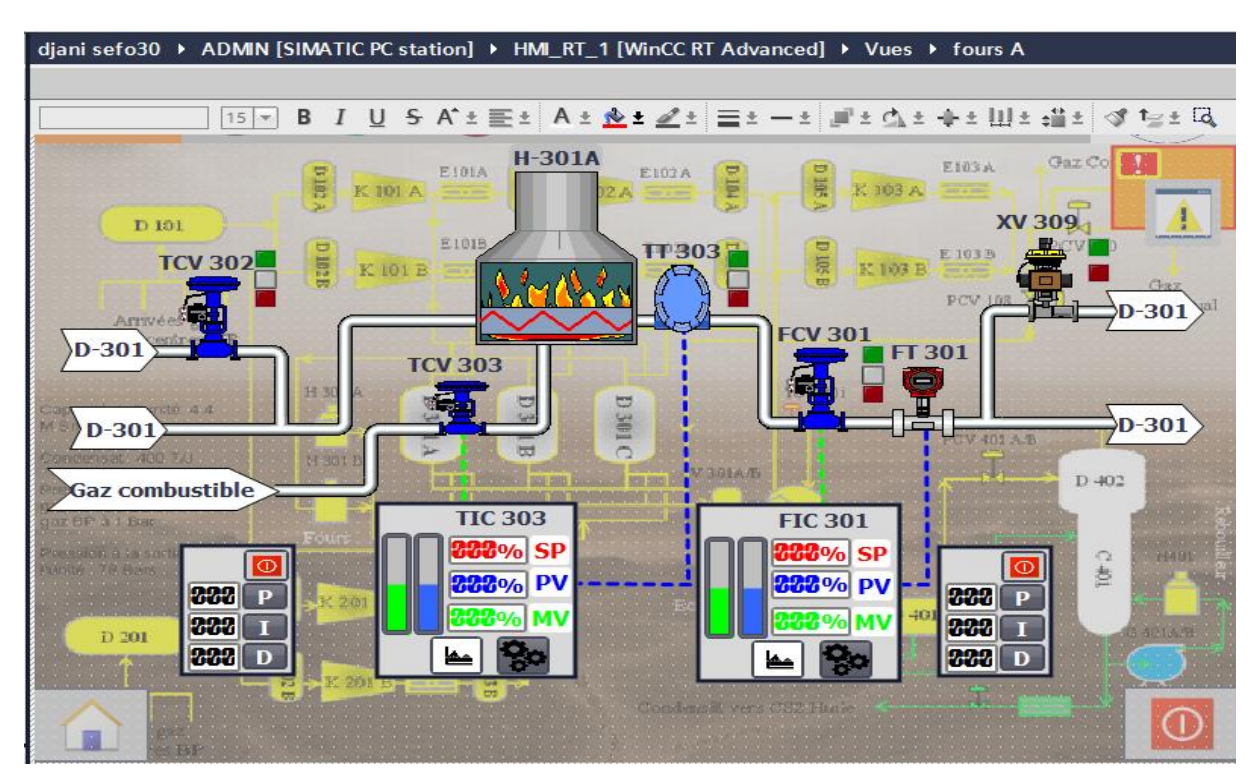

**Figure III-36**: vue de **Supervision de four H-301 A.**

**Remarque :** la vue de Supervision de four H-301 B est le même la vue de Supervision de four H-301 A

#### **Indicateur d'alarmes**

Il est sous forme d'un triangle jaune clignotant qui ne s'affiche que lorsqu'il y a des alarmes. Il indique aussi le nombre des alarmes en attente. En appuyant, sur le bouton alarme qui apparaît et affiche les alarmes en attente.

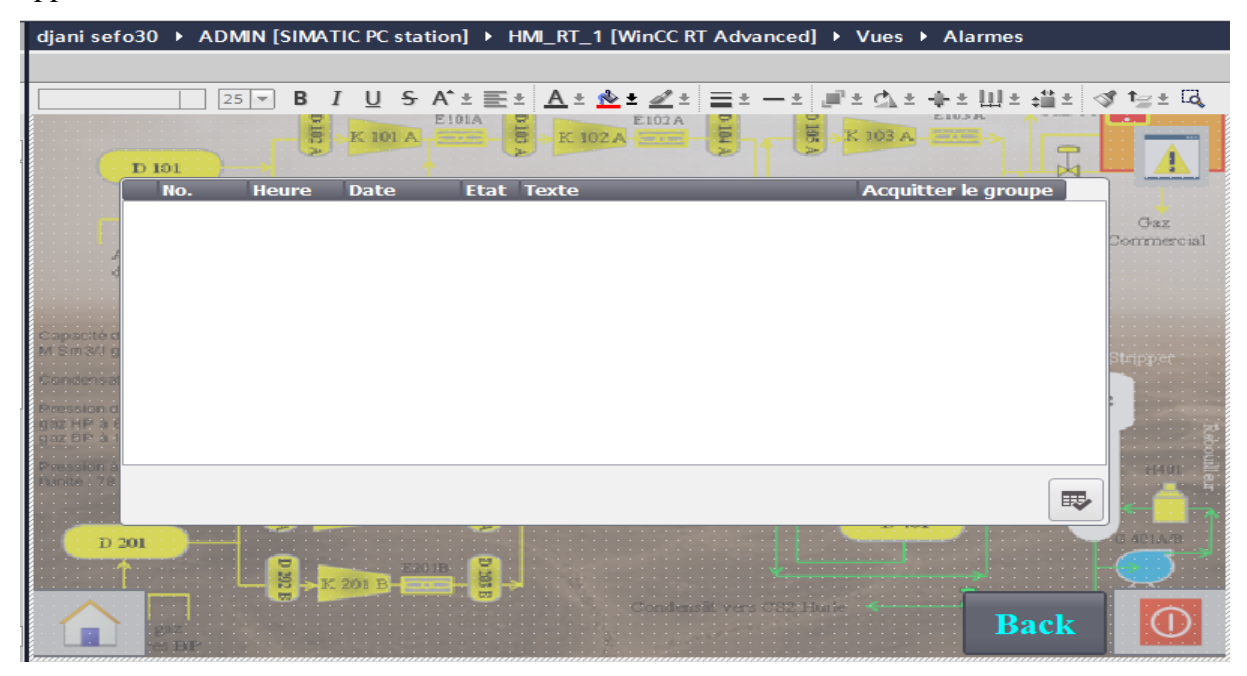

**Figure III-37** : vue d'Indicateur des alarmes.

| diani sefo30 ▶ ADMIN [SIMATIC PC station] ▶ HMI RT 1 [WinCC RT Advanced] ▶ Alarmes IHM                              |                  |                     |                  |               |                                            |                |  |  |  |
|----------------------------------------------------------------------------------------------------|------------------|---------------------|------------------|---------------|--------------------------------------------|----------------|--|--|--|
| <b>M</b> Clas<br><b>T</b> Alarmes de l'API<br>Alarmes système<br>$\mathbb{S}$ Alarmes analogiques<br>Alarmes de bit |                  |                     |                  |               |                                            |                |  |  |  |
| 卧<br>$\blacksquare$                                                                                                 |                  |                     |                  |               |                                            |                |  |  |  |
| Alarmes analogiques                                                                                                 |                  |                     |                  |               |                                            |                |  |  |  |
| ID                                                                                                    | Texte d'alarme   | Classe d'alar       | Variable de d    | Valeur limite | Mode limite                                | Journal        |  |  |  |
| $\frac{1}{2}$                                                                                                    | FL 301-A         | <b>Errors</b><br>u۳ | rapport Fc  45   |               | $\lceil \text{Cost} \cdot \rceil$ Dépassem |                |  |  |  |
|                                                                                                    | FL 301-B         | <b>Errors</b>       | rapport Fcv 3 45 |               | Dépassement                                |                |  |  |  |
| ⊠ ३                                                                                                    | <b>FLL 301-A</b> | <b>Errors</b>       | rapport Fcv 3 40 |               | Dépassement                                |                |  |  |  |
| $\boxtimes$ 4                                                                                                    | <b>FLL 301-B</b> | <b>Errors</b>       | rapport Fcv 3 40 |               | Dépassement                                | u              |  |  |  |
| ছে চ                                                                                                    | TH 303-A         | Errors              | rapport Tcv 3 75 |               | Dépassement                                | ı.             |  |  |  |
| ⊠ 6                                                                                                    | TH 303-B         | <b>Errors</b>       | rapport Tcv 3 75 |               | Dépassement                                | <b>College</b> |  |  |  |
| ! प्र                                                                                                    | <b>THH 303-A</b> | <b>Errors</b>       | rapport Tcv 3 77 |               | Dépassement                                |                |  |  |  |
| 図8                                                                                                    | THH 303-B        | <b>Errors</b>       | rapport Tcv 3 77 |               | Dépassement                                |                |  |  |  |

**Figure III-38** : les alarmes.

#### **Courbe TCV**

Afin de mieux comprendre le fonctionnement de la vanne TCV 303 qui contrôle la température du gaz, nous avons utilisé un bouton courbe TCV permettant la visualisation de ce fonctionnement

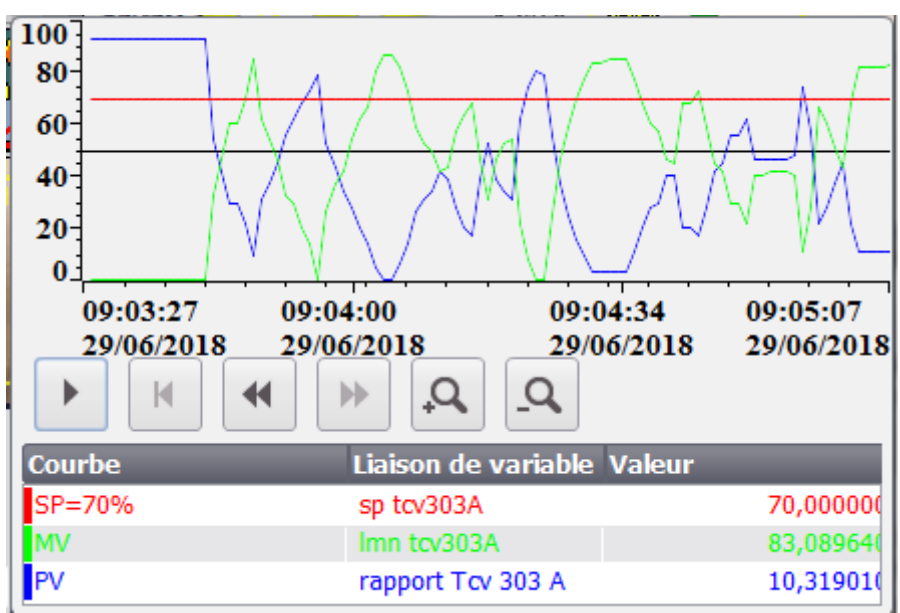

**Figure III-39** : vue de la courbe TCV303.

La courbe qui représente la réponse de la vanne TCV303 en vert est proportionnelle en inverse avec la courbe de température en bleu qui se stabilise à 70% d'ouverture lorsque la température est au point de consigne en rouge.

# **Courbe FCV**

Afin de mieux comprendre le fonctionnement de la vanne FCV301 et de contrôler le débit du gaz sortant, nous avons utilisé un bouton courbe FCV qui permet de visualiser ce fonctionnement.

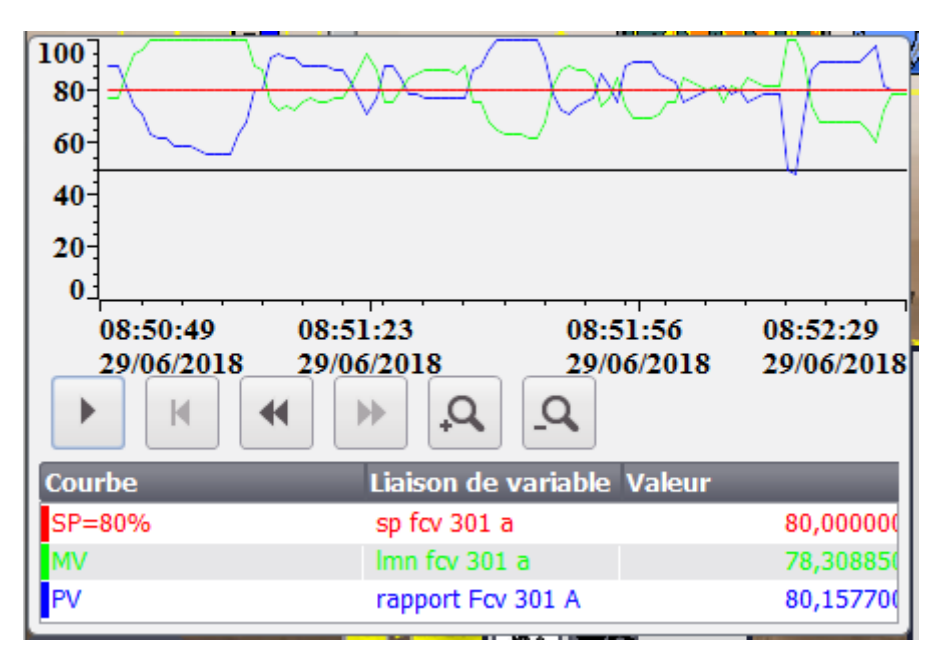

**Figure III-40** : vue de la courbe FCV301

La courbe qui représente la réponse de la vanne FCV301 en vert est proportionnelle en inverse avec la courbe de débit en bleu qui se stabilise à 80% d'ouverture lorsque la température est au point de consigne en rouge.

# **Conclusion**

Dans ce dernier chapitre, nous avons présenté le principe de fonctionnement du four et l'avons simulée dans le logiciel TIA portail. Nous l'avons contrôlé par le programme Step 7 et La validation du programme qu'on a développé a été réalisée grâce au logiciel de simulation des modules physiques S7-PLCSIM.

Nous avons développé l'écran de supervision sur notre ordinateur dans WinCC Runtime Advanced pour contrôler, simuler et superviser le processus.

Nous avons utilisé la méthode de régulation pour obtenir la valeur de mesure (PV) Suivre la valeur du consigne (SP) que nous avons placé En donnant la valeur de la commande (MV) appropr

# **CONCLUSION GENERALE**

 Notre projet de fin d'étude qui a été réalisée en grande partie dans le centre de production Sonatrach dans la région de Tin Fouyé Tabankort (TFT)pour but d'élaborer une solution de commande, de supervision et de diagnostic de l'Unité de Traitement des Gaz Associés (UTGA ).

 Le but de ce travail était d'installer logiciel TIA Portal dans l'Automates Programmables Industriels pour la commande du Four H301A / B et d'installer l'écran de supervision sur le PC contrôlé par le CPU S7-300 qui aidera l'opérateur à surveiller les conditions de fonctionnement et à répondre aux défaillances. Faites quelques simulations pour voir la réponse aux soupapes de contrôle et aux alarmes potentielles avant de démarrer le Four H301A / B, en tenant compte des défauts de ce dernier qui subiront des dégâts de gaz. Le langage de programmation que nous avons utilisé est Step7. Ce dernier nous a permis d'exporter des entrées / sorties directement dans la table de symboles pour être utilisées comme variables externes dans le programme de supervision du programme SIMATIC WinCC Runtime Advanced.

 La réalisation de ce projet a été l'occasion d'appliquer les connaissances acquises Pendant notre formation universitaire.

 Nous étions autorisés à avoir des connaissances dans Domaine pratique pour bénéficier de l'expérience des personnes sur le terrain et d'autre part Découvrez les différentes étapes à suivre pour développer des projets d'automatisation. Et comment applique la supervision sur PC.

[1] Documentation interne Sonatrach, station de traitement et de compression du gaz TFT (spécifications vol.2).

[2] Documentation interne SONATRACH, stage ingénieur, système DCS.

**[3]** [www.Wikipedia.fr](http://www.wikipedia.fr/)

[4] www.SIEMENS.com

[5] Automates Programmables industriels. MSC BEKHSIS–UFR TMI –IAP 2016

[6] Analyse de circuits pneumatiques électropneumatiques hydrauliques et électrohydrauliques

[7] Cours sur l'électronique de conditionnement du capteur. Novembre 2006 Patrick POULICHET

[8] Mémoire de Fin d'Etudes. Modélisation et étude de régulation d'un séparateur de pétrole. SIF EDDINE GASMI

[9] STEP 7 Professional / WinCC Advanced V11 pour l'exemple de projet "Station de remplissage".

[10] Document de formation Module M8 : Visualisation des process avec WinCC flexible sur SIMATIC S7-1200 et KPT600 Basic Color PN

[11] Automatique Contrôle et régulation. [www.ebook-land.net](http://www.ebook-land.net/)

[12] Aide de Logiciel TIA Portail de Siemens.

الهدف من انجاز هذه المذكرة هو استخدم برنامج " Portaille TIA " المقدم من طرف شركة سيمنس من اجل التحكم في "B/A-301H Four "وذلك بواسطة برنامج البرمجة "7STEP "المثبت فيه , و الذي يملك برنامج "PLScim" لمحاكات "API "لشركة سيمنس مثل"7-300S "ومن اجل االشراف بواسطة جهاز الكمبيوتر الخاص بنا قمنا باستخدام برنامج "WinCC Runtime Advanced " لمراقبة استجابة صمامات التحكم والإنذارات و لضبط قيمة درجة الحرارة وتدفق الغاز المسخن .

**ملخص:**

يتمثل عملي في استخدام المنظم الذي يتحكم في نسبة فتح صمام التحكم الذي هو صمام التنظيم. المرسل هو الذي يحدد قيمة درجة الحرارة وقيمة تدفق الغاز المسخن. يتكفل المنظم بعمل حلقة التنظيم حيث يقوم بعرض قيمة التعليمة المضبوطة مسبقا )SP )ومقارنتها مع قيمة القياس التي استشعرها المرسل (PV (و يعطينا النسبة المئوية التي تحدد حالة الصمام التحكم  $(MV)$ 

#### **Résumé:**

Le but de la réalisation de cette mémoire est d'utiliser le programme « TIA Portaille »

présenté par Siemens pour de commande « Four H-301A / B » par le programme de programmation « STEP7 » est Installé dedans, Et qui possède un programme « PLScim » Pour des simulations « API » qui a été faite par Siemens comme« S7-300 » et pour la supervision de l'ordinateur notre Utilisons-nous programme « WinCC Runtime Advanced » pour contrôler la réponse des vannes de commande , des alarmes et pour ajuster la valeur de la température et le débit de gaz chauffé.

Mon travail consiste à utiliser un régulateur est celui qui contrôle la valeur d'ouverture de la vanne de command qui est une vanne de régulation. Le transmetteur détermine la valeur de température et le rapport du débité de gaz chauffé. Le régulateur s'assure que la boucle de régulation est affichée en affichant la valeur de consigne (SP) et en la comparant avec la valeur du mesure perçue par Le transmetteur (PV) et nous donne le pourcentage déterminant l'état de la vanne de régulation (MV).